# WEB-BASED CAR RENTAL AND CAB SERVICE SYSTEM FOR UMP (UMPCAB)

# NUR HASYA BINTI MOHD NORDIN

Bachelor of Computer Science (Software Engineering) with Honors

UNIVERSITI MALAYSIA PAHANG

# UNIVERSITI MALAYSIA PAHANG

| DECLARATION OF                   | DECLARATION OF THESIS AND COPYRIGHT |                                                                                                    |  |  |  |  |
|----------------------------------|-------------------------------------|----------------------------------------------------------------------------------------------------|--|--|--|--|
| Author's Full Name               | : NUR                               | HASYA BINTI MOHD NORDIN                                                                             |  |  |  |  |
| Date of Birth                    | : 20 <sup>TH</sup> J                | JANUARY 2000                                                                                        |  |  |  |  |
| Title                            | : WEB-                              | -BASED CAR RENTAL AND CAB SERVICE SYSTEM                                                            |  |  |  |  |
|                                  | FOR I                               | UMP (UMPCAB)                                                                                        |  |  |  |  |
| Academic Session                 | : SEN                               | /I 2 2021/2022                                                                                      |  |  |  |  |
|                                  | - 4                                 |                                                                                                    |  |  |  |  |
| I declare that this thesis       | s is classı                         | ified as:                                                                                           |  |  |  |  |
| ☐ CONFIDENTIA                    | AL                                  | (Contains confidential information under the Official Secret Act 1997)*                             |  |  |  |  |
| □ RESTRICTED                     |                                     | (Contains restricted information as specified by the                                                |  |  |  |  |
| ☑ OPEN ACCES                     | S                                   | organization where research was done)* I agree that my thesis to be published as online open access |  |  |  |  |
|                                  |                                     | (Full Text)                                                                                         |  |  |  |  |
| I acknowledge that Un            | iversiti N                          | Malaysia Pahang reserves the following rights:                                                      |  |  |  |  |
|                                  |                                     | f Universiti Malaysia Pahang                                                                        |  |  |  |  |
|                                  | versiti Ma                          | alaysia Pahang has the right to make copies of the thesis for                                       |  |  |  |  |
|                                  |                                     | make copies of the thesis for academic exchange.                                                    |  |  |  |  |
| Certified by:                    |                                     |                                                                                                    |  |  |  |  |
|                                  |                                     |                                                                                                    |  |  |  |  |
|                                  |                                     |                                                                                                    |  |  |  |  |
| (Student's Signa                 | ature)                              | (Supervisor's Signature)                                                                            |  |  |  |  |
|                                  |                                     | TS. DR. AZLEE BIN ZABIDI                                                                            |  |  |  |  |
| New IC/Passport Note: 09/02/2023 |                                     | Name of Supervisor Date: 09/02/2023                                                                 |  |  |  |  |
| <del></del>                      |                                     | <del>- ****</del>                                                                                   |  |  |  |  |
|                                  |                                     |                                                                                                    |  |  |  |  |

NOTE: \* If the thesis is CONFIDENTIAL or RESTRICTED, please attach a thesis declaration letter.

#### THESIS DECLARATION LETTER (OPTIONAL)

Librarian, Perpustakaan Universiti Malaysia Pahang, Universiti Malaysia Pahang, Lebuhraya Tun Razak, 26300, Gambang, Kuantan.

Dear Sir,

#### CLASSIFICATION OF THESIS AS RESTRICTED

Please be informed that the following thesis is classified as RESTRICTED for a period of three (3) years from the date of this letter. The reasons for this classification are as listed below.

Author's Name Thesis Title

Reasons (i)

(ii)

(iii)

Thank you.

Yours faithfully,

Date: 09/02/2023

TS. DR. AZLEE BIN ZABIDI SENIOR LECTURER FACULTY OF COMPUTING COLLEGE OF COMPUTING & APPLIED SCIENCES UNIVERSITI MALAYSIA PAHANG 26600 PEKAN, PAHANG DARUL MAKMUR TEL 109 424 4638 FAY 100 424 4638 Stamp:

TEL: 09-424 4638 FAX: 09-424 4666

Note: This letter should be written by the supervisor, addressed to the Librarian, Perpustakaan Universiti Malaysia Pahang with its copy attached to the thesis.

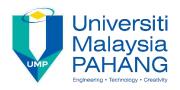

#### SUPERVISOR'S DECLARATION

| I/We* 1 | hereby    | declar   | re tl | nat I/We*    | have        | chec   | cked  | this | thesis/p | roject*   | and  | in  | my/ou    | ır* |
|---------|-----------|----------|-------|--------------|-------------|--------|-------|------|----------|-----------|------|-----|----------|-----|
| opinion | , this th | nesis/pr | roje  | ct* is adequ | ıate iı     | n tern | ns of | scop | e and qu | ality for | the  | awa | ırd of t | he  |
| degree  | of *D     | octor    | of    | Philosophy   | // <b>M</b> | aster  | of    | Engi | neering/ | Maste     | r of | Sc  | ience    | in  |
|         |           |          |       |              |             |        |       |      |          |           |      |     |          |     |

(Supervisor's Signature)

Full Name

TS. DR. AZLEE BIN ZABIDI SENIOR LECTURER FACULTY OF COMPUTING COLLEGE OF COMPUTING & APPLIED SCIENCES UNIVERSITI MALAYSIA PAHANG 26600 PEKAN, PAHANG DARUL MAKMUR TEL: 09-424 4638 FAX: 09-424 4666 Position

Date

(Co-supervisor's Signature)

Full Name

Position

Date

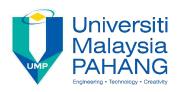

#### STUDENT'S DECLARATION

I hereby declare that the work in this thesis is based on my original work except for quotations and citations which have been duly acknowledged. I also declare that it has not been previously or concurrently submitted for any other degree at Universiti Malaysia Pahang or any other institutions.

(Student's Signature)

Full Name : NUR HASYA BINTI MOHD NORDIN

ID Number : CB19079

Date : 09/02/2023

# WEB-BASED CAR RENTAL AND CAB SERVICE SYSTEM FOR UMP STUDENTS (UMPCAB)

#### NUR HASYA BINTI MOHD NORDIN

Thesis submitted in fulfillment of the requirements

for the award of the degree of

Bachelor of Computer Science (Software Engineering)

Faculty of Computing
UNIVERSITI MALAYSIA PAHANG

**JUNE 2022** 

#### **ACKNOWLEDGEMENTS**

All form of praise and thanks is due to Allah, the creator of mankind, the most merciful and gracious for his blessings, protections, courage and guidance.

I am grateful and would like to express my sincere gratitude to several individuals and organizations for supporting me throughout my undergraduate studies. First, I would like to express my gratitude to my supervisor, Ts. Dr Azlee bin Zabidi for his helpful guidance, insightful feedbacks and practical advice that has tremendously helped me throughout my research and writing of this thesis. His immense knowledge, profound experience and professional expertise has enabled me to complete this project successfully. Without his support and guidance, this project would not have been possible.

I also wish to express my sincere thanks to my parents for their endless love and support. I am deeply indebted to them for all the sacrifices they have made for my sake. I am really thankful for their patience and understanding to make this work possible.

Lastly, I would like to give my sincere thanks to everyone who have made contributions for my final year project both directly and indirectly. I would like to acknowledge their comments and feedbacks which was crucial to the completion of this project.

#### **ABSTRAK**

Sistem berasaskan web yang juga dikenali sebagai aplikasi web adalah aplikasi yang digunakan dengan pelayar Web melalui Internet. Ia disimpan pada pelayar jauh dan dihantar melalui Internet melalui antara muka pelayar. Hanya dalam satu dekad, Web telah berkembang daripada menjadi repositori halaman yang digunakan terutamanya untuk mengakses maklumat statik, kebanyakannya saintifik, kepada platform yang kuat untuk pembangunan dan penggunaan aplikasi. Berbanding dengan aplikasi mudah alih, aplikasi web lebih mudah digunakan. Ini kerana aplikasi mudah alih biasanya memerlukan pengguna mempunyai sejumlah simpanan untuk mereka dapat menggunakan aplikasi tersebut. Aplikasi web sebaliknya tidak memerlukan storan pengguna berfungsi kerana ia disimpan pada pelayan jauh dan dihantar melalui Internet. Selain itu, tidak semua orang mempunyai kapasiti penyimpanan untuk menyimpan banyak aplikasi di telefon pintar mereka. Dengan menggunakan aplikasi web, keduaduanya boleh diakses melalui telefon pintar dan juga peranti lain melalui penyemak imbas. Aplikasi ini terdiri daripada dua modul iaitu Perkhidmatan Kereta Sewa dan Teksi. Tiga aplikasi kereta sewa sedia ada telah dikaji semula untuk menghasilkan versi aplikasi kereta sewa yang lebih baik. Model RAD telah dipilih untuk pembangunan projek ini. Terdapat lima fasa yang terlibat dalam model untuk memastikan bahawa aplikasi yang dibangunkan mencapai objektif yang dicadangkan. Aplikasi ini telah dinilai dan diuji oleh pelajar UMP untuk menyiasat keberkesanan dan persepsi pengguna terhadap aplikasi tersebut. Hasilnya menunjukkan bahawa pelajar memberikan maklum balas positif dan mereka bersetuju bahawa aplikasi ini dapat membantu mereka mengalami cara yang lebih baik untuk menyewa kereta dan menempah perkhidmatan teksi.

#### **ABSTRACT**

A web-based system also known as a web application is an application that is invoked with a Web browser over the Internet. It is stored on a remote server and delivered over the Internet through a browser interface. In just one decade, the Web has evolved from being a repository of pages used primarily for accessing static, mostly scientific, information to a powerful platform for application development and deployment. Compared to mobile applications, web applications are much easier to use. This is because mobile application usually requires user to have a certain amount of storage for them to be able to use the application. Web application on the other hand does not require users' storage to function because it is stored on a remote server and delivered over the Internet. Besides, not everyone has the storage capacity to store multiple applications in their smartphones. By using web application, it can both be accessed through the smartphone and also other devices through the browser. This application consists of two modules which are Car Rental and Cab Service. Three existing application of car rental has been reviewed to produce a better version of car rental application. RAD model has been chosen for the development of this project. There are five phases involved in the model to make sure that the application developed achieves the proposed objectives. The application was evaluated and tested by the UMP students to investigate its effectiveness and user perception towards the application. The result showed that the students give positive feedbacks and they agree that this application can help them experience a better way of renting for cars and booking for cab services.

# TABLE OF CONTENT

# **DECLARATION**

| TITI | $\mathbf{E}$ | P | A | GF |
|------|--------------|---|---|----|

| ACK  | NOWLEDGEMENTS                                 | ii  |
|------|-----------------------------------------------|-----|
| ABS  | ТРАК                                          | iii |
| ABS  | ГRACT                                         | iv  |
| TAB  | LE OF CONTENT                                 | v   |
| LIST | OF TABLES                                     | X   |
| LIST | OF FIGURES                                    | xi  |
| LIST | OF SYMBOLS                                    | xiv |
| LIST | OF ABBREVIATIONS                              | xv  |
| СНА  | PTER 1 INTRODUCTION                           | 1   |
| 1.1  | INTRODUCTION                                  | 1   |
| 1.2  | PROBLEM STATEMENTS                            | 2   |
| 1.3  | OBJECTIVES                                    | 4   |
| 1.4  | SCOPE OF PROJECT                              | 5   |
| 1.5  | SIGNIFICANCE OF PROJECT                       | 6   |
| 1.6  | THESIS ORGANIZATION                           | 6   |
| СНА  | PTER 2 LITERATURE REVIEW                      | 7   |
| 2.1  | INTRODUCTION                                  | 7   |
| 2.2  | LITERATURE ANALYSIS OF RELATED WORKS          | 7   |
| 2.3  | WEB-BASED APPLICATION USING LARAVEL FRAMEWORK | 15  |

| 2.4  | MAPPING APIS AND LOCATION SERVICES USING ARCGIS LOC.  | ATION |  |  |  |  |
|------|-------------------------------------------------------|-------|--|--|--|--|
|      | SERVICES                                              | 16    |  |  |  |  |
| 2.5  | ACCESSING ARCGIS LOCATION SERVICES USING ESRI LEAFLET |       |  |  |  |  |
| 2.6  | CAR-RENTAL SYSTEM                                     |       |  |  |  |  |
| 2.7  | CAR POOLING SYSTEM (CAB SERVICE)                      | 18    |  |  |  |  |
| 2.8  | REVIEW OF EXISTING CAR RENTAL AND CARPOOL SYSTEM II   | N UMP |  |  |  |  |
|      |                                                       | 19    |  |  |  |  |
| 2.9  | REVIEW OF EXISTING SYSTEMS                            | 21    |  |  |  |  |
|      | 2.1.1 SOCAR                                           | 21    |  |  |  |  |
|      | 2.1.2 Rentalcars.com                                  | 22    |  |  |  |  |
|      | 2.1.3 GoSo Rent A Car Malaysia                        | 23    |  |  |  |  |
| 2.10 | COMPARISONS OF THREE EXISTING SYSTEMS                 | 24    |  |  |  |  |
| 2.11 | CONCLUSION                                            | 27    |  |  |  |  |
|      |                                                       |       |  |  |  |  |
| CHA  | PTER 3 METHODOLOGY                                    | 28    |  |  |  |  |
| 3.1  | RAPID APPLICATION DEVELOPMENT (RAD)                   | 28    |  |  |  |  |
|      | 3.1.1 Analysis and Quick Design phase                 | 29    |  |  |  |  |
|      | 3.1.2 Prototyping                                     | 30    |  |  |  |  |
|      | 3.1.3 Testing                                         | 31    |  |  |  |  |
|      | 3.1.4 Deployment                                      | 32    |  |  |  |  |
|      | 3.1.5 Project Management Framework                    | 32    |  |  |  |  |
| 3.2  | APPLICATION OF MAPPING APIS AND LOCATION SERVICES U   | SING  |  |  |  |  |
|      | ARCGIS LOCATION SERVICES                              | 33    |  |  |  |  |
| 3.3  | REVERSE GEOCODING LOCATION USING ESRI LEAFLET         | 33    |  |  |  |  |
| 3.4  | PROJECT REQUIREMENTS                                  | 34    |  |  |  |  |
|      | 3.4.1 Functional Requirements                         | 34    |  |  |  |  |
|      | 3.4.2 Non-Functional Requirements                     | 35    |  |  |  |  |

|      | 3.4.3  | Constraints                    | 35 |
|------|--------|--------------------------------|----|
|      | 3.4.4  | Limitations                    | 36 |
| 3.5  | PROP   | OSED DESIGN                    | 37 |
|      | 3.5.1  | Context Diagram                | 37 |
|      | 3.5.2  | Use Case Diagram               | 40 |
|      | 3.5.3  | Use Case Description           | 43 |
|      | 3.5.4  | Activity Diagram               | 57 |
| 3.6  | DATA   | ADESIGN                        | 58 |
|      | 3.6.1  | ERD                            | 58 |
|      | 3.6.2  | Data Dictionary                | 59 |
| 3.7  | PROC   | F OF INITIAL CONCEPT           | 67 |
|      | 3.7.1  | Register and Login             | 67 |
|      | 3.7.2  | Mainpage                       | 69 |
|      | 3.7.3  | Dashboard                      | 69 |
|      | 3.7.4  | My Booking                     | 70 |
|      | 3.7.5  | Driver Dashboard               | 71 |
|      | 3.7.6  | Report                         | 73 |
|      | 3.7.7  | Car Registration               | 75 |
|      | 3.7.8  | Car Rental Booking             | 75 |
|      | 3.7.9  | Cab Registration               | 78 |
|      | 3.7.10 | Cab Booking                    | 79 |
|      | 3.7.11 | Car Rental Review              | 80 |
|      | 3.7.12 | Cab Review                     | 81 |
| 3.8  | TEST   | ING PLAN                       | 82 |
| 3.9  | POTE   | NTIAL USE OF PROPOSED SOLUTION | 86 |
| 3.10 | GANT   | T CHART                        | 87 |

| CHAI | CHAPTER 4 |                                                             |     |  |  |
|------|-----------|-------------------------------------------------------------|-----|--|--|
| IMPL | EMEN      | ITATION, RESULT AND DISCUSSION                              | 88  |  |  |
| 4.1  | INTR      | ODUCTION                                                    | 88  |  |  |
| 4.2  | IMPL      | EMENTATION PROCESS                                          | 88  |  |  |
|      | 4.2.1     | LARAVEL INSTALLATION AND SETUP                              | 88  |  |  |
|      | 4.2.2     | Database Environment and Connection Setup (MySQL and XAMPP) | 93  |  |  |
|      | 4.2.3     | Database Setup                                              | 94  |  |  |
| 4.3  | DESI      | GNING USER INTERFACES AND CODE IMPLEMENTATION               | 97  |  |  |
|      | 4.3.1     | Laravel Jetstream Components                                | 97  |  |  |
|      | 4.3.2     | Manage Car Rental                                           | 101 |  |  |
|      | 4.3.3     | Manage Cab Service                                          | 105 |  |  |
|      | 4.3.4     | Manage Car Review                                           | 108 |  |  |
|      | 4.3.5     | Manage Users                                                | 110 |  |  |
|      | 4.3.6     | Manage Report                                               | 111 |  |  |
| 4.4  | TEST      | ING RESULTS AND DISCUSSION                                  | 113 |  |  |
| CHAI | PTER 5    | CONCLUSION                                                  | 114 |  |  |
| 5.1  | INTR      | ODUCTION                                                    | 114 |  |  |
| 5.2  | DISC      | USSION ON USER ACCEPTANCE                                   | 114 |  |  |
| 5.3  | PROJ      | ECT CONSTRAINTS                                             | 115 |  |  |
| 5.4  | FUTU      | TRE WORK                                                    | 116 |  |  |
| REFE | RENCI     | ES                                                          | 117 |  |  |
| APPE | CNDIX     | A – SOFTWARE REQUIREMENT SPECIFICATION (SRS)                |     |  |  |

APPENDIX B – SOFTWARE DESIGN DOCUMENT (SDD)

# APPENDIX C – USER ACCEPTANCE TESTING (UAT)

# APPENDIX D – USABILITY TESTING (GOOGLE FORM)

#### **APPENDIX E – SUS SCORE CALCULATION**

# LIST OF TABLES

| Table 2.7.1.1 Summary of problems faced by students in renting for cars and cab |     |
|---------------------------------------------------------------------------------|-----|
| services.                                                                       | 3   |
| Table 2.7.1.1 Reviewing Table                                                   | 9   |
| Table 2.7.3.1 Comparison of existing systems                                    | 24  |
| Table 3.5.1.1 Functional Requirements                                           | 34  |
| Table 3.5.2.1 Non-functional requirements                                       | 35  |
| Table 3.5.3.1 Constraints of the system                                         | 36  |
| Table 3.5.4.1 Limitations of the system                                         | 36  |
| Table 3.6.1 Modules Description with Actors Involved                            | 40  |
| Table 3.6.2 Manage Car Rental Use Case Description                              | 43  |
| Table 3.6.3 Manage Cab Booking Use Case Description                             | 46  |
| Table 3.6.4 Manage Car Review Use Case Description                              | 50  |
| Table 3.6.5 Manage Users Use Case Description                                   | 52  |
| Table 3.6.6 Manage Report Use Case Description                                  | 55  |
| Table 3.7.2 User Data Dictionary                                                | 59  |
| Table 3.7.5 Car Rental Data Dictionary                                          | 60  |
| Table 3.7.6 Cab Service Data Dictionary                                         | 61  |
| Table 3.7.7 Car Data Dictionary                                                 | 63  |
| Table 3.9.1 User Acceptance Testing Form                                        | 82  |
| Table 1 User Acceptance Testing Test Results                                    | 113 |

# LIST OF FIGURES

| Figure 2.3.1 Laravel Logo                                  | 15 |
|------------------------------------------------------------|----|
| Figure 2.7.1 SOCAR website interface                       | 22 |
| Figure 2.7.2 Website homepage of Rentalcars.com            | 22 |
| Figure 2.7.3 Homepage for GoSo Rent A Car Malaysia website | 23 |
| Figure 3.1.1 Phases of the RAD model                       | 28 |
| Figure 3.6.1.3 Context Diagram                             | 37 |
| Figure 3.6.2 Activity Diagram                              | 57 |
| Figure 3.7.1 Entity Relationship Diagram (ERD)             | 58 |
| Figure 3.8.1 Register Interface                            | 67 |
| Figure 3.8.2 Login Interface                               | 68 |
| Figure 3.8.3 Forgot Password Interface                     | 69 |
| Figure 3.8.4 Mainpage Interface                            | 69 |
| Figure 3.8.5 Dashboard Interface                           | 70 |
| Figure 3.8.6 My Booking Interface                          | 71 |
| Figure 3.8.8 Driver Dashboard Interface                    | 71 |
| Figure 3.8.9 Registered Cars Interface                     | 72 |
| Figure 3.8.10 Cab Service Registered Interface             | 73 |
| Figure 3.8.11 Report Interface                             | 73 |
| Figure 3.8.12 User List Interface                          | 74 |
| Figure 3.8.13 Car Rental List Interface                    | 74 |
| Figure 3.8.14 Cab Service List Interface                   | 75 |
| Figure 3.8.15 Register Car for Rental Interface            | 75 |
| Figure 3.8.16 Car Rental Homepage Interface                | 76 |
| Figure 3.8.17 Search Result Interface                      | 76 |
| Figure 3.8.18 Car Details Interface                        | 77 |
| Figure 3.8.19 Driver Details Interface                     | 78 |
| Figure 3.8.20 Rental Details Interface                     | 78 |
| Figure 3.8.22 Confirm Rental Interface                     | 78 |
| Figure 3.8.23 Register Car for Cab Service Interface       | 79 |
| Figure 3.8.24 Cab Service Homepage Interface               | 80 |
| Figure 3.8.25 Cab Details Interface                        | 80 |
| Figure 3.8.27 Car Rental Review Interface                  | 81 |
| Figure 3.8.28 Cab Review Interface                         | 81 |

| Figure 3.11.1 Gantt Chart                                             | 87  |
|-----------------------------------------------------------------------|-----|
| Figure 4.2.1 Composer download website                                | 89  |
| Figure 4.2.2 Create new laravel project command                       | 89  |
| Figure 4.2.3 Installing Laravel Jetstream command                     | 90  |
| Figure 4.2.4 npm install artisan command                              | 91  |
| Figure 4.2.5 npm run dev artisan command                              | 91  |
| Figure 4.2.6 Running the project on localhost                         | 92  |
| Figure 4.2.7 Controllers inside laravel                               | 92  |
| Figure 4.2.8 Models and migration files in Laravel                    | 93  |
| Figure 4.2.9 XAMPP Control Panel                                      | 94  |
| Figure 4.2.10 XAMPP Control Panel                                     | 95  |
| Figure 4.2.11 UMPCab database inside phpMyAdmin                       | 95  |
| Figure 4.2.12 .env file inside UMPCab project                         | 95  |
| Figure 4.2.13 Migrating database tables                               | 96  |
| Figure 4.2.14 Updating migration files                                | 96  |
| Figure 4.3.1 UMPCab landing page                                      | 98  |
| Figure 4.3.2 UMPCab landing page code snippet                         | 98  |
| Figure 4.3.3 UMPCab Login Page                                        | 99  |
| Figure 4.3.4 UMPCab Register Page                                     | 99  |
| Figure 4.3.5 UMPCab Login and Register UI Page Code Snippet           | 100 |
| Figure 4.3.6 Create new user code snippet (User Registration)         | 100 |
| Figure 4.3.7 Profile Page                                             | 101 |
| Figure 4.3.8 Profile Page Code Snippet                                | 101 |
| Figure 4.3.9 Book Car Rental Interface                                | 104 |
| Figure 4.3.10 Driver Dashboard User Interface                         | 102 |
| Figure 4.3.11 Driver Dashboard User Interface (Car Registration Form) | 102 |
| Figure 4.3.12 Driver Dashboard User Interface (Register for Rental)   | 103 |
| Figure 4.3.14 Cab Service Homepage User Interface (Search Map)        | 105 |
| Figure 4.3.16 Cab Service Homepage User Interface (Marking the Map)   | 106 |
| Figure 4.3.17 Cab Service Homepage Code Snippet                       | 107 |
| Figure 4.3.19 My Bookings User Interface                              | 109 |
| Figure 4.3.20 Cab Review User Interface                               | 110 |
| Figure 4.3.21 Admin Dashboard User Interface                          | 110 |
| Figure 4.3.22 User List User Interfaces                               | 111 |
| Figure 4.3.23 Admin Dashboard User Interface                          | 112 |

# LIST OF SYMBOLS

SBPWM Simple Boost Pulse Width Modulation

ZSI Z source inverter

#### LIST OF ABBREVIATIONS

AI Artificial Intelligence

ERD Entity Relationship Diagram

PHP Hypertext Preprocessor

UML Unified Modelling Language

IDE Integrated Development Environment

SQL Structured Query Language
UMP Universiti Malaysia Pahang
HTML Hypertext Mark-Up Language

CSS Cascading Style Sheet

MVC Model View Controller

DFD Data Flow Diagram

SRS Software Requirement Specification

SDD Software Design Specification

3D Three-dimensional

GPS Global Positioning System
GUI Graphical User Interface

OS Operating System

IOS iPhone Operating System

RAD Rapid Application Development SDLC Software Development Lifecycle

UAT User Acceptance Testing
MVC Model-View-Controller

#### **CHAPTER 1**

#### INTRODUCTION

#### 1.1 INTRODUCTION

Car rental systems are systems that rent cars or automobiles for a certain period of time to Passengers. In Malaysia, car rental service is increasingly becoming a preferred option for most people especially among students in higher education institutes. However, car rental systems in UMP are still implemented manually to manage the operations. In this project, a web-based car rental system will be developed. This application has the potential to ease students in renting for cars and booking for cab services.

After a few years of open-distance learning (ODL), higher education institutes all over Malaysia is starting to reimplement face-to-face class for their students. This requires students to attend classes at the university. Unfortunately, not all students are able to afford their own vehicle to travel to class especially if their class is far away from their residential college or their rented houses. The distance between their residential college and their class is so far away especially in Pekan Campus that students are usually left out of breath every time they reach their class. Students have no other choice but to travel to class on foot every day. Even though the distance is still reachable by foot, the evolution of today's technology should be able to ease up the burdens of those who are in need. Therefore, a car rental and cab service system is an essential system for students especially to those who does not own any vehicle in order to make it easier for them to search through a list of cars as well as helping them make some side income in order to accommodate their daily lives as students.

The car rental and cab service system allow students who own cars to publish their cars for rental and they can also do cab services to anywhere around Pahang. This system also allows students who wants to rent cars or book cab service to do so all in one application.

Since this system will be developed as a web-based system, users will be able to access this system anytime and anywhere if they have Internet connection.

Web-based systems are programmes that are kept on a distant server and distributed via the Internet using a browser interface. When organisations began to establish a presence in the online world, web application development became more important. As individuals began to utilise the Internet on a more frequent basis, more browsers and development platforms emerged, particularly after the covid-19 pandemic trapped them inside their homes. As organisations and corporations began to provide apps that needed the usage of a web browser, web applications grew in popularity. Web applications are useful for a variety of reasons, and they may be utilised by anybody, from organisations to people. Webmail, calculators, and e-commerce stores are examples of common web apps. Webmail, calculators, and e-commerce stores are examples of common web apps. Most web applications can be accessed regardless of the browser although some require specific browsers.

#### 1.2 PROBLEM STATEMENTS

One of the problems with UMP's existing car rental and cab service is that it is implemented manually. At Universiti Malaysia Pahang, students are required to attend face-to-face class and in order to do so, they are required to travel to their respective faculty to attend class. However, not a lot of students have their own vehicle to travel to class or any of their desired locations. Thus, these students will be needing transports to go to class. The existing way on how the students book a car and cab service is only through social medias such as Whatsapp. There will sometimes be announcements about car rental and cab services on the E-community platform and also Whatsapp. Students are not always alert about the announcements and they may have already missed it multiple times even when they are in urgent need of transportation. This is not really a structured way for UMP students to book cars or rent cab service as the existing services are scattered all over the place.

Besides that, another problem is that students are vulnerable to scammer attacks mainly because the manually implemented car rental and cab service can allow scammers anywhere with Internet access to take advantage of students' intentions to rent a car. The

students are naïve enough to fall under the scammers lies and will end up paying the scammer a good amount of money. There have been cases where scammers pretend to be one of the car rental car owners. Scam cases have been on the rise ever since the covid-19 outbreak. In Malaysia, the commercial crime investigation department deputy director Muhammed Hasbullah Ali found that cheating cases had increased by 60.6% over the last 10 years. This is due to the public not exposed enough about the dangers of scammer.

The next problem is that car owners of the car rental service will have a hard time keeping track of all the Passengers who have rented their cars. Since the existing way on how the car rental system is implemented in UMP, all transactions are done through Whatsapp and Telegram which is not really a systematic and efficient way. When the car owners get a lot of Passengers, it will be more difficult for them to see their past transactions, and this may actually cause them some unwanted loss. This may also cause multiple Passengers to have overlapping rent dates as the car owners may have wrongly overlooked their car status as not yet rented. Therefore, instead of manual implementation of the car rental and cab service system, we can implement web-based system for the car rental and cab service. *Table 1.2.1* summarizes the problems faced by students in renting for cars and cab services.

Table 2.1.1.1 Summary of problems faced by students in renting for cars and cab services.

| No | Problem                                                 | Description                                               | Effect                                                                                                    |
|----|---------------------------------------------------------|-----------------------------------------------------------|----------------------------------------------------------------------------------------------------|
| 1  | Manually implemented car rental system is not efficient | The process of renting for cars and cab service using the | Students will have difficulty in looking for car rental services especially when they are in urgent need of |
|    |                                                         | announcements and may have                                |                                                                                                    |

|   |                    | already missed it multiple          |                      |
|---|--------------------|-------------------------------------|----------------------|
|   |                    | times.                              |                      |
|   |                    |                                     |                      |
| 2 | Easy for           | Since the car rental and            | Students can be at   |
|   | scammers to scam   | cab service is manually             | a loss and loss a    |
|   | students           | implemented, scammers from          | certain amount of    |
|   |                    | anywhere with Internet access       | money.               |
|   |                    | can freely take advantage of        |                      |
|   |                    | students' intentions to rent a      |                      |
|   |                    | car.                                |                      |
|   |                    |                                     |                      |
| 3 | Difficult for      | Car owners may have a lot           | Car owners may       |
|   | car owners to keep | of trouble in trying to keep        | be at a loss because |
|   | track of all the   | track of the students that have     | Passengers may be    |
|   | Passengers who     | rented their cars and if            | doing anything they  |
|   | have rent their    | anything ever happen to their       | want with the rented |
|   | cars.              | cars, it is difficult to keep track | cars.                |
|   |                    | on where their vehicles have        |                      |
|   |                    | been.                               |                      |
|   |                    |                                     |                      |

## 1.3 OBJECTIVES

Based on the problem statements, the objectives of the system are:

- i. To study the existing car rental and cab service system for UMP.
- ii. To develop a secure web-based system that can store bookings and reservations information to help the car owners keep track of all transaction records.
- iii. To validate the car rental and cab service system by using user satisfaction test.

#### 1.4 SCOPE OF PROJECT

The scope of the project are:

## User Scope:

- i. UMP students at Pekan Campus
- ii. UMP students at Gambang Campus

# System Scope:

i. Consists of five modules which are Manage Car Rental, Manage Cab Service,
 Manage Car Review, Manage Users and Manage Report.

# Development Scope:

- This system will be developed using Visual Studio Code, Laravel framework and MySQL as database server.
- ii. This system contains a Leaflet map.

#### 1.5 SIGNIFICANCE OF PROJECT

#### i. Students (Passengers)

Students can rent a car and book a cab service in a more efficient and systematic way.

#### ii. Students (Car Owners)

Car owners can publish their car rental or cab service in a more efficient and systematic way. They can also keep track of all their Passenger and transaction records.

#### 1.6 THESIS ORGANIZATION

This thesis consists of five chapters. Chapter 1 discusses on the introduction to the project which are the introduction, problem Statements, objectives, the scope and significance of the project as well as the thesis organization.

Chapter 2 briefly explains the literature review; historical overview of the system and some related works and achievements made by other researchers towards enhancing car rental systems.

Chapter 3 covers the analysis and design of the system, which are noted after intensively and carefully chosen the development methodology and how the methodology would be approached. This project implements RAD methodology. The stages used in this project are Analysis and Quick Design, Prototyping, Testing, and Deployment.

Chapter 4 comprises the implementation of the system, the programming language used, results and discussion based on the development and testing of the system. All of the results and outputs were briefly discussed in this chapter. These include software development, application testing, data collection, and project results.

The final chapter of this project wraps up and summarises the findings. This chapter discusses the project's limitations and constraints, as well as the project's future efforts.

#### **CHAPTER 2**

#### LITERATURE REVIEW

#### 2.1 INTRODUCTION

Chapter 2 is about the review of existing car rental and cab service system. Three existing car rental and cab service system were explained in detail through their Graphical User Interface (GUI), supported platform, GPS implementation, target audience of the system, car rental history, and the advantages and disadvantages of the existing system. This chapter also covers the introduction to web-based application using Laravel framework, mapping APIs and location services using ArcGIS location services, accessing ArcGIS location services using Esri Leaflet, car rental system and carpooling system. All related materials were taken into account and revised in collecting information about the topic.

#### 2.2 LITERATURE ANALYSIS OF RELATED WORKS

Works in [1-3] applied the use of GPS tracking system on their projects. Papers [1-3] explained how the GPS tracking system can track and identify the whereabouts of objects on the map. The suggested system in [1] includes a GPS device that receives Haji's current location (latitude and longitude) and transmits it to a database server, allowing the Haji's position on the map to appear as a point on the website's Google map. The system in [3] used the GPS-based tracking device as a location tracking mechanism and the location is reported for every 1 second to the cloud database. [4] presents an accurate and reliable real time tracking system using GPS and GSM (Global System for Mobile Communication) services that permits localization of a portable tracked unit and transmitting the position to the tracking centre.

The works in [4-6] highlight the importance of carpooling and ridesharing. The suggested system in [9] depicts the notion of ridesharing for an organisation that is an IOS application in real-time that will help students and teachers accept their requests and

connect them with the driver in a matter of seconds. The carpooling system in [5] incorporates a matching algorithm, dynamic web pages and a database system that is smoothly connected with Google Maps API. The carpooling system in [5] will also match the passengers and drivers depending on their travel paths. Paper [6] explains how the GrabShare algorithm was created from a data standpoint, as well as how different approaches to the problem can have varying effects on the Grab community.

Papers [7-8] highlights the importance and advantages of using Laravel framework for a web-based application. The works in [7-8] emphasizes how using Laravel frameworks can help in the development of web-based application especially in terms of time consumption. Paper [7] also presents the security techniques that are present in Laravel framework and how it can protect the web applications from attacks based on the ten vulnerabilities listed in the OWASP Top Ten. [8] concludes what advantages Laravel had on other frameworks and how it is different to work on frameworks.

The use of car rental systems is displayed in papers [9-12]. These papers highlight how car rental systems can help the public with their daily transportation needs. The car rental system in [9] helps users to rent cars when needed while also giving their idle car in rent which will give them extra income. The car rental system in [10] is implemented with a GPS tracking that will help Passengers to track the whereabouts of their rented cars. In paper [11], the challenges encountered in the general automobile rental system for the search mechanism was compared and the rental car's value was determined.

The concept of using dynamic maps was depicted in paper [5]. Paper [5] presents a system that is inspired from the concept of dynamic maps that collects data from user vehicles and maps them out by location and time, keeping a history of all recorded information. Then, the performance of the system module in charge of localization and tracking of users' devices, and present and discuss the obtained results. This paper also introduced a different approach for dynamic maps implementation. This approach is aimed to keep a log of traffic data and allow users to efficiently filter and access the recorded vehicle video streams and the information that has been extracted from them.

*Table 2.2.1* below shows the reviewing table.

**Table 2.1.1.1 Reviewing Table** 

| No | Author                                                                                   | Database<br>published | Approaches                                                                                                    | Outcome                                                                                                    | Year<br>published | Title                                                                          |
|----|------------------------------------------------------------------------------------------|-----------------------|----------------------------------------------------------------------------------------------------|----------------------------------------------------------------------------------------------------|-------------------|--------------------------------------------------------------------------------|
| 1  | Md. Ehtesham UI Hossain Khan Nowshin Anjum Fouzia Arida Haque Mohammad Monirujjaman Khan | IEEE                  | <ul> <li>Using GPS Antenna, GSM module SIM808 and Arduino UNO R3.</li> <li>Using PHP, JavaScript and AJAX to construct the server side.</li> <li>Using MySQL as a database server.</li> </ul> | <ul> <li>Using an adaptable and cost-effective tracking device.</li> <li>System implemented with maximum level of location precision possible.</li> <li>Being able to see the whereabouts of the Hajjs.</li> </ul> | 2021              | Hajji Tracker: Development of<br>Web-Based GPS Tracking<br>System for Pilgrims |
| 2  | Sarah Aimi<br>Saad<br>Amirah 'Aisha<br>Badrul Hisham                                     | IEEE                  | - Using GPS receiver and ESPresso Lite V2.0 for tracking device.                                                                                                    | - Providing an estimated time of arrival (ETA) based on real-time information on the bus speed and the                                                                                                    | 2018              | Real-time on-campus public transportation monitoring system                    |

|   | Mohamad Hafis   |      | - Using MySQL and                      | remaining distance   |      |                              |
|---|-----------------|------|----------------------------------------|----------------------|------|------------------------------|
|   | Izran Ishak     |      | MariaDB as                             | and the bus and the  |      |                              |
|   |                 |      | database servers.                      | target bus stops.    |      |                              |
|   | Mohd Husaini    |      | - Using Apache as                      |                      |      |                              |
|   | Mohd Fauzi      |      | web server.                            |                      |      |                              |
|   | Muhammad        |      | <ul> <li>Using FileZilla as</li> </ul> |                      |      |                              |
|   | Ariff Baharudin |      | file management                        |                      |      |                              |
|   | Affii banaruum  |      | tool.                                  |                      |      |                              |
|   | Nurul Hawani    |      | - Using PHP,                           |                      |      |                              |
|   | Idris           |      | JavaScript, JSON,                      |                      |      |                              |
|   |                 |      | Ajax and HTML as                       |                      |      |                              |
|   |                 |      | programming                            |                      |      |                              |
|   |                 |      | languages.                             |                      |      |                              |
| 3 | Hind            | IEEE | - Using PHP and                        | - Provide a reliable | 2014 | Design and implementation of |
|   | Abdalsalam      |      | JavaScript as                          | real time tracking   |      | an accurate real time GPS    |
|   | Abdallah        |      | programming                            | system using GPS.    |      | tracking system              |
|   | Dafallah        |      | language.                              |                      |      |                              |
|   |                 |      | - Using MySQL as                       |                      |      |                              |
|   |                 |      | database server.                       |                      |      |                              |
|   |                 |      | - Using Garmin 18-5                    |                      |      |                              |
|   |                 |      | HZ GPS receiver as                     |                      |      |                              |
|   |                 |      | a tracker.                             |                      |      |                              |
| 4 | Abber Javed     | IEEE | - Using PHP Web                        | - Front-end is       | 2020 | CABTAB – A Factual Analysis  |
|   | Syed            |      | Servers to connect                     | devised on           |      | Concerned with Travelling    |
|   | 0 0 1           |      | WordPress and                          |                      |      |                              |
|   | Sara Saba       |      | Servers.                               |                      |      |                              |
|   |                 |      |                                        |                      | 1    |                              |

|   | Zain-ul-<br>Abideen<br>Muhammad<br>Noman<br>Adnan Talib |      | - Using MySQL and Firebase as database.                                                                                          | WordPress and Servers.                                                                                                    |      | Issues, Specifically for An Organization                                          |
|---|---------------------------------------------------------|------|----------------------------------------------------------------------------------------------------|----------------------------------------------------------------------------------------------------|------|-----------------------------------------------------------------------------------|
| 5 | Fu-Shiung<br>Hsieh                                      | IEEE | <ul> <li>Using JAVA as programming language for Android application.</li> <li>Using Google Maps API for map services.</li> </ul> | <ul> <li>Using Android application as front-end.</li> <li>Provide results that significant reduction in total distance can be achieved through car pooling based on the proposed car pooling algorithm.</li> </ul> | 2017 | Car Pooling Based on<br>Trajectories of Drivers and<br>Requirements of Passengers |
| 6 | Muchen Tang Serene Ow Wenqing Chen                      | IEEE | - Using simulator to investigate performances of different markets.                                                              | - Demonstrated how<br>the effective use of<br>data was beneficial<br>in the design,<br>deployment and<br>subsequent                                                                                                | 2017 | The Data and Science behind<br>GrabShare Carpooling                               |

|   | Yang Cao<br>Kong-wei Lye<br>Yaozhang Pan                                              |      |                                                                                                    | improvement of the product.        |      |                                                                                   |
|---|---------------------------------------------------------------------------------------|------|----------------------------------------------------------------------------------------------------|------------------------------------|------|-----------------------------------------------------------------------------------|
| 7 | Igor Vanderlei Jean Araujo Rodrigo Rocha Gabriel Silva Felipe Pacheco Jamilson Dantas | IEEE | <ul> <li>Using PHP as programming language.</li> <li>Using MySQL as database server.</li> </ul>                                                                                     | - Using MVC architecture approach. | 2021 | Analysis of Laravel Framework Security Techniques against Web Application Attacks |
| 8 | Neha Yadav  Dharmveer Singh Rajpoot  Shri Krishna Dhakad                              | IEEE | <ul> <li>Using PHP&gt;=7.1.3</li> <li>Using openSSL PHP extension.</li> <li>Using PDO PHP extension.</li> <li>Using XML PHP extension.</li> <li>UsingJSON PHP extension.</li> </ul> | - Using MVC architecture.          | 2019 | LARAVEL: A PHP Framework for E-Commerce Website                                   |

| 9  | Shakhawat                                                                                 | IEEE | <ul> <li>Using Ctype PHP extension.</li> <li>Using Composer to manage dependencies.</li> <li>Using JAVA as</li> </ul>                                           | - Provide a car                                                           | 2020 | Development of Web and                                        |
|----|-------------------------------------------------------------------------------------------|------|----------------------------------------------------------------------------------------------------|---------------------------------------------------------------------------|------|---------------------------------------------------------------|
| 9  | Hossain Mahi Umme Habiba Maliha Sadman Sakib                                              | IEEE | <ul> <li>Using JAVA as programming language.</li> <li>Using Android Studio for Android app development.</li> <li>Using Firebase as database.</li> </ul>         | rental system to users.                                                   | 2020 | Mobile Application Based Online Buy, Sell and Rent Car System |
| 10 | Gurram Venkata Bhargavi  Jonnalagadda Pavan Vitesh  Tadipaneni Gopi Chand  Bethu Srilekha | IEEE | <ul> <li>Using PHP, HTML,</li> <li>CSS and JavaScript</li> <li>as programming</li> <li>languages.</li> <li>Using ESP8266 SoC</li> <li>as GPS module.</li> </ul> | - Provide a rental system with GPS tracking functionality for harvesters. | 2021 | Practical Rental System for<br>Harvesters with GPS Tracking   |

|    | Chakravarthy<br>Gunturu                                     |      |                                                                                                    |                                                                     |      |                                                                                        |
|----|-------------------------------------------------------------|------|----------------------------------------------------------------------------------------------------|---------------------------------------------------------------------|------|----------------------------------------------------------------------------------------|
| 11 | Falah Y H Ahmed  Eizwan Bin Hazlan  Muhammad Irsyad Abdulla | IEEE | - Using Agile Methodology for development of mobile application.                                                                                                    | - Boost existing rental system for vehicles using EZGO application. | 2021 | Enhancement of Mobile-Based<br>Application for Vehicle Rental                          |
| 12 | Mariem<br>Maiouak<br>Tarik Taleb                            | IEEE | <ul> <li>Using Tensorflow-GPU with CUDA</li> <li>9.0 and OpenCV for object detection service.</li> <li>Using RTMP as streaming servers.</li> <li>Using Google Maps API and Google Places API for mapping module.</li> </ul> | - Provide a dynamic mapping system for vehicles tracking.           | 2019 | A Dynamic Map-based Framework for Real-Time Mapping of Vehicles and their Surroundings |

#### 2.3 WEB-BASED APPLICATION USING LARAVEL FRAMEWORK

A web-based application is an application that is accessed through HTTP. Web-based applications runs in a web browser. Web applications are increasingly present in our daily lives to help people in carrying out their tasks (Igor, Jean, Rodrigo, Gabriel, Felipe & Jamilson, 2021). A web-based application can be accessed by anyone through a browser as long as they have internet connections.

For a web application to be developed, one must have the knowledge of PHP language and other supporting tools like CSS and javaScript. Building a website in PHP is time consuming and it requires a lot of technical understanding. Sometimes, the same codes are written many times for different projects. In order to overcome this problem, frameworks are built (Neha, Dharmveer & Shri, 2019). Laravel is classified among one of the successful PHP frameworks because it is a widely used open-source PHP framework which is used to build the comprehensive and efficient web application. The *Figure 2.3.1* shows the logo of the widely used PHP framework.

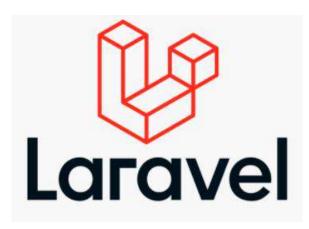

Figure 2.3 Laravel Logo

Web designing with Laravel framework is very easy and simple but one should know the basics of PHP to understand the framework structures (Neha, Dharmveer & Shri, 2019).

# 2.4 MAPPING APIS AND LOCATION SERVICES USING ARCGIS LOCATION SERVICES

A Map API also known as Mapping API provides location intelligence for software developers creating location-based products and services. It is the base building block for location-aware applications, feature-rich maps and the retrieval of geographical-related data. It allows the creation of location-aware infographics, mind maps and visualization aids. A typical Mapping API includes features for geocoding, reverse geocoding, geolocation, directions and navigations and is not limited to displaying different types of maps. One of the location services that can be used for Mapping APIs is ArcGIS location services.

ArcGIS location services are a complete set of services for building mapping and spatial analysis applications. The services can be accessed with different APIs to display maps, style layers, search for places, geocode addressed, finding routes, or performing advanced operations such as data enrichment or spatial analysis. The services and developer tools offered can also be used to host and manage data in the cloud.

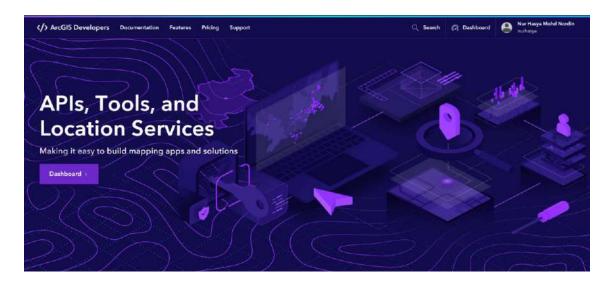

Figure 2.4 ArcGIS Developer website

## 2.5 ACCESSING ARCGIS LOCATION SERVICES USING ESRI LEAFLET

ArcGIS location services can be accessed using Esri Leaflet. Esri Leaflet is a lightweight, open-source Leaflet plugin for accessing ArcGIS location services and ArcGIS Enterprise services. The API can be used to display interactive maps and data, and to access services to perform operations such as geocoding, routing, and spatial analysis.

#### 2.6 CAR-RENTAL SYSTEM

A car rental system is a system that allows users to find for available cars to be rented and also have their own cars up for rental services. Car rental is a method of using a vehicle that can be used lawfully with a fee for a period of time. Car rental systems are system that provides services to the people who want to rent a car (Shakhawat, Umme & Sadman, 2020). It helps people to drive around to their destination even without owning their own vehicle (Falah, Eizwan & Muhammad, 2021). Traditionally, anyone who wants to locate a car rental service can call the rental service manager by phone or go to the store to search for available vehicles for rental directly (Falah, Eizwan & Muhammad, 2021). An online car rental system would make it much easier for vehicle owners to manage their vehicles.

#### 2.7 CAR POOLING SYSTEM (CAB SERVICE)

Carpooling or also know as cab service is the concept of sharing cars to accommodate more than one person at a time, eliminating the need for riders to drive themselves in separate vehicles. Carpooling is a collective transportation system based on a shared use of vehicles, whose objective is to reduce the number of cars in use by grouping people (Fu-Shiung Hsieh, 2017). The main incentive of a carpooling system is to eliminate the hectic and expense of travelling as it has been remained essential during each phase of life (Abber, Sara, Zain-ul-Abideen, Muhammad & Adnan Talib).

# 2.8 REVIEW OF EXISTING CAR RENTAL AND CARPOOL SYSTEM IN UMP

The existing car rental and carpool system in UMP is only done manually through social medias such as Whatsapp and Telegram. The car rental and carpool posts are posted in group chats where students need to browse through thousands of other messages from other students. The announcement for available car rentals can also sometimes be found on E-community which is a site for UMP Students to view UMP related stuff. Section 2.8.1 shows the existing car rental system for UMP and section 2.8.2 shows the existing carpool system for UMP.

### 2.8.1 Existing Car Rental System in UMP

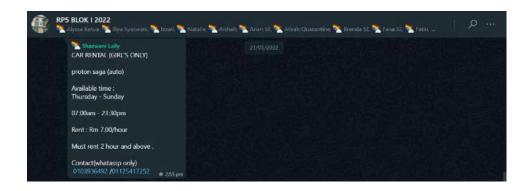

Figure 2.8.1.1 Car Rental Announcement Through Whatsapp

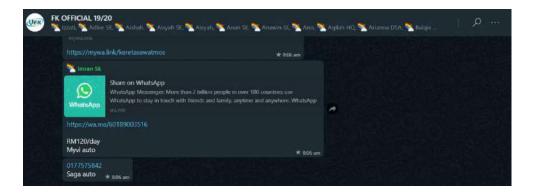

Figure 2.8.1.2 Car Rental Announcement Through Whatsapp (2)

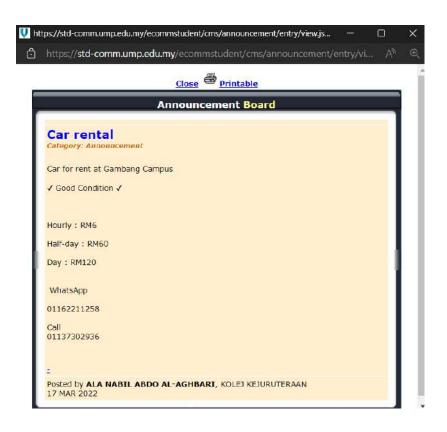

Figure 2.8.1.3 Car Rental Announcement Through E-Community

#### 2.8.2 Existing Carpool System in UMP

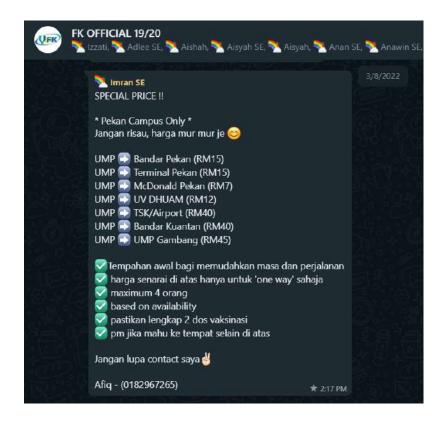

Figure 1.8.2.1 Carpool Announcement Through Whatsapp

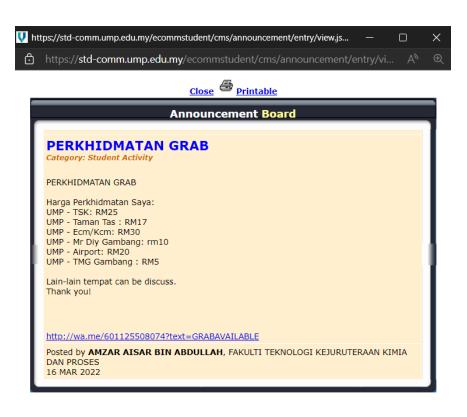

Figure 2.8.2.2 Carpool Announcement Through E-Community

#### 2.9 REVIEW OF EXISTING SYSTEMS

This section reviews the three existing car rental and cab service systems. The systems that will be reviewed are SOCAR, Rentalcars.com and KKIA Car Rental.

#### **2.1.1 SOCAR**

SOCAR is a car rental system that is available both as an android application and also the web. This system provides car-sharing services which allows users to rent cars hourly, daily, weekly, or even monthly. The mission of this system is to minimise car ownership through accessible mobility and bring impact to a greener society in every part of the country and beyond.

In order to use this system, users can either download the SOCAR app from Google Play and the App Store or they can access SOCAR's website through a browser. *Figure 2.7.1.1* below shows the interface of SOCAR.

Figure 2.1.1 SOCAR website interface

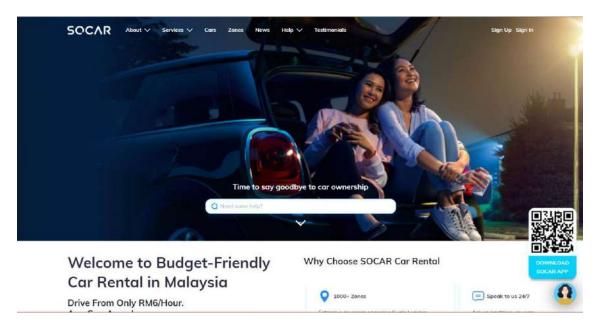

#### 2.1.2 Rentalcars.com

Rentalcars.com is a web-based car rental system that allow users to rent cars directly from their website. This website allows users to search, compare and book the car that they want. In order to book a car, the users must first provide the system with their pick-up location and date before they can search for the cars they want to rent. *Figure 2.7.2.1* below shows the website homepage of Rentalcars.com.

Figure 2.1.2 Website homepage of Rentalcars.com

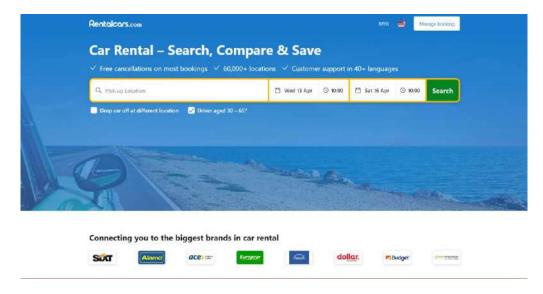

### 2.1.3 GoSo Rent A Car Malaysia

GoSo Rent A Car Malaysia is a web-based car rental system that provide users with available services with the best economy cars in Malaysia. This website allows users to search for available cars by providing the date or by browsing through a list of available cars. To book a car, users need to finalize their final drive and then choose a pickup date and time, return date and time, adding any additional preferences and then proceed on booking and register and checkout. *Figure 2.7.3.1* below shows the homepage of the GoSo Rent A Car Malaysia website.

GOSO
Home About Us Car Rental Contact Us LOOIN

Self Driven Car Rentals Service

Starryour wonderful journey

Select Date

Go 3

Figure 2.1.3 Homepage for GoSo Rent A Car Malaysia website

Call +60126552677

Best Price & Best Model

Three deliver with in klang valley. Short form and long form car rent

Telegraphy I prairin Services to COSO REEL & CAR Malaysia

#### 2.10 COMPARISONS OF THREE EXISTING SYSTEMS

From the comparisons of the three existing systems, each application has its own advantages and drawbacks. In terms of the Graphical User Interface (GUI), SOCAR is the most attractive compared to Rentalcars, com and GoSo Rent A Car Malaysia that has much simpler design. All three of the applications can be supported on web browsers but SOCAR can also be supported on other platforms such as android and IOS. None of the applications has GPS implementation and they have the same audience which are adults. All three of the applications does not show the history of the previously booked cars. Out of the three reviewed applications, only SOCAR allow users to pinpoint location directly on the map.

*Table 2.8.1* below shows the comparison between SOCAR, Rentalcars.com and GoSo Rent A Car Malaysia in terms of Graphical User Interface (GUI), supported platforms, GPS implementation, target audience, ability to view car rental history, ability to pinpoint location directly on the map, advantages and the disadvantages.

Table 2.1.3.1 Comparison of existing systems

| <b>Application Name</b>         | SOCAR                                     | Rentalcars.com           | GoSo Rent A Car Malaysia |
|---------------------------------|-------------------------------------------|--------------------------|--------------------------|
|                                 |                                           |                          |                          |
|                                 |                                           |                          |                          |
| <b>Graphical User Interface</b> | The interface is beautiful and is easy to | The interface is simple. | The interface is simple. |
|                                 | navigate through.                         |                          |                          |
|                                 |                                           |                          |                          |
|                                 |                                           |                          |                          |

| <b>Supported Platforms</b> | Android, IOS and web browsers.                                                                                                    | Web browsers.                                                                                                    | Web browsers.                                         |
|----------------------------|----------------------------------------------------------------------------------------------------|----------------------------------------------------------------------------------------------------|-------------------------------------------------------|
| <b>GPS Implementation</b>  | None                                                                                                    | None                                                                                                    | None                                                  |
| Audience                   | Adults                                                                                                    | Adults                                                                                                    | Adults                                                |
| Car Rental History         | Not showed                                                                                                    | Not showed                                                                                                    | Not showed                                            |
| <b>Pinpoint Location</b>   | Yes                                                                                                    | No                                                                                                    | No                                                    |
| Advantages                 | <ul> <li>Users can access this application through multiple platforms such as web browsers, android and IOS.</li> <li>A chat box is available for users to ask for assistance.</li> <li>Users can pinpoint their pick-up location on the map.</li> </ul> | <ul> <li>Users can filter through many car criteria.</li> <li>Users can directly book a car through the website.</li> </ul> | Users can directly book<br>cars through the website.  |
| Disadvantages              | <ul> <li>Users cannot track the real-time location of the car.</li> <li>Users can only book cars through the SOCAR mobile app.</li> </ul>                                                                                                    | Users cannot track the real-time location of the car.                                                                       | Users cannot track the real-time location of the car. |

|  | No chat box is available if users require urgent assistance. | <ul> <li>No chat box is available if<br/>users require urgent<br/>assistance.</li> </ul> |
|--|--------------------------------------------------------------|------------------------------------------------------------------------------------------|
|  |                                                              |                                                                                          |

Based on the above table, the features that will be added into the proposed system are:

- I. Provide reverse geocoding functionality to the system using ArcGIS location services.
- II. Ability for users to view their car rental history.

#### 2.11 CONCLUSION

The literature review provides broad knowledge about the important material necessary to comprehend the field of the proposed project. The literature review was undertaken utilising articles, journals, websites and other academic resources to establish the most appropriate marker tracking methods. The chosen method was by using Pusher Channels because it would be compatible with web-based application developed using Laravel framework. The reason why a Laravel framework is preferred for the development of this web-based application was also discussed.

#### **CHAPTER 3**

#### **METHODOLOGY**

#### 3.1 RAPID APPLICATION DEVELOPMENT (RAD)

Rapid Application Development, or RAD for short, is a flexible software development method. During the development process, a RAD method is based on flexibility and the ability to react to new knowledge as well as the emergence of new requirements. RAD projects typically take a shorter time to complete compared to other SDLC models. Since this project will be developed in a short amount of time and only require one person as a developer, a RAD approach is the most suitable model for this project. RAD consists of four fundamental steps which are analysis and quick design, prototyping, testing and deployment. *Figure 3.1.1* shows the four phases of the Rapid Application Development model.

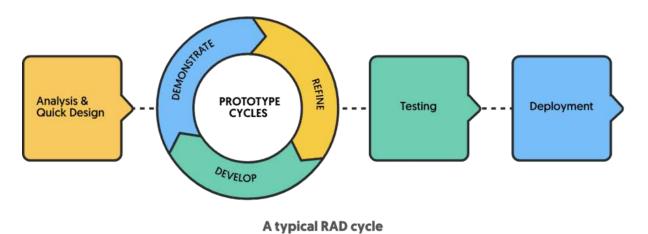

Figure 3.1 Phases of the RAD model

#### 3.1.1 Analysis and Quick Design phase

The first phase of the Rapid Application Development model is the analysis and quick design phase. Requirements elicitation occurs during this phase, in which stakeholders speak with one another to define project requirements, goals, and expectations, as well as current and potential difficulties that will need to be handled throughout construction. The client will submit product insights, and research will be undertaken in partnership with other stakeholders to fulfil the requirements. This is to make sure that every stakeholder is on the same page as each other in the early stage of the development cycle to avoid miscommunications. This phase is an important phase because requirements in RAD can change at any point in the development cycle.

For this project, this phase involves planning, brainstorming, and gathering requirements for the car rental and cab service system. The stakeholders involved were UMP students, the PSM supervisor and the developer. The objectives of this project were determined based on the problem statements identified from the existing car rental and cab service system for UMP. A Gantt chart was also created to make sure that the proposed system is successfully developed within the time frame. The modules that will be implemented which are the in the project was determined by considering the needs of UMP students in renting for cars and booking for cab services around campus.

### 3.1.2 Prototyping

The system's initial models and prototypes are created during this phase. Users collaborate with developers to design and produce prototypes that meet the system's needs. Users will interact with the prototype and provide feedback based on what worked and what did not. The bugs reported by the users are worked out in an iterative process. This phase is continuous and will be repeated multiple times until users are satisfied with the prototype.

For this project, the design of the system was determined as well as the development of the prototype. The user interfaces developed in the prototype was shown to the users for feedbacks and is designed based on feedbacks from the users. The user inputs received will be used to improve the prototypes so that it is inline with the requirements.

### **3.1.3** Testing

The testing phase is also known as the rapid construction phase where the prototypes are converted into working models. The testing phase involves unit testing, integration testing as well as system testing. This phase also involves user inputs which then will be used by developers to make sure everything is working smoothly and that the end result satisfies the client's expectations and objectives.

For this project, the prototype for the UMPCab was developed and tested by both the users and developers.

### 3.1.4 Deployment

In the deployment phase, the finished product is implemented and deployed. Before the product is deployed, approval upon the product is required. Once the product is properly assessed for factors like usability and stability, it is ready to be delivered. For this project, the UMPCab will be deployed and delivered after being tested and approved.

## 3.1.5 Project Management Framework

The Project Management Framework is the table below is derived from the RAD model for each phases along with the activities and deliverables.

| PHASES                             | ACTIVITIES INVOLVED                                                                                                    | DELIVERABLES                                                                                                    |
|------------------------------------|----------------------------------------------------------------------------------------------------|----------------------------------------------------------------------------------------------------|
| Analysis and Quick<br>Design Phase | <ul> <li>Planning, brainstorming and gathering of requirements for the car rental and sab service system.</li> <li>Identifying problem statement.</li> <li>Identifying objective for the system based on the problem statement.</li> </ul> | Software     Requirement     Specification (SRS)                                                                                                    |
| Prototyping                        | <ul> <li>Designing the architecture of the system using wireframe.</li> <li>Designing the user interface based on the system architecture identified which is the Model-View-Controller (MVC) architecture.</li> </ul>                     | <ul> <li>Software Design         Document (SDD)</li> <li>MVC Architecture</li> <li>User Interface of the         system</li> <li>System prototype</li> </ul> |
| Testing                            | <ul> <li>Transforming user interface from the wireframe into source codes.</li> <li>Performing testing such as unit testing, integration testing and system testing.</li> </ul>                                                            | <ul> <li>System prototype</li> <li>Software testing result</li> </ul>                                                                                        |
| Deployment                         | <ul> <li>Performing user acceptance testing (UAT) to make sure that the developed system can perform designed tasks based on the requirements.</li> <li>Releasing the system into the production environment.</li> </ul>                   | <ul> <li>Google form for user acceptance testing</li> <li>Deployed system</li> </ul>                                                                         |

#### **Table 3.1.5 Project Management Framework phases**

# 3.2 APPLICATION OF MAPPING APIS AND LOCATION SERVICES USING ARCGIS LOCATION SERVICES

For the Cab Service in Manage Cab module, ArcGIS location services will be used to allow users to directly choose their pick-up and drop-off points on the map. The ArcGIS location services will be using services such as to display map, to search for places, to geocode address as well as performing reverse-geocoding on the locations.

#### 3.3 REVERSE GEOCODING LOCATION USING ESRI LEAFLET

Reverse geocoding is the process of converting a location to an address or place. To reverse geocode, the geocoding service and the reverseGeocode operation is required. This operation requires an initial location and returns an address with attributes such as place name and location. For this, Esri Leaflet will be used as it provides a geocoder to access the geocoding services.

Reverse geocoding will be applied in the Cab Service of the Manage Cab modules where users can choose their pick-up and drop-off locations directly on the map which will then be reverse geocoded into readable addresses instead of latitude and longitude.

# 3.4 PROJECT REQUIREMENTS

# **3.4.1** Functional Requirements

*Table 3.4.1.1* below shows the functional requirements for each module in the proposed system.

**Table 3.4.1.1 Functional Requirements** 

| Function Name         | Description                                                                                                    |
|-----------------------|----------------------------------------------------------------------------------------------------|
| Manage Car<br>Rental  | - The system must allow students to use the search and filter functions to find available cars for rental.                                                                                                    |
|                       | - The system must allow students who own cars to make rental service.                                                                                                    |
|                       | - The system must calculate the car rental fare based on the different types of car.                                                                                                    |
| Manage Cab<br>Service | <ul> <li>The system must allow students to see available cab service hotspots on the map and clicks on it to book cab services.</li> <li>The system must measure the distance for the carpool ride from the map.</li> <li>The system must calculate the cab fare based on the distance of the ride.</li> </ul> |
| Manage Car<br>Review  | - The system must allow users to leave ratings and reviews on car rentals and cabs they have rented and ride.                                                                                                    |
| Manage Users          | - The system must allow the admin to modify or remove information about users and cars.                                                                                                    |

|               | - The system must allow the admin to approve the car registration request of users who have registered into the system. |
|---------------|----------------------------------------------------------------------------------------------------|
| Manage Report | - The system must generate report for total users, total car rental and total cab services.                             |

## 3.4.2 Non-Functional Requirements

Table 3.4.2.1 below shows the non-functional requirements for the proposed system.

**Table 3.4.2.1 Non-functional requirements** 

| Non-Functional  | Description                                                    |
|-----------------|----------------------------------------------------------------|
| Requirements    |                                                                |
| Performance     | The system must handle a large number of users at a time to    |
|                 | avoid network traffic.                                         |
| Security        | The system must remain resilient in the event of an attack     |
|                 | on the system to ensure the integrity of the students' account |
|                 | information.                                                   |
| Maintainability | The system must have a long lifespan.                          |
| Usability       | The system must be easy to navigate through.                   |
| Localization    | The system must have features that can match the students'     |
|                 | geographical location.                                         |

#### 3.4.3 Constraints

The UMPCab consists of a few constraints that limit users' actions when using the system. Constraints are the requirement of the system that restricts the way the system should be developed. It is important as it can help the development team to speed up the

development of the system by preventing challenges during the development process. *Table 3.4.3.1* below shows the constraints in the development of UMPCab.

Table 3.4.3.1 Constraints of the system

| Type of         | Descriptions                                                                   |
|-----------------|--------------------------------------------------------------------------------|
| Constraints     |                                                                                |
| Time            | Users can access the system anytime except during maintenance.                 |
| Culture         | The system must not contain symbols or graphics that could offend any culture. |
| Security        | The system must only allow access of authorized users.                         |
| Maintainability | The system must only be maintained outside of office hours.                    |
| Scalability     | The system must be adapted with the Internet.                                  |
| Usability       | The maximum response time for the system must not exceed 3 seconds.            |

### 3.4.4 Limitations

When developing a system, there are some limitations that restricts the system from functioning to its' full potential. *Table 3.4.4.1* shows the limitations of UMPCab.

Table 3.4.4.1 Limitations of the system

| Limitations  | Descriptions                                                                                |
|--------------|---------------------------------------------------------------------------------------------|
| Server       | The system may be facing server downtime sometimes and                                      |
| downtime     | this may affect user experiences especially when they are in urgent need to use the system. |
| Internet     | Since this system is web-based application, users can only                                  |
| connectivity | access it only with Internet connection.                                                    |

| Browser support | Some browsers may not be able to support this system.       |
|-----------------|-------------------------------------------------------------|
|                 |                                                             |
| Device support  | Some of the system features (user interface design) may be  |
|                 | misaligned depending on the device the user is accessing it |
|                 | through.                                                    |
|                 |                                                             |

### 3.5 PROPOSED DESIGN

### 3.5.1 Context Diagram

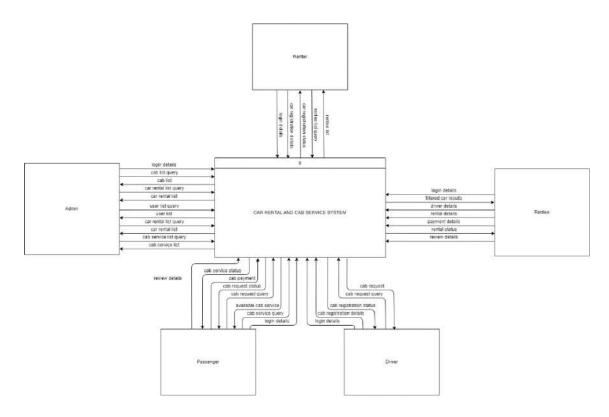

Figure 3.5.1 Context Diagram

The Car Rental and Cab Service System for UMP Students (UMPCab) is a web-based system developed using Laravel framework. The main purpose for the development of this project is to ease UMP Students in looking for available cars for rental around college. Students can also look for available cab services that are offered around the campus. The stakeholders involved in this system are UMP students and the administrator of the system.

UMP students are divided into 4 which are Renter, Rentee, Driver and Passenger. Renter is UMP students who wants to register their car up for rental in the system. Rentee are UMP students who book for car rental services offered in the system. Driver are UMP students who wants to offer cab service to other students through the system. Passengers are UMP students who book for cab services offered in the system.

This system can help UMP students to reduce their time in looking for available transport to travel around the campus and also around Pahang, mainly in the Pekan and Gambang area. This system will also help students to earn some side incomes by allowing students who own cars to offer their own car rental or cab service. There will be a total of five modules for this system which Manage Car Rental, Manage Car Review, Manage Cab Service, Manage Users and Manage Report.

First of all, both users which are the administrator, and the UMP students are required to login into the system and sign up if they are not yet registered into the system. They will be required to provide their login credentials in order to access the system.

For the Admin, they can view the user list, car rental list and cab service list and make changes to the respective lists. The Admin can also view the car registration list of users who have registered into the system and either approve or reject their car registration request.

For the Renter, they can register their car up for rental in the system by providing car registration details to the system. Renter is also able to view list of Rentee who have booked their car for rental.

For the Rentee, they can browse through the car rental list by sorting the car rental list based on the car rental fare to the system. The system will then return a list of available car rentals based on their request. The Rentee need to provide the system with renter details and rental details in order to rent any cars in the system. The system will then provide the Rentee with their car rental status. Rentee can also leave reviews on the cars they have rented by providing appropriate review details.

For the Driver, they can register their car up for cab services in the system by providing cab registration details to the system. Driver can also view list of Passengers request to ride a cab based on their pickup and dropoff location and choose which cab ride request they want to accept.

For the Passenger, they can browse through the map for the places they want to go. Passengers can also provide cab service query such as their pickup and drop-off location and then the system will save their journey request to the database. Their cab ride request will then be accepted by any available Drivers nearby. Passengers can also leave reviews on the cabs they have booked and ride by providing appropriate review details.

## 3.5.2 Use Case Diagram

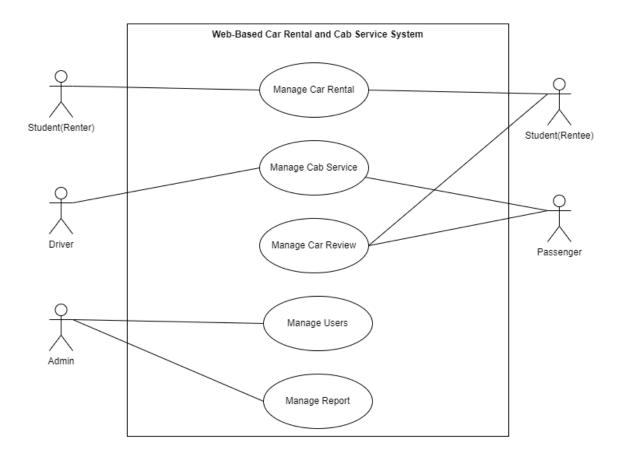

Figure 3.5.2 Use Case Diagram

This system consists of five modules which Manage Car Rental, Manage Cab Service, Manage Car Review, Manage Users and Manage Report. The table below shows the description and actors involved for each module.

**Table 3.5.2 Modules Description with Actors Involved** 

| Modules    | Description                                                                                                    | Actors Involved   |
|------------|----------------------------------------------------------------------------------------------------|-------------------|
|            |                                                                                                    |                   |
| Manage Car | This module allows UMP students                                                                                                    | Rentee and Renter |
| Rental     | (Renter) who own cars to register their car up for rental in the system.  This module also allows Rentee to update and delete their registered car. |                   |

|                       | This module also allows UMP students (Rentee) to book for car rental offered in the system.                                                                                                    |                      |
|-----------------------|----------------------------------------------------------------------------------------------------|----------------------|
| Manage Cab<br>Service | This module allows UMP students (Driver) to register their car for cab services in the system.                                                                                                    | Driver and Passenger |
|                       | This module also allows Driver to update and delete their registered cars.                                                                                                    |                      |
|                       | This module also allows UMP students (Passenger) to book for cab services offered in the system.                                                                                                    |                      |
| Manage Car<br>Review  | This module allows UMP students (Rentee) to provide reviews and feedbacks for the car rental services they have booked. This module also allows UMP students (Passenger) to provide reviews and feedbacks for the cab services they have ride and completed. | Rentee and Passenger |
| Manage Users          | This module allows the Administrator of the system to monitor the users of the system and also the cars registered into the system.                                                                                                    | Admin                |
|                       | This module also allows the Administrator to view, modify and delete information from the system.                                                                                                    |                      |
|                       | This module also allows the Administrator to view a list of car registration request and approve or reject their requests.                                                                                                    |                      |
| Manage Report         | This module allows the Administrator of the system to view the report of the                                                                                                    | Admin                |

| system such as the total number of users in the system and the total number of cars registered into the system. |  |
|----------------------------------------------------------------------------------------------------|--|
|                                                                                                    |  |

# 3.5.3 Use Case Description

# 3.5.3.1 Manage Car Rental

**Table 3.5.3.1 Manage Car Rental Use Case Description** 

| Use Case Name            | Manage Car Rental                                                                                                    |
|--------------------------|----------------------------------------------------------------------------------------------------|
| Use Case ID              | UMPCab-001                                                                                                    |
| <b>Brief Description</b> | This use case allows the Renter to register their car for rental into the system. This use case also allow Rentee to search and look for available cars for rental.                                                                                                    |
| Actor                    | Renter and Rentee.                                                                                                    |
| Pre-condition            | The users must already be logged in into the system.                                                                                                    |
| Basic Flow               | <ol> <li>The use case begins when the Renter and Rentee is redirected to the Dashboard after log in.</li> <li>The Rentee can:         <ul> <li>Register Cars [Register Car]</li> <li>The Rentee clicks the &lt;<my car="">&gt; button on the sidebar.</my></li> </ul> </li> <li>The system displays the My Car page.</li> <li>The Rentee clicks the &lt;<register car="">&gt; button.</register></li> <li>The system displays a modal with Car Registration form.</li> <li>The Rentee fills in the car registration details and click &lt;<register>&gt; button.</register></li> <li>The system saves the information into the database.</li> <li>The system displays the car registration status.</li> </ol> |

8) The system displays the registered car in the My Car page.

## b. Register Cars for Rental [Register Car for Rental]

- 1) The Rentee clicks the **<<Register for rental>>** button.
- 2) The system prompts user to confirm their register car for rental request.
- 3) The Rentee clicks the <<**OK**>> button.
- 4) The system displays the car rental registration status.

# c. View Car Rental Request history [View Rental History]

- 1) The Rentee clicks the **<<User Request>>** button in the sidebar.
- 2) The system retrieves data from the database.
- 3) The system displays the User Request page.
- 4) The Rentee clicks the **<<History>>** button.
- 5) The system retrieves data from the database.
- 6) The system displays a modal with the list of users who have rented their cars.

#### d. Edit Car [Edit Car]

- 1) The Rentee clicks the <<**Edit>>** button.
- 2) The system retrieves car data from database.
- 3) The system displays the car details in the Update Car Details page.
- 4) The Rentee edit the existing details of the car.
- 5) The Rentee clicks the <<**Update>>** button.
- 6) The system verifies request and details.
- 7) The system saves and update data to database.
- 8) The system displays car update status.

#### e. Delete Car [Delete Car]

- 1) The Rentee clicks the **<<Delete>>** button.
- 2) The system prompts user to confirm delete car request.

|                       | 3) The Rentee clicks the <b>&lt;<ok>&gt;</ok></b> button.                                                      |
|-----------------------|----------------------------------------------------------------------------------------------------|
|                       | 4) The system verifies delete request.  5) The system delete data from detabase                                |
|                       | <ul><li>5) The system delete data from database.</li><li>6) The system displays car deletion status.</li></ul> |
|                       | o) The system displays car deletion status.                                                                    |
|                       |                                                                                                    |
|                       | 3) The Rentee can:                                                                                             |
|                       | a. Browse and book for car rental [Rent Cars]                                                                  |
|                       | <ol> <li>The Rentee clicks on the &lt;&lt; Book Car for Rental&gt;&gt; button.</li> </ol>                      |
|                       | 2) The system retrieves a list of available cars for rental from the database.                                 |
|                       | 3) The system displays the list of available cars for rental.                                                  |
|                       | 4) The Rentee clicks on the <b>&lt;<view>&gt;</view></b> button on any car of their choice.                    |
|                       | 5) The system retrieves car details from the database.                                                         |
|                       | 6) The system displays the car details.                                                                        |
|                       | 7) The system displays car rental booking form.                                                                |
|                       | 8) The Renter fills in rental and renter details.                                                              |
|                       | 9) The Rentee clicks on the <b>&lt;<book car="" this="">&gt;</book></b> button.                                |
|                       | 10) The system saves the information into the database and displays car rental status.                         |
|                       | 11) The system displays car rental booking status.                                                             |
|                       | 12) The system displays the My Bookings list.                                                                  |
|                       | 4) The use case ends.                                                                                          |
| Alternative Flow      | None                                                                                                    |
| <b>Exception Flow</b> | None                                                                                                    |
|                       |                                                                                                    |

| Rules          | None                                                                                        |
|----------------|---------------------------------------------------------------------------------------------|
| Constraints    | None                                                                                        |
|                |                                                                                             |
| Post Condition | The system successfully displays the car registration status and car rental booking status. |
|                |                                                                                             |

# 3.5.3.2 Manage Cab Service

**Table 3.5.3.2 Manage Cab Service Use Case Description** 

| Use Case Name            | Manage Cab Service                                                           |
|--------------------------|------------------------------------------------------------------------------|
| Ose Case Name            | Wallage Cab Service                                                          |
|                          |                                                                              |
| Use Case ID              | UMPCab-002                                                                   |
|                          |                                                                              |
| <b>Brief Description</b> | This use case allows the Driver to register their cars for cab               |
|                          | service in the system. This use case also allows Passenger to                |
|                          | look for available cab services.                                             |
|                          |                                                                              |
| Actor                    | Driver and Passenger.                                                        |
|                          |                                                                              |
| D 114                    |                                                                              |
| Pre-condition            | The users must already be logged in into the system.                         |
|                          |                                                                              |
| Basic Flow               | 1) The use case begins when the Driver and Passenger is                      |
|                          | redirected to the Dashboard after log in.                                    |
|                          | 2) The Driven com                                                            |
|                          | 2) The Driver can:                                                           |
|                          | a. Register cars [Register Car]                                              |
|                          | 1) The Driver clicks the <b>&lt;<my car="">&gt;</my></b> button on the       |
|                          | sidebar.                                                                     |
|                          | 2) The system displays the My Car Page.                                      |
|                          | 3) The Driver clicks the <b>&lt;<register car="">&gt;</register></b> button. |

- 4) The system displays a modal with Car Registration form.
- 5) The Driver fills in the car registration details and click **<<Register>>** button.
- 6) The system saves the information into the dataset.
- 7) The system displays the car registration status.
- 8) The system displays the registered car in the My Car page.

# b. Register Cars for Cab Service [Register Car for Cab Service]

- 1) The Driver clicks the **<<Register for carpool>>** button.
- 2) The system prompts user to confirm their register car for carpool request.
- 3) The Driver clicks the  $\langle OK \rangle$  button.
- 4) The system displays the car rental registration status.

#### c. Accept Cab Request [Accept Cab Request]

- 1) The Driver clicks the <<**User Requests>>** button in the sidebar.
- 2) The system retrieves car requests from database.
- 3) The system displays cab request list in the User Request page.
- 4) The Driver clicks the **<<View Request>>** button.
- 5) The system retrieves cab request details from the database.
- 6) The system displays a modal with cab request details of chosen cab request.
- 7) The Driver clicks the **<<Accept Request>>** button.
- 8) The system updates and save data of status of cab request to the database.
- 9) The system displays the cab request page.

- 10) The Driver clicks the **<<Ride Completed>>** button.
- 11) The system updates and save the status of the cab ride to the database.
- 12) The system displays status of cab ride.
- 13) The system displays the User Request page.

### d. Edit Car [Edit Car]

- 1) The Driver clicks the <<**Edit>>** button.
- 2) The system retrieves car data from database.
- 3) The system displays the car details in the Update Car Details page.
- 4) The Driver edits the existing details of the car.
- 5) The Driver clicks the **<<Update>>** button.
- 6) The system verifies request and details.
- 7) The system saves and update data to database.
- 8) The system displays car update status.

### e. Delete Car [Delete Car]

- 1) The Driver clicks the **<<Delete>>** button.
- 2) The system prompts user to confirm delete car request.
- 3) The Driver clicks the **<<OK>>** button.
- 4) The system verifies delete request.
- 5) The system delete data from database.
- 6) The system displays car deletion status.

#### f. View Cab Request History [View Cab History]

- 1) The Driver clicks the **<<User Request>>** button in the sidebar.
- 2) The system retrieves data from the database.
- 3) The system displays the User Request page.
- 4) The Driver clicks the **<<History>>** button.
- 5) The system retrieves data from the database.
- 6) The system displays a modal with the a list of cab request they have completed.

#### 3) The Passenger can:

|                       | <ol> <li>The Passenger clicks on the &lt;&lt; Book a carpool&gt;&gt; button.</li> </ol> |  |
|-----------------------|-----------------------------------------------------------------------------------------|--|
|                       | <ol><li>The system displays a map with cab service<br/>request form.</li></ol>          |  |
|                       | 3) The Passenger fill in the cab service request form. [A1: Passenger search location]  |  |
|                       | 4) The Passenger clicks on <b>&lt;<submit>&gt;</submit></b> button.                     |  |
|                       | 5) The system saves the information into the database.                                  |  |
|                       | 6) The system displays cab request status.                                              |  |
|                       | 7) The system displays the My Bookings List.                                            |  |
|                       | 4) The use case ends.                                                                   |  |
| Alternative Flow      | A1: Passenger enter location                                                            |  |
|                       | 1) The Passenger fills in the location details and clicks the << Search>> button.       |  |
|                       | 2) The system displays a marker based on the search results.                            |  |
|                       | 3) The use case continues to Basic Flow step (3)(a)(4).                                 |  |
| <b>Exception Flow</b> | None                                                                                    |  |
| Rules                 | None                                                                                    |  |
| Constraints           | None                                                                                    |  |
|                       | The system successfully displays the cab registration and cab booking status.           |  |

# 3.5.3.3 Manage Car Review

**Table 3.5.3.3 Manage Car Review Use Case Description** 

| Use Case Name            | Manage Car Review                                                                                                    |  |
|--------------------------|----------------------------------------------------------------------------------------------------|--|
|                          |                                                                                                    |  |
| Use Case ID              | UMPCab-003                                                                                                    |  |
|                          |                                                                                                    |  |
| <b>Brief Description</b> | This use case allows Passenger to give review on the cab service                                                        |  |
|                          | they have ride on. This use case also allows Rentee to give review on the car they have rented.                         |  |
|                          |                                                                                                    |  |
| Actor                    | Passenger and Rentee                                                                                                    |  |
|                          |                                                                                                    |  |
| <b>Pre-condition</b>     | The users must already be logged in into the system.                                                                    |  |
|                          |                                                                                                    |  |
| Basic Flow               | 1) The use case begins when the Passenger and Rentee clicks on the << My Booking>> button in the sidebar.               |  |
|                          |                                                                                                    |  |
|                          | 2) The system retrieves a list of car rental and cab service bookings from the database.                                |  |
|                          | 3) The system displays a list of car rental and cab service                                                             |  |
|                          | bookings.                                                                                                    |  |
|                          | 4) The Rentee can:                                                                                                    |  |
|                          | a. Give Review for Car Rental [Review Car Rental]                                                                       |  |
|                          | 1) The Rentee clicks on the <b>&lt;<ongoing>&gt;</ongoing></b> button in                                                |  |
|                          | the bookings list with the <b>&lt;<car rental="">&gt;</car></b> booking type.                                           |  |
|                          | The system retrieves car rental details from the database.                                                              |  |
|                          | 3) The system displays the car rental details with a form for review details.                                           |  |
|                          | 4) The Rentee fills in the car rental review form and clicks the <b>&lt;<complete review="">&gt;</complete></b> button. |  |
|                          | 5) The system verifies user request and shows pop-<br>up for confirmation of car rental completion<br>status.           |  |

|                       | 6) The Rentee clicks on the <b>&lt;<confirm>&gt;&gt;</confirm></b> button.                                                                |  |
|-----------------------|----------------------------------------------------------------------------------------------------|--|
|                       | 7) The system updates the completion status to the database.                                                                              |  |
|                       | 8) The system displays car rental completion status.                                                                                      |  |
|                       | 5) The Passenger can:                                                                                                    |  |
|                       | a. Give Review for Cab Service [Review Cab Service]                                                                                       |  |
|                       | 1) The Passenger clicks on the << <b>Rate Car Ride&gt;&gt;</b> button in the bookings list with the << <b>Cab</b> Service>> booking type. |  |
|                       | 2) The system retrieves cab service details from the database.                                                                            |  |
|                       | 3) The system displays the cab service details with a form for review details.                                                            |  |
|                       | 4) The Passenger fills in the cab service review form and clicks the <b>&lt;<complete review="">&gt;</complete></b> button.               |  |
|                       | 5) The system verifies user request and shows pop-<br>up for confirmation of cab service completion<br>status.                            |  |
|                       | 6) The Passenger clicks on the <b>&lt;<confirm>&gt;</confirm></b> button.                                                                 |  |
|                       | 7) The system updates the cab service completion status to the database.                                                                  |  |
|                       | 8) The system displays cab service completion status.                                                                                     |  |
|                       | 6) The use case ends.                                                                                                    |  |
| Alternative Flow      | None                                                                                                    |  |
| <b>Exception Flow</b> | None                                                                                                    |  |
| Rules                 | None                                                                                                    |  |

| Constraints    | None                                                                                                    |
|----------------|----------------------------------------------------------------------------------------------------|
| Post Condition | The system successfully saved users review and updated car rental and cab service completion status to the database. |

# 3.5.3.4 Manage Users

**Table 3.5.3.4 Manage Users Use Case Description** 

| <b>Use Case Name</b> | Manage Users                                                                                                    |
|----------------------|----------------------------------------------------------------------------------------------------|
| Use Case ID          | UMPCab-004                                                                                                    |
| Brief Description    | This use case allows Admin to monitor the users of the system by giving them access to view, modify and delete information about the users and the cars. |
| Actor                | Admin                                                                                                    |
| Pre-condition        | The user must already be logged in into the system.                                                                                                    |
| Basic Flow           | <ol> <li>The use case begins when the Admin is redirected to the dashboard after login.</li> <li>The Admin can:</li> </ol>                               |
|                      | a. Edit User List [Edit User List]                                                                                                    |
|                      | 1) The Admin clicks on the <b>&lt;<view list="" user="">&gt;</view></b> button.                                                                          |
|                      | 2) The system retrieves data from database.                                                                                                    |
|                      | 3) The system displays a list of users.                                                                                                    |
|                      | 4) The Admin chooses any existing record in the list and clicks << Update>> button.                                                                      |
|                      | 5) The system retrieves data from the database.                                                                                                    |

- 6) The system displays user details.
- 7) The Admin edits the details and clicks on <**Update>>** button.
- 8) The system updates the information to the database.
- 9) The system displays update status.

#### b. Delete User [Delete User]

- 1) The Admin clicks on the **<<View User List>>** button.
- 2) The system displays a list of users.
- 3) The Admin chooses any existing record in the list and clicks << **Delete>>** button.
- 4) The system verifies user request to delete data.
- 5) The system remove the data from the database.
- 6) The system displays delete status.

### c. Edit Car List [Edit Car]

- The Admin clicks on the << View Car Rental List>> button.
- 2) The system retrieves data from the database.
- 3) The system displays a list of car rentals registered into the system.
- 4) The Admin chooses any existing record in the list and clicks << Update>> button.
- 5) The system retrieves data from the database.
- 6) The system displays car rental details.

- 7) The Admin edits the details and clicks on <**Update>>** button.
- 8) The system updates the information to the database.
- 9) The system displays update status.

### d. Delete Car [Delete Car]

- 1) The Admin clicks on the <<**View cars>>** button.
- 2) The system displays a list of cars registered into the system.
- 3) The Admin chooses any existing record in the list and clicks **<< Delete>>** button.
- 4) The system verifies user request to delete data.
- 5) The system remove the data from the database.
- 6) The system displays delete status.

## e. Approve car registration request [Manage Car]

- 1) The Admin clicks the << Manage Car>> button in the sidebar.
- 2) The system retrieves car registration request from database.
- 3) The system displays car registration request list in the Car Registration List page.
- 4) The Admin clicks the << Approve>> button.[A1: Admin Rejects Car Registration Request]
- 5) The system verifies approval and saves data inside database.
- 6) The system displays car registration approval status.

|                         | 3) The use case ends.                                                                                                    |  |  |
|-------------------------|----------------------------------------------------------------------------------------------------|--|--|
| <b>Alternative Flow</b> | A1: Admin Rejects Car Registration Request [Reject Car]                                                                                                    |  |  |
|                         | <ol> <li>The Admin clicks the &lt;<reject>&gt; button.</reject></li> <li>The system prompts Admin to confirm car registration rejection.</li> <li>The Admin clicks the &lt;<ok>&gt; button.</ok></li> <li>The system verifies car rejection request.</li> <li>The system saves data to the database and display car rejection status.</li> <li>The use case continues to Basic Flow step (2)(e)(3).</li> </ol> |  |  |
| <b>Exception Flow</b>   | None                                                                                                    |  |  |
| Rules                   | None                                                                                                    |  |  |
| Constraints             | None                                                                                                    |  |  |
| Post Condition          | The system successfully saved and updated the user details, car details and car registration status into the database.                                                                                                    |  |  |

# 3.5.3.5 Manage Report

**Table 3.5.3.5 Manage Report Use Case Description** 

| <b>Use Case Name</b>     | Manage Report                                                   |
|--------------------------|-----------------------------------------------------------------|
|                          |                                                                 |
| Use Case ID              | UMPCab-005                                                      |
|                          |                                                                 |
| <b>Brief Description</b> | This use case allows Admin to view the report about the system. |
|                          |                                                                 |
| Actor                    | Admin                                                           |
|                          |                                                                 |

| <b>Pre-condition</b>  | The user must already be logged in into the system.                                          |  |  |
|-----------------------|----------------------------------------------------------------------------------------------|--|--|
|                       |                                                                                              |  |  |
| Basic Flow            | 1) The use case begins when the Admin is redirected to the                                   |  |  |
|                       | dashboard after login.                                                                       |  |  |
|                       | 2) The system displays the Report page.                                                      |  |  |
|                       | 3) The system retrieves data from the database.                                              |  |  |
|                       | 4) The system displays the report for total users and total cars registered into the system. |  |  |
|                       | 5) The use case ends.                                                                        |  |  |
| Alternative Flow      | None                                                                                         |  |  |
| <b>Exception Flow</b> | None                                                                                         |  |  |
| Rules                 | None                                                                                         |  |  |
| Constraints           | None                                                                                         |  |  |
| Post Condition        | The system successfully displays the total users and total cars registered into the system.  |  |  |

# 3.5.4 Activity Diagram

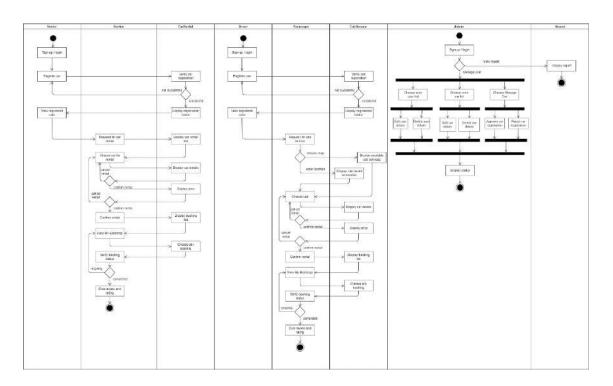

Figure 3.5.4 Activity Diagram

## 3.6 DATA DESIGN

## 3.6.1 ERD

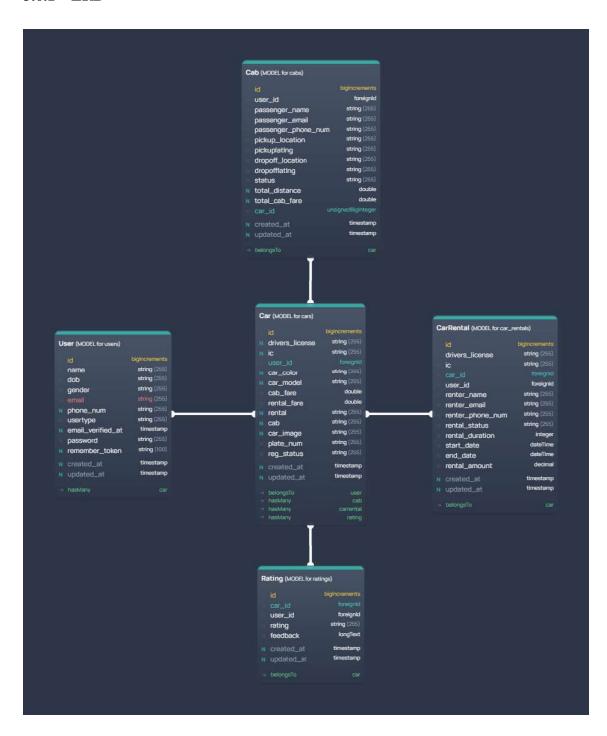

Figure 3.6.1 Entity Relationship Diagram (ERD)

# 3.6.2 Data Dictionary

# **User Table**

**Table 3.6.2.1 User Data Dictionary** 

| Data Name | Description                       | Data Type | Constraint |
|-----------|-----------------------------------|-----------|------------|
| id        | ID for user                       | INT       | PK         |
| name      | Users name                        | STRING    |            |
| dob       | Users date of birth               | STRING    |            |
| gender    | Users gender                      | STRING    |            |
| email     | Users email                       | STRING    |            |
| phone_num | Users phone number                | STRING    |            |
| usertype  | Type of user either 0 or 1 where: | STRING    |            |
|           | 0 => Regular user                 |           |            |
|           | 1 => Administrator                |           |            |
| password  | Users password                    | STRING    |            |

# **CarRental Table**

**Table 3.6.2.2 Car Rental Data Dictionary** 

| Data Name        | Description                                                                      | Data Type | Constraint |
|------------------|----------------------------------------------------------------------------------|-----------|------------|
| id               | ID for car rental                                                                | INT       | PK         |
| car_id           | ID for car                                                                       | INT       | FK         |
| user_id          | ID for user                                                                      | INT       | FK         |
| drivers_license  | Renter's drivers license                                                         | STRING    |            |
| ic               | Renter's ic                                                                      | STRING    |            |
| renter_name      | Renter's name                                                                    | STRING    |            |
| renter_email     | Renter's email                                                                   | STRING    |            |
| renter_phone_num | The renter's phone number                                                        | STRING    |            |
| rental_status    | The status of the car rental either "Ongoing" or "Completed"                     | STRING    |            |
| rental_duration  | The time duration<br>between the start<br>date and end date<br>of the car rental | INT       |            |

| start_date    | The start date for<br>the car rental<br>booking     | DATETIME   |  |
|---------------|-----------------------------------------------------|------------|--|
| end_date      | The end date for<br>the car rental<br>booking       | DATETIME   |  |
| rental_amount | The total rental fare                               | DECIMAL    |  |
| created_at    | The timestamps where the car rental booking is made | TIMESTAMPS |  |

## **Cab Table**

**Table 3.6.2.3 Cab Service Data Dictionary** 

| Data Name           | Description              | Data Type | Constraint |
|---------------------|--------------------------|-----------|------------|
| id                  | ID for cab               | INT       | PK         |
| car_id              | ID for car               | INT       | FK         |
| user_id             | ID for user              | INT       | FK         |
| passenger_name      | Passenger's name         | STRING    |            |
| passenger_email     | Passenger's email        | STRING    |            |
| passenger_phone_num | Passenger's phone number | STRING    |            |

| pickup_location  | Pick-up location for cab ride                                                                                                   | STRING |  |
|------------------|----------------------------------------------------------------------------------------------------|--------|--|
| pickuplatlng     | Latitude and longitude for pick-up location                                                                                     | STRING |  |
| dropoff_location | Drop-off location for cab ride                                                                                                  | STRING |  |
| dropofflatlng    | Latitude and longitude for drop-off location                                                                                    | STRING |  |
| status           | Cab booking status which are "Waiting", "Accepted" and "Completed".                                                             | STRING |  |
|                  | Waiting => When<br>the passenger has<br>made a cab ride<br>request and is<br>waiting for a driver<br>to accept their<br>request |        |  |
|                  | Accepted => When a driver has accepted a passenger's cab ride request                                                           |        |  |
|                  | Completed =><br>When the driver<br>has completed the<br>cab ride request                                                        |        |  |

| total_distance | The total distance<br>between the pick-<br>up and drop-off<br>location in KM | DOUBLE     |  |
|----------------|------------------------------------------------------------------------------|------------|--|
| total_cab_fare | The total fare for the cab ride                                              | DOUBLE     |  |
| created_at     | The timestamps when the cab booking is made.                                 | TIMESTAMPS |  |

## Car Table

**Table 3.6.2.4 Car Data Dictionary** 

| Data Name       | Description                           | Data Type | Constraint |
|-----------------|---------------------------------------|-----------|------------|
| id              | ID for car                            | INT       | PK         |
| user_id         | ID for user                           | INT       | FK         |
| drivers_license | User's (car owner)<br>drivers license | STRING    |            |
| ic              | User's (car owner) ic                 | STRING    |            |
| car_color       | Car's color                           | STRING    |            |
| car_model       | Car's model                           | STRING    |            |

| cab_fare    | Car's fare per KM<br>(if registered for<br>carpool)                                                  | DOUBLE |
|-------------|----------------------------------------------------------------------------------------------------|--------|
| rental_fare | Car's fare per hour<br>(if registered for<br>rental)                                                 | DOUBLE |
| rental      | Car's rental registration status which can either be NULL or "Car Rental"                            | STRING |
| cab         | Car's carpool registration status which can either be <i>NULL</i> or "Cab Service"                   | STRING |
| car_image   | Car's image                                                                                          | STRING |
| plate_num   | Car's plate number                                                                                   | STRING |
| reg_status  | Car's registration<br>status which are<br>"Waiting for<br>Approval",<br>"Approved" and<br>"Rejected" | STRING |
| status      | Car's status if they are booked for rental or not booked. The status are:                            | STRING |

|            | "Booked" => If the car is either booked for rental or carpool |            |  |
|------------|---------------------------------------------------------------|------------|--|
|            | "Vacant" => If the car is not booked for rental nor carpool   |            |  |
| created_at | The timestamps<br>when the car is<br>registered               | TIMESTAMPS |  |

# **Rating Table**

**Table 3.6.2.5 Rating Data Dictionary** 

| Data Name  | Description                                         | Data Type  | Constraint |  |
|------------|-----------------------------------------------------|------------|------------|--|
| id         | ID for rating                                       | INT        | PK         |  |
| car_id     | ID for car                                          | INT        | FK         |  |
| user_id    | ID for user                                         | INT        | FK         |  |
| rating     | Star rating given to cars                           | STRING     |            |  |
| feedback   | Feedbacks given to cars                             | LONGTEXT   |            |  |
| created_at | The timestamp when the rating and feedback is given | TIMESTAMPS |            |  |

### 3.7 PROOF OF INITIAL CONCEPT

## 3.7.1 Register and Login

The Register interface is for new users who wants to use the system. The users will be required to enter their credentials such as Name, ID, Password and Confirm Password to register into the system. The figure below shows the Register interface.

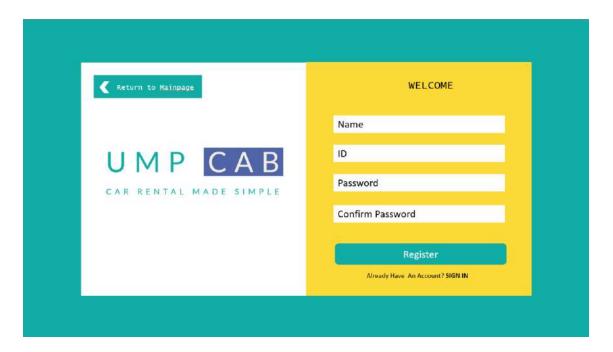

Figure 3.7.1.1 Register Interface

The Login interface is for existing system to login into the system to access it. Users are required to enter credentials such as their ID and password. The figure below shows the Login interface.

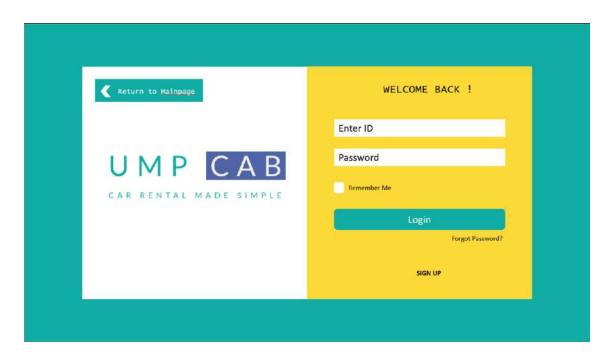

Figure 0.1 Login Interface

In any case the users forget their password for the system, they can always access the Forgot Password interface through the Login interface. Users will be prompted to enter their email address in order to reset their password. The figure below shows the Forgot Password interface.

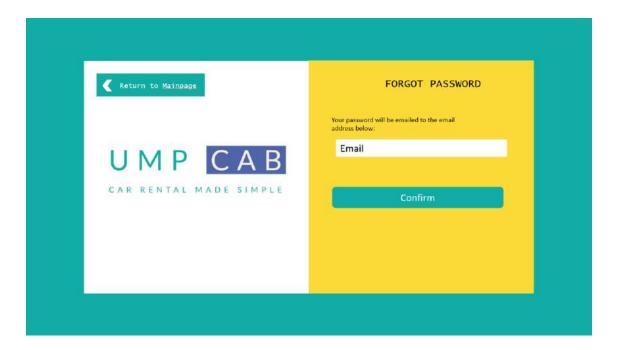

#### Figure 0.2 Forgot Password Interface

#### 3.7.2 Mainpage

The Mainpage is the first page that users will see when they access the system. The Mainpage consists of buttons to allows users to Register Car, Browse for Car Rental services, Register Cab and Browse for Cab Services. The figure below shows the Mainpage of the system.

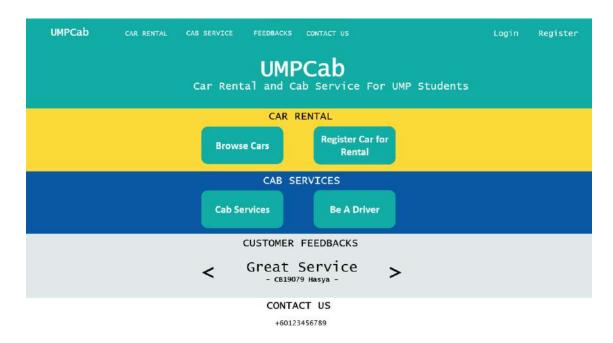

Figure 3.7.2.1 Mainpage Interface

#### 3.7.3 Dashboard

After login and registration, all users will be redirected to the Dashboard interface as shown in the figure below. In the Dashboard interface, users can view their earnings (if they have registered cars or cab in the system), their total number of bookings completed (if they have registered cars or cab in the system) and their on-going bookings (if they have registered cars or cab in the system).

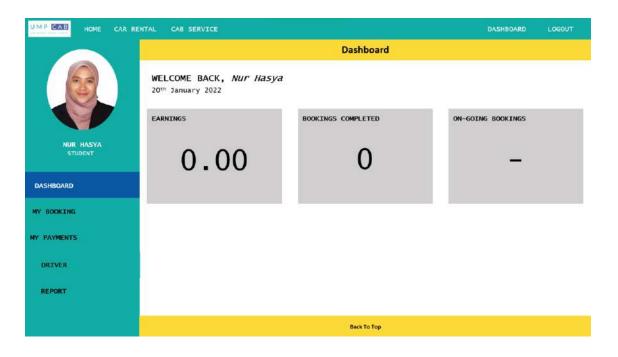

Figure 3.7.3.1 Dashboard Interface

### 3.7.4 My Booking

For the My Booking interface, users can view a list of their completed and ongoing bookings for both car rental and cabs. The figure below shows the My Booking interface.

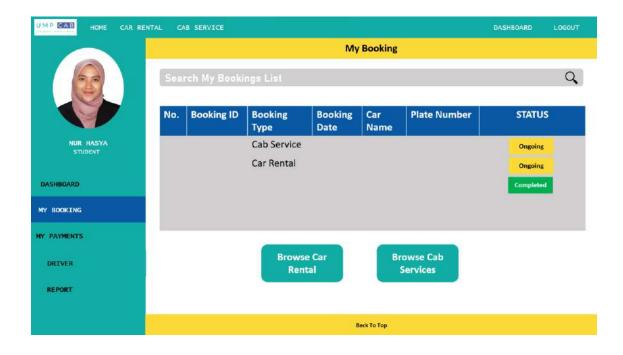

### Figure 3.7.4.1 My Booking Interface

#### 3.7.5 Driver Dashboard

The Driver Dashboard are for users who have cars or cabs registered into the system. In this interface, both Renters and Drivers can view the car and cab they have registered into the system. The figure below shows the Driver Dashboard interface.

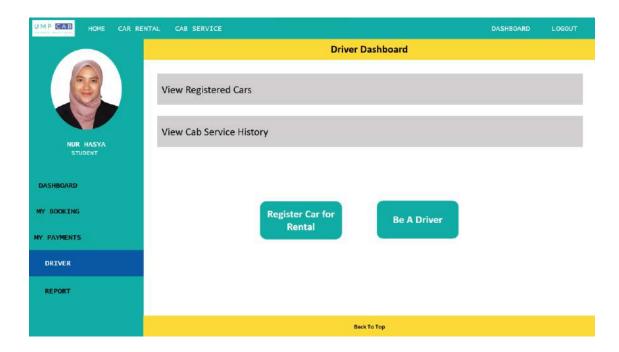

Figure 3.7.5.1 Driver Dashboard Interface

When the Driver/Renter clicks on the View Registered Cars, they will be redirected to the Registered Cars interface. The Registered Cars interface is as shown in the figure below.

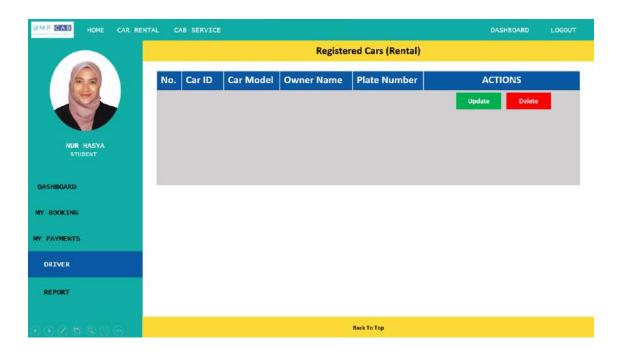

Figure 3.7.5.2 Registered Cars Interface

When the Driver/Renter clicks on the View Cab Service History, they will be redirected to the Cab Service Registered interface. The Cab Service Registered interface is as shown in the figure below.

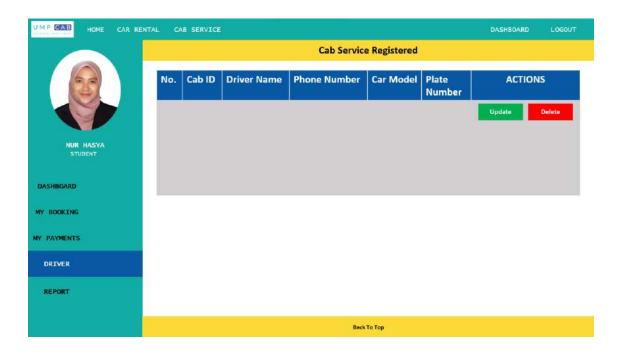

### Figure 3.7.5.3 Cab Service Registered Interface

### **3.7.6** Report

For the Report interface, only Admin can access it to view the report about the system and also manage the users, car rentals and cabs registered into the system. The figure below shows the Report interface.

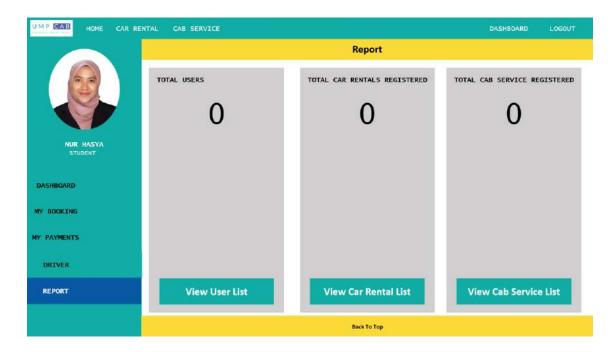

Figure 3.7.6.1 Report Interface

When the Admin clicks on the View User List, they will be redirected to the User List interface. The User List interface is as shown in the figure below.

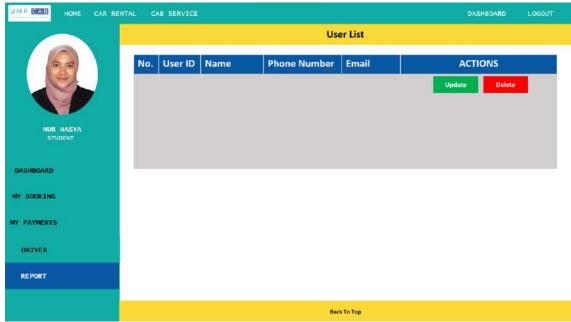

## Figure 3.7.6.1 User List Interface

When the Admin clicks on the View Car Rental List, they will be redirected to the Car Rental List interface. The Car Rental List interface is as shown in the figure below.

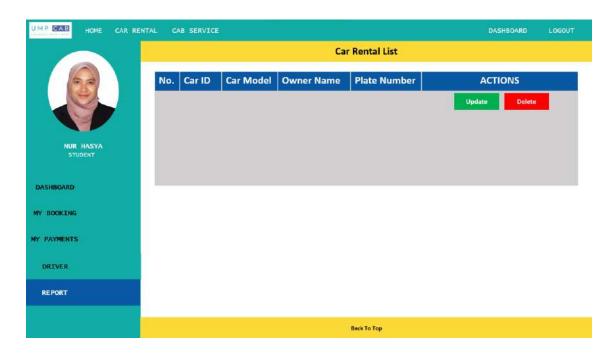

Figure 3.7.6.3 Car Rental List Interface

When the Admin clicks on the View Cab Service List, they will be redirected to the Cab Service List interface. The Cab Service List interface is as shown in the figure below.

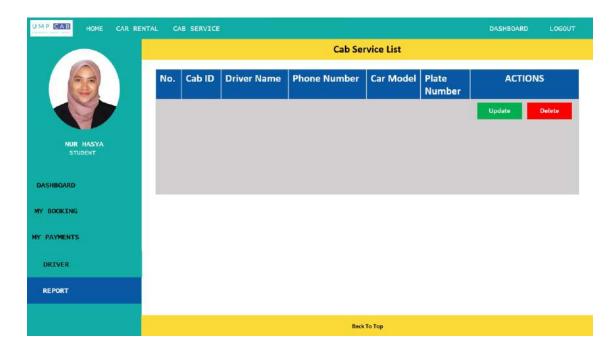

#### Figure 3.7.6.4 Cab Service List Interface

### 3.7.7 Car Registration

For users who want to register their car for rental, they will be redirected to the Register Car for Rental interface. The users will be required to provide their credentials for the car rental registration. The Register Car for Rental interface is as shown in the figure below.

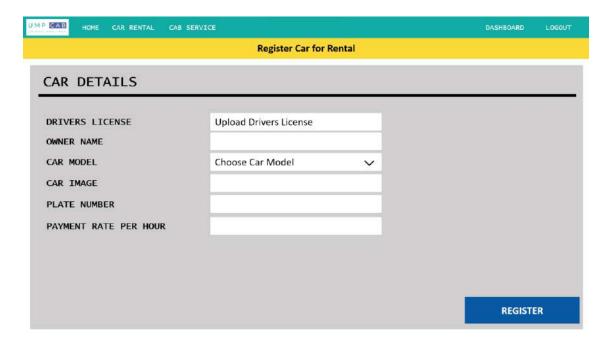

Figure 3.7.7.1 Register Car for Rental Interface

#### 3.7.8 Car Rental Booking

For the car rental booking, users will first browse through a list of available cars for rental in the Car Rental Homepage interface. In this interface, users can also search for car rental services based on the search details they enter. The Car Rental Homepage interface is as shown in the figure below.

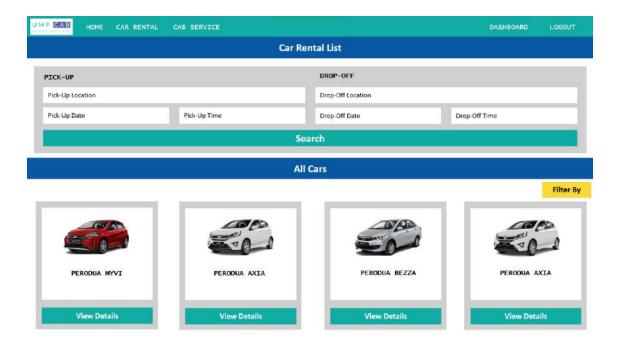

Figure 3.7.8.1 Car Rental Homepage Interface

When the user clicks on the Search button, the system will display a list of available cars for rental based on their search results. Users can also filter the search results according to their own preferences. The figure below shows the Search Result interface.

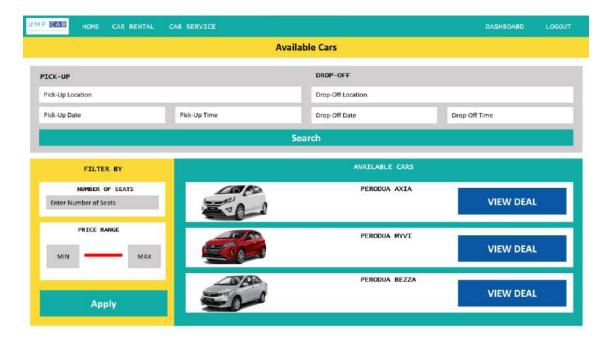

Figure 3.7.8.2 Search Result Interface

Users will then click on the View Deal button, and they will be redirected to the Car Details interface as shown below.

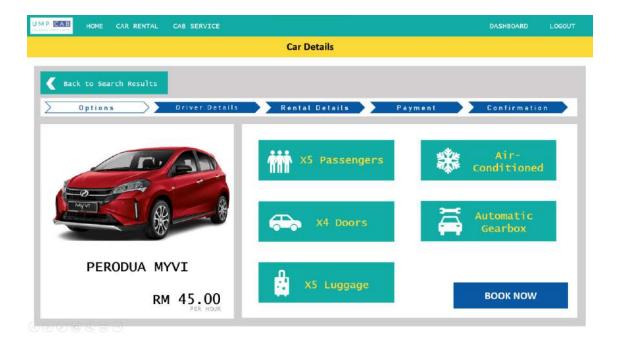

Figure 3.7.8.3 Car Details Interface

Users can then proceed to provide their details for the car rental such as Driver Details, Rental Details,. The figures below show the interfaces for the respective car rental details.

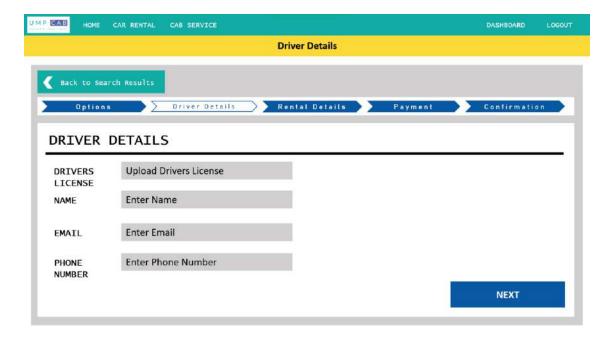

Figure 3.7.8.4 Driver Details Interface

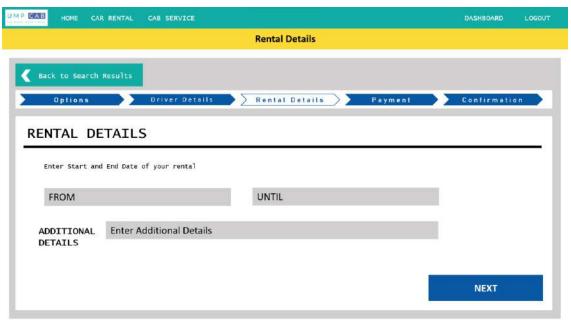

Figure 3.7.8.5 Rental Details Interface

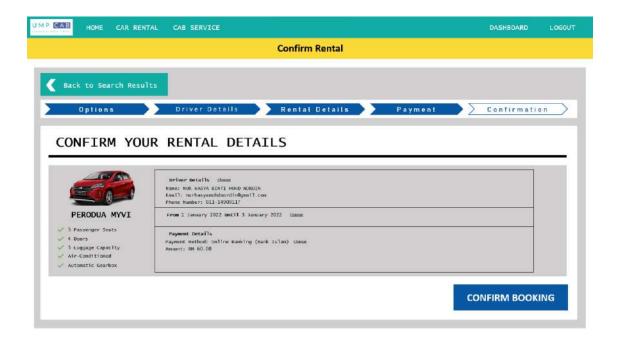

Figure 3.7.8.6 Confirm Rental Interface

#### 3.7.9 Cab Registration

For users who want to register their car up for cab service, they will be redirected to the Register Car for Cab Service interface where they are required to provide appropriate credentials. The Register Car for Cab Service interface is as shown in the figure below.

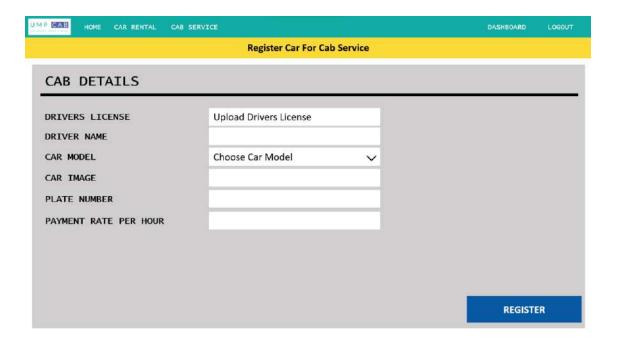

Figure 3.7.9.1 Register Car for Cab Service Interface

### 3.7.10 Cab Booking

For cab booking, users will first browse through available cab services on a map in the Cab Service Homepage interface. In this interface, users can also search the map based on the location they want by entering their location details in the Search corner. The Cab Service Homepage interface is shown in the figure below.

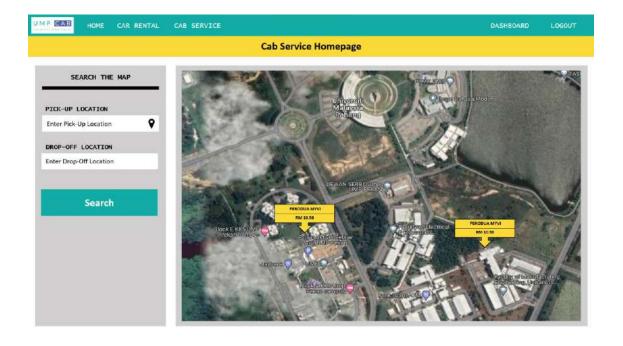

### Figure 3.7.10.1 Cab Service Homepage Interface

To proceed booking a cab, users need to click on any available cab services on the map. They will then be redirected to the Cab Details interface as shown in the figure below.

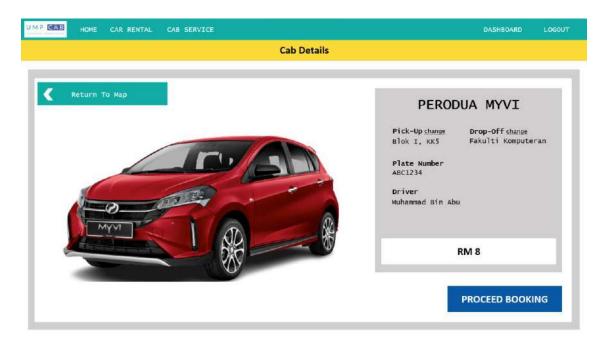

Figure 3.7.10.2 Cab Details Interface

#### 3.7.11 Car Rental Review

Users are required to rate and review the car rental after they have completed the rental period. For that, they will be redirected to the Car Rental Review interface as shown in the figure below.

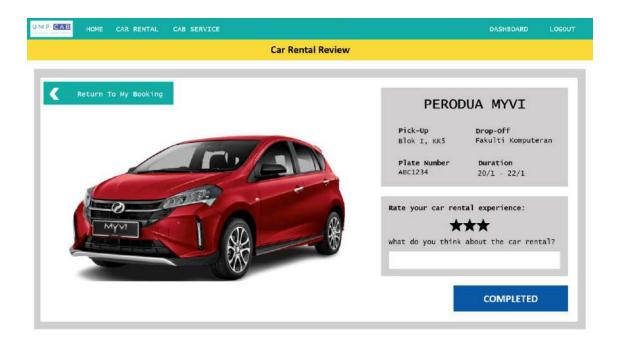

Figure 3.7.11.1 Car Rental Review Interface

#### 3.7.12 Cab Review

Users are required to rate and review the cab service after they have completed the cab ride. For that, they will be redirected to the Cab Review interface as shown in the figure below.

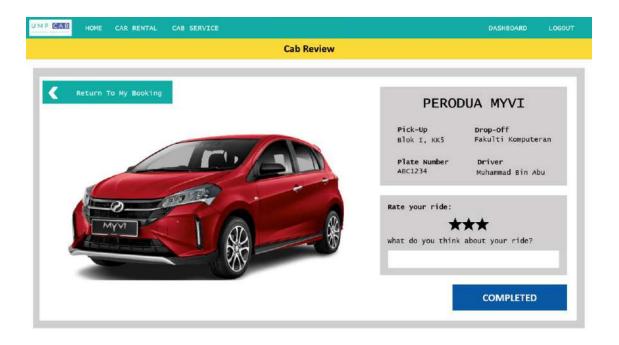

Figure 3.7.12.1 Cab Review Interface

#### 3.8 TESTING PLAN

The testing that will be performed is the User Acceptance Testing (UAT). This type of testing is performed by the end users of the system to verify the software system before moving the software application to the production environment. UAT is done in the final phase of testing after functional, integration and system testing are done.

Table 3.8.1 shows the User Acceptance Testing Form

**Table 3.8.1 User Acceptance Testing Form** 

| No. | Module                  | Function                                                                   | Input                                                    | Expected<br>Output                                                                                       | Status |    | Comments (Actual Results) |
|-----|-------------------------|----------------------------------------------------------------------------|----------------------------------------------------------|----------------------------------------------------------------------------------------------------|--------|----|---------------------------|
|     |                         |                                                                            |                                                          |                                                                                                    | Yes    | No | Results)                  |
| 1   | Manage<br>Car<br>Rental | Allow Rentee to register car into the system [Register Car]                | Car<br>registration<br>details and<br>Register<br>button | Please wait<br>for your car<br>to be<br>Approved<br>before<br>making any<br>car rental or<br>cab service |        |    |                           |
|     |                         | Allow Rentee to<br>register car for<br>rental [Register<br>Car for Rental] | Register<br>for rental<br>button                         | Your car is registered for rental                                                                        |        |    |                           |
|     |                         | Allow Rentee to<br>view car rental<br>history [View<br>Rental History]     | History<br>button                                        | Car Rental<br>History List                                                                               |        |    |                           |
|     |                         | Allow Rentee to<br>edit registered car<br>[Edit Car]                       | Car details<br>and Update<br>button                      | Car Details<br>Successfully<br>Updated                                                                   |        |    |                           |

|   |                          | Allow Rentee to                                                                          | Delete                                                   | Car                                                                                                    |  |
|---|--------------------------|------------------------------------------------------------------------------------------|----------------------------------------------------------|----------------------------------------------------------------------------------------------------|--|
|   |                          | delete registered<br>car [Delete Car]                                                    | button                                                   | Successfully<br>Deleted                                                                                      |  |
|   |                          | Allow Renter to<br>browse and book<br>for car rental<br>services [Rent<br>Cars]          | Renter<br>details and<br>Rental<br>details               | You have successfully booked this car!                                                                       |  |
| 2 | Manage<br>Cab<br>Service | Allow Driver to register car into the system [Register Car]                              | Car<br>registration<br>details and<br>Register<br>button | Please wait for your car to be Approved before making any car rental or cab service                          |  |
|   |                          | Allows Driver to<br>register car for<br>cab service<br>[Register Car for<br>Cab Service] | Register<br>for carpool<br>button                        | Your car is registered for cab service                                                                       |  |
|   |                          | Allow Drivers to<br>accept cab<br>requests [Accept<br>Cab Request]                       | Accept<br>Request<br>button                              | Do not forget to mark this ride as completed as soon as you have dropped off passenger at their destination. |  |
|   |                          | Allow Drivers to<br>edit registered car<br>[Edit Car]                                    | Car details<br>and Update<br>button                      | Car Details Successfully Updated                                                                             |  |

|   |                         | Allow Drivers to                                                                                         | Delete                      | Car                                             |
|---|-------------------------|----------------------------------------------------------------------------------------------------|-----------------------------|-------------------------------------------------|
|   |                         | delete registered car [Delete Car]                                                                       | button                      | Successfully Deleted                            |
|   |                         | Allow Driver to<br>view cab request<br>history [View<br>Cab History]                                     | History<br>button           | Cab Request History List                        |
|   |                         | Allow Passenger<br>to book cab<br>services [Book<br>Cab]                                                 | Destination details         | Please wait for a driver to accept your request |
| 3 | Manage<br>Car<br>Review | Allow Rentee to<br>leave rating and<br>review on cars<br>they have rent<br>[Review Car<br>Rental]        | Car<br>Review<br>and Rating | Thank you for rating this car!                  |
|   |                         | Allow Passenger<br>to leave rating<br>and reviews on<br>cabs they have<br>ride [Review Cab<br>Services]  | Cab<br>Review<br>and Rating | Thank you for rating this car!                  |
| 4 | Manage<br>Users         | Allow Admin to<br>edit existing<br>details of users<br>registered into the<br>system [Edit User<br>List] | User<br>details             | User Details Updated Successfully               |
|   |                         | Allow Admin to<br>delete existing<br>users from the<br>system [Delete<br>User]                           | Delete<br>button            | User<br>Successfully<br>Deleted                 |

|   |                  | Allow Admin to<br>edit details of<br>existing cars<br>registered into the<br>system [Edit Car] | Car details      | Car Details<br>Updated<br>Successfully                                |  |
|---|------------------|------------------------------------------------------------------------------------------------|------------------|-----------------------------------------------------------------------|--|
|   |                  | Allow Admin to<br>delete existing<br>cars from the<br>system [Delete<br>Car]                   | Delete<br>button | Car<br>Successfully<br>Deleted                                        |  |
|   |                  | Allow Admin to<br>approve car<br>registration<br>request [Manage<br>Car]                       | Approve button   | Car<br>Registration<br>Approved!                                      |  |
|   |                  | Allow Admin to<br>reject car<br>registration<br>[Reject Car]                                   | Reject<br>button | Car<br>Registration<br>Rejected                                       |  |
| 5 | Manage<br>Report | Allow Admin to<br>view report of the<br>system [View<br>Report]                                | Report<br>button | Total<br>number of<br>users, Total<br>number of<br>cars<br>registered |  |

#### 3.9 POTENTIAL USE OF PROPOSED SOLUTION

With Malaysia's change in the covid-19 phase of pandemic to an endemic phase, a lot of higher education institutions are starting to change the mode of learning from online to hybrid and some even conduct fully face-to-face class. Because of this change in phase, students especially university students are required to return to their respective campus. In order to attend face-to-face classes, students require transportation especially if the distance of their class from their rooms are not a walkable distance. However, not all students own cars, motorcycles or any forms of vehicles and it is not easy to look for available transportation especially during the last minute.

This Web-Based Car Rental and Cab Service system does exactly that by providing students with the ability to search for available car rental and carpools around campus. Students can also earn some extra income through the system by registering their cars up for either rental or carpool in the system. This way, students can both make money while also searching for other car rental and carpool services.

Because of Universiti Malaysia Pahang's large campus especially in the Pekan Campus, transportation is a must to ease their daily transportation needs. For the car rental function, students are able to search any nearby car rental services which is also offered by other UMP students. For the carpool function, students can directly find available cabs by scrolling through the map.

#### 3.10 GANTT CHART

The Gantt chart below shows the project phases from starting until the project is completed based on the methodology of Rapid Application Development (RAD). The phases include Analysis and Quick Design, Prototyping, Testing and Deployment. Figure 3.10.1 below shows the Gantt chart for the whole project

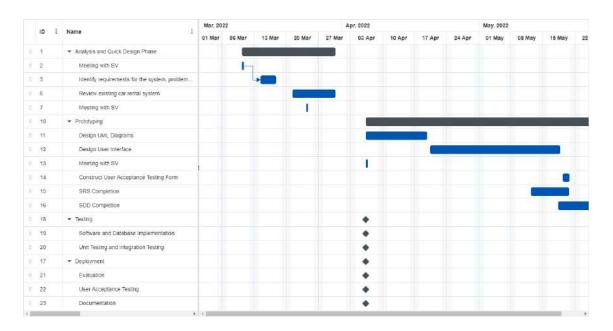

Figure 3.10.1 Gantt Chart

#### **CHAPTER 4**

#### IMPLEMENTATION, RESULT AND DISCUSSION

#### 4.1 INTRODUCTION

Chapter 4 will discuss about the development, implementation and testing of Web-Based Car Rental and Cab Service System (UMPCab) for UMP Students. We will also look at the results and discuss on the system.

#### 4.2 IMPLEMENTATION PROCESS

This section shows the development process of the Web-Based Car Rental and Cab Service System (UMPCab) for UMP Students. We will first go through the set-up and installation of Laravel and Laravel Jetstream. Then, we will proceed to the process of coding and creating graphical user interfaces for each module.

#### 4.2.1 LARAVEL INSTALLATION AND SETUP

For this Web-Based Car Rental and Cab Services System (UMPCab) for UMP Students, I used Laravel. Laravel Jetstream is also used for the features such as login, register, and profile management. In order to use Laravel, the installation of composer is required. Composer is a dependency management tool in PHP. The Composer was installed from the website as shown in the figure below:

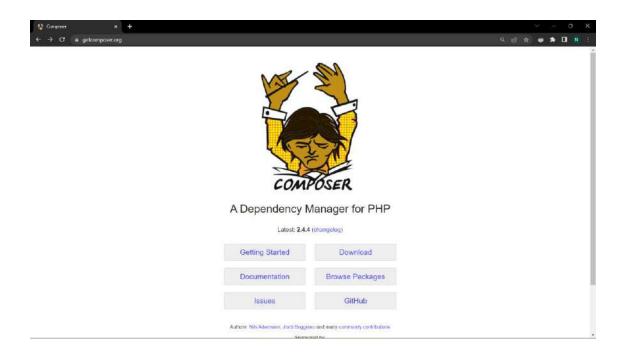

Figure 4.2.1 Composer download website

After the installation of Composer is successful, open the project file where I want to create my Laravel project and create a new Laravel project using the command line as shown below:

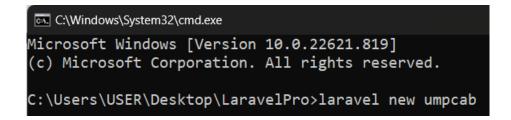

Figure 4.2.2 Create new laravel project command

Next, the installation of Laravel Jetstream on my project is done as shown in the figure below:

```
C:\Windows\System32\cmd.exe

Microsoft Windows [Version 10.0.22621.819]
(c) Microsoft Corporation. All rights reserved.

C:\Users\USER\Desktop\LaravelPro\umpcab>composer require laravel/jetstream_
```

Figure 4.2.3 Installing Laravel Jetstream command

Next, I opened the created project file inside Visual Studio Code to finalize the installation of Laravel Jetstream using the terminal.

```
Windows PowerShell
Copyright (C) Microsoft Corporation. All rights reserved.

Install the latest PowerShell for new features and improvements! https://aka.ms/PSWindows
PS C:\Users\USER\Desktop\LaravelPro\umpcab> npm install

up to date, audited 470 packages in 1s

28 packages are looking for funding
    run `npm fund` for details

8 vulnerabilities (2 low, 6 high)

To address issues that do not require attention, run:
    npm audit fix

To address all issues (including breaking changes), run:
    npm audit fix --force

Run `npm audit` for details.
```

Figure 4.2.4 npm install artisan command

```
PROBLEMS OUTPUT TERMINAL JUPYTER DEBUG CONSOLE

PS C:\Users\USER\Desktop\LaravelPro\umpcab> npm run dev

> dev

> vite

VITE v3.1.0 ready in 580 ms

→ Local: http://127.0.0.1:5173/

→ Network: use --host to expose

LARAVEL v9.38.0 plugin v0.6.0

→ APP_URL: http://127.0.0.1:8000
```

Figure 4.2.5 npm run dev artisan command

Finally, I used the built in PHP server to serve the UMPCab application with the serve artisan command which will give us the localhost server at <a href="http://127.0.0:8000">http://127.0.0:8000</a>

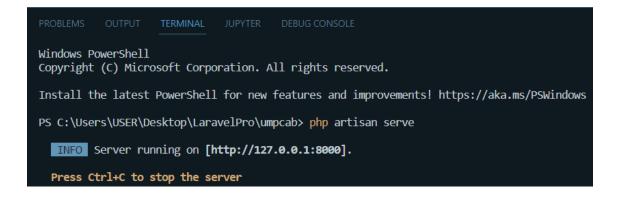

Figure 4.2.6 Running the project on localhost

## **Creating Controllers**

To create a controller, the artisan command of *php artisan make:controller CarController* is used. For this, the CarController.php file can be found inside App/Http/Controllers/CarController

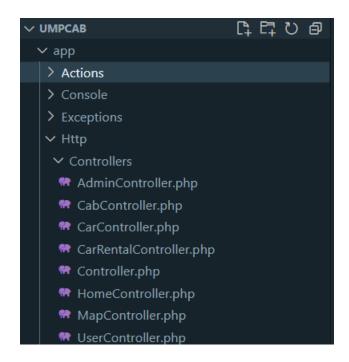

Figure 4.2.7 Controllers inside laravel

#### **Creating Models and Migrations**

To create Models and Migrations, the artisan command of *php artisan make:model Car*-*m* can be used which will create the Car model along with its migration file. The Car model can be found inside the App/Models/Car and the migration file can be found inside the App/Database/Migrations.

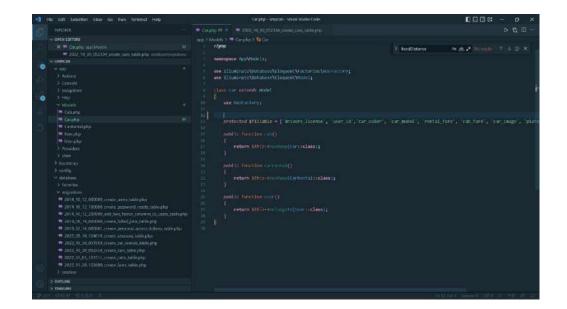

Figure 4.2.8 Models and migration files in Laravel

## 4.2.2 Database Environment and Connection Setup (MySQL and XAMPP)

Before the project is able to be run and viewed inside localhost, the connection with APACHE and MYSQL must first be setup using XAMPP. For the users to be able to use the functionality of the system, connection to the database is required. For the database, MySQL is used as well as PHPMyAdmin to monitor the data involved in the system. To achieve connection from the localhost to the database, XAMPP is required to run as shown below.

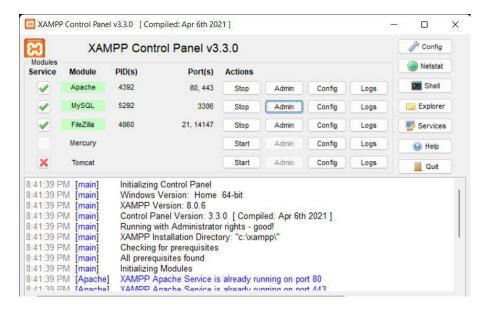

**Figure 4.2.9 XAMPP Control Panel** 

#### 4.2.3 Database Setup

In this section, the database setup is explained. The database used for this project is MySQL. The MySQL database can be viewed from the phpMyAdmin which can be accessed by clicking the *Admin* button in the XAMPP Control Panel.

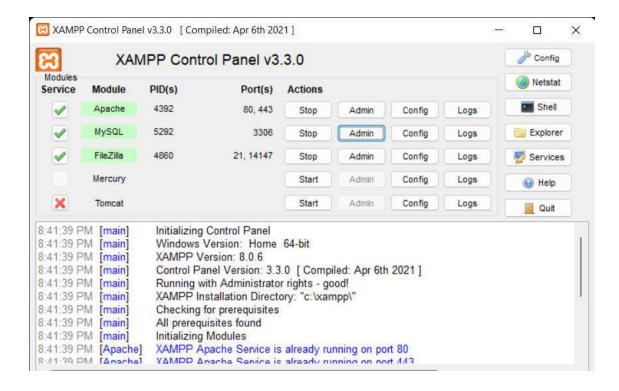

#### **Figure 4.2.10 XAMPP Control Panel**

Inside the phpMyAdmin, the database for the UMPCab project is created which is the umpcab database.

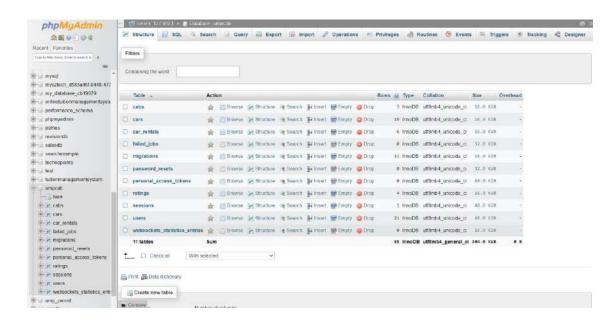

Figure 4.2.11 UMPCab database inside phpMyAdmin

In order to connect the database with the UMPCab project, the .env file inside the project must be modified as shown in the figure below.

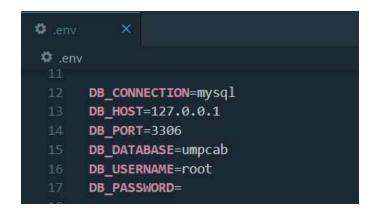

Figure 4.2.12 .env file inside UMPCab project

In order to create the tables inside the database in phpMyAdmin, the migration command is required to be run inside the project's terminal. The artisan command for the migration is *php artisan migrate* which will migrate all the tables for the UMPCab project inside the database.

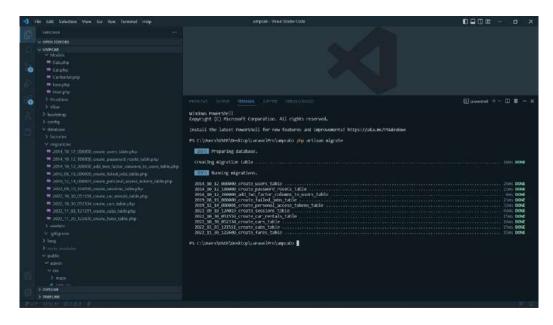

Figure 4.2.13 Migrating database tables

Whenever changes are done inside any of the migration files, the artisan command *php artisan migrate* should be used instead in order to refresh the modified source codes inside the migration files.

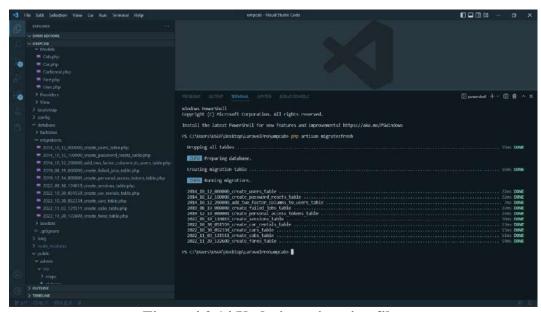

Figure 4.2.14 Updating migration files

## 4.3 DESIGNING USER INTERFACES AND CODE IMPLEMENTATION

## **4.3.1** Laravel Jetstream Components

The user interface of the system is designed and developed using IDE which is Visual Studio Code. The landing page of the system is designed and developed using Tailwind CSS and Bootstrap CSS. Figures below shows the landing page, and the code snippets for creating the landing page.

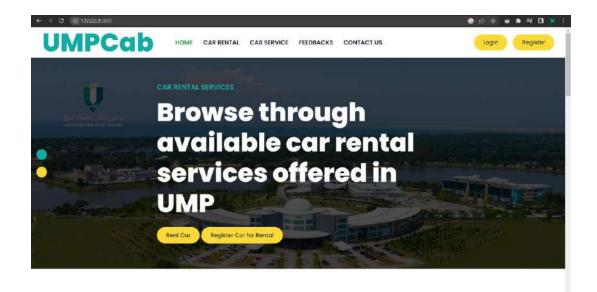

Figure 4.3.1 UMPCab landing page

Figure 4.3.2 UMPCab landing page code snippet

After designing the landing page of the system, log in and register process is required for the users of the system to get full functionality of the system. Laravel Jetstream is used for the login and register page as well as the profile page of the users that logged in into the system. The figures below shows the login page, register page and also the profile page of the system.

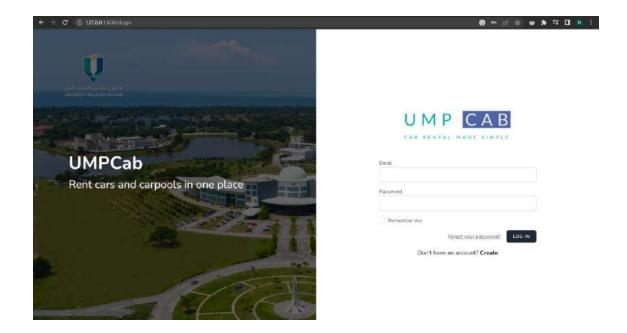

Figure 4.3.3 UMPCab Login Page

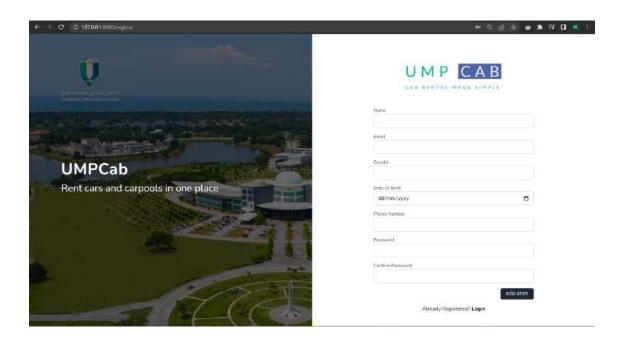

Figure 4.3.4 UMPCab Register Page

```
| The left Solution | View | Com | Name | Stream | Stream | Stream | Stream | Stream | Stream | Stream | Stream | Stream | Stream | Stream | Stream | Stream | Stream | Stream | Stream | Stream | Stream | Stream | Stream | Stream | Stream | Stream | Stream | Stream | Stream | Stream | Stream | Stream | Stream | Stream | Stream | Stream | Stream | Stream | Stream | Stream | Stream | Stream | Stream | Stream | Stream | Stream | Stream | Stream | Stream | Stream | Stream | Stream | Stream | Stream | Stream | Stream | Stream | Stream | Stream | Stream | Stream | Stream | Stream | Stream | Stream | Stream | Stream | Stream | Stream | Stream | Stream | Stream | Stream | Stream | Stream | Stream | Stream | Stream | Stream | Stream | Stream | Stream | Stream | Stream | Stream | Stream | Stream | Stream | Stream | Stream | Stream | Stream | Stream | Stream | Stream | Stream | Stream | Stream | Stream | Stream | Stream | Stream | Stream | Stream | Stream | Stream | Stream | Stream | Stream | Stream | Stream | Stream | Stream | Stream | Stream | Stream | Stream | Stream | Stream | Stream | Stream | Stream | Stream | Stream | Stream | Stream | Stream | Stream | Stream | Stream | Stream | Stream | Stream | Stream | Stream | Stream | Stream | Stream | Stream | Stream | Stream | Stream | Stream | Stream | Stream | Stream | Stream | Stream | Stream | Stream | Stream | Stream | Stream | Stream | Stream | Stream | Stream | Stream | Stream | Stream | Stream | Stream | Stream | Stream | Stream | Stream | Stream | Stream | Stream | Stream | Stream | Stream | Stream | Stream | Stream | Stream | Stream | Stream | Stream | Stream | Stream | Stream | Stream | Stream | Stream | Stream | Stream | Stream | Stream | Stream | Stream | Stream | Stream | Stream | Stream | Stream | Stream | Stream | Stream | Stream | Stream | Stream | Stream | Stream | Stream | Stream | Stream | Stream | Stream | Stream | Stream | Stream | Stream | Stream | Stream | Stream | Stream | Stream | Stream | Stream | Stream | Stream | Stream | Stream | Stream | Stream
```

Figure 4.3.5 UMPCab Login and Register UI Page Code Snippet

For the creation of new users, the *CreateNewUser.php* file is modified according to the details that the users of the UMPCab system will have as shown in the figure below.

Figure 4.3.6 Create new user code snippet (User Registration)

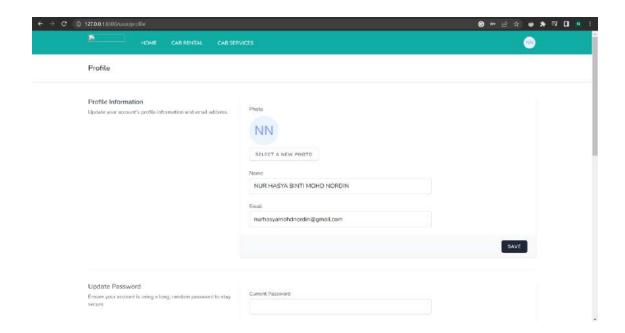

Figure 4.3.7 Profile Page

```
| Fig. 164 | Selection | Vew Go flum immand | Prop. | Understands | Understands | Understands | Understands | Understands | Understands | Understands | Understands | Understands | Understands | Understands | Understands | Understands | Understands | Understands | Understands | Understands | Understands | Understands | Understands | Understands | Understands | Understands | Understands | Understands | Understands | Understands | Understands | Understands | Understands | Understands | Understands | Understands | Understands | Understands | Understands | Understands | Understands | Understands | Understands | Understands | Understands | Understands | Understands | Understands | Understands | Understands | Understands | Understands | Understands | Understands | Understands | Understands | Understands | Understands | Understands | Understands | Understands | Understands | Understands | Understands | Understands | Understands | Understands | Understands | Understands | Understands | Understands | Understands | Understands | Understands | Understands | Understands | Understands | Understands | Understands | Understands | Understands | Understands | Understands | Understands | Understands | Understands | Understands | Understands | Understands | Understands | Understands | Understands | Understands | Understands | Understands | Understands | Understands | Understands | Understands | Understands | Understands | Understands | Understands | Understands | Understands | Understands | Understands | Understands | Understands | Understands | Understands | Understands | Understands | Understands | Understands | Understands | Understands | Understands | Understands | Understands | Understands | Understands | Understands | Understands | Understands | Understands | Understands | Understands | Understands | Understands | Understands | Understands | Understands | Understands | Understands | Understands | Understands | Understands | Understands | Understands | Understands | Understands | Understands | Understands | Understands | Unde
```

**Figure 4.3.8 Profile Page Code Snippet** 

## 4.3.2 Manage Car Rental

Allow Rentee to register car into the system [Register Car]

For users who own cars and they want to register their car for rental, they can go to the Driver tab in their dashboard and click the *Register Car* button which will trigger a modal where they are required to fill in the details of their car.

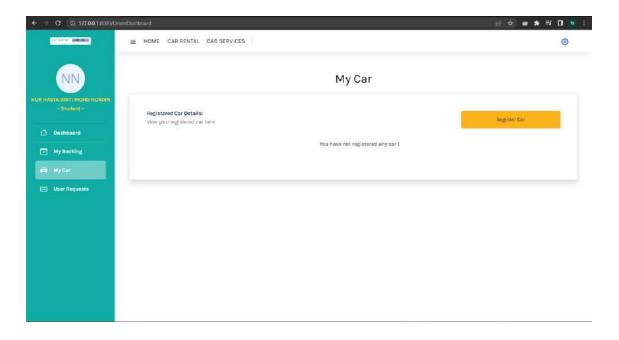

Figure 4.3.9 Driver Dashboard User Interface

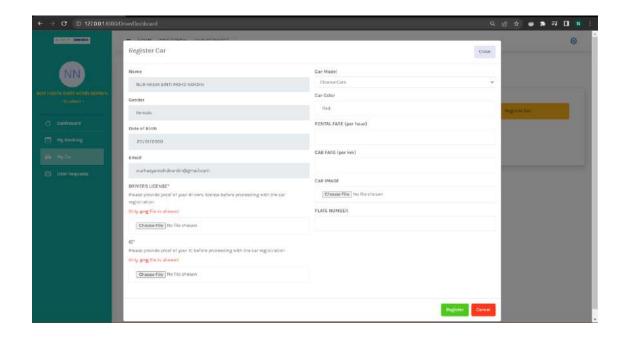

Figure 4.3.10 Driver Dashboard User Interface (Car Registration Form)

Allow Rentee to register car for rental [Register Car for Rental]

After they have registered their car, they can choose the *Register for Rental* button to make their car available for rental in the system.

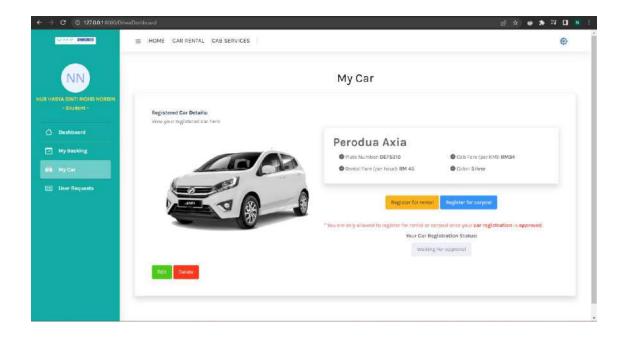

Figure 4.3.11 Driver Dashboard User Interface (Register for Rental)

Allow Rentee to view car rental history [View Rental History]

Rentee who wants to view their car rental history can go to the *User Request* tab in the sidebar and click the *History* button.

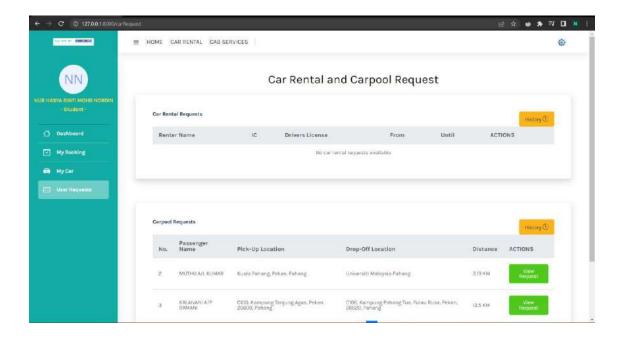

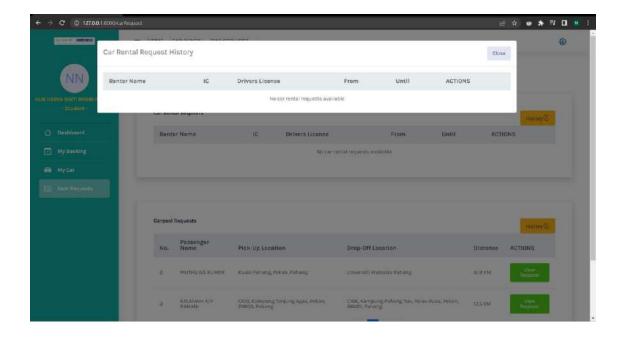

Allow Renter to browse and book for car rental services [Rent Cars]

The figure below shows the interface for the car rental booking. In this interface, users can search and book for any available cars that they want for rent.

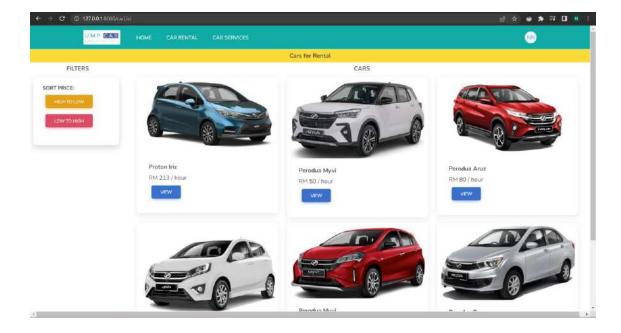

Figure 4.3.12 Book Car Rental Interface

Users can view the details of their desired car they want to rent in the car details interface.

#### 4.3.3 Manage Cab Service

Users can search anywhere on the map by clicking the *search* icon on the top right corner of the map and search for their desired location. The example is shown in the figure below.

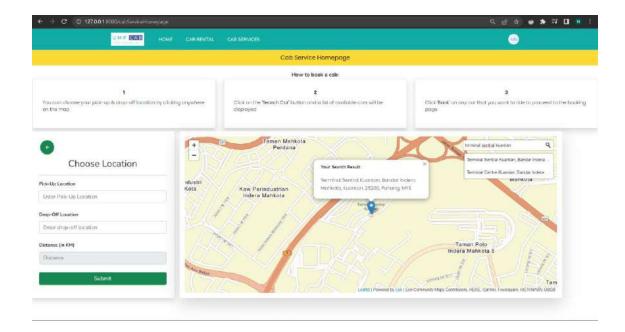

Figure 4.3.13 Cab Service Homepage User Interface (Search Map)

When entering the pick-up and drop-off location, users can either manually fill in their pick-up and drop-off location or they can mark two locations on the map and the addresses of the two locations will be displayed inside the input form as well as the distance between the locations. For the map, I use Leaflet JS for the display of the map and also the markers that can be marked on the map. For converting latitude and longitude into readable address, I used reverse geocoding. The code snippet and the example is shown in the figure below.

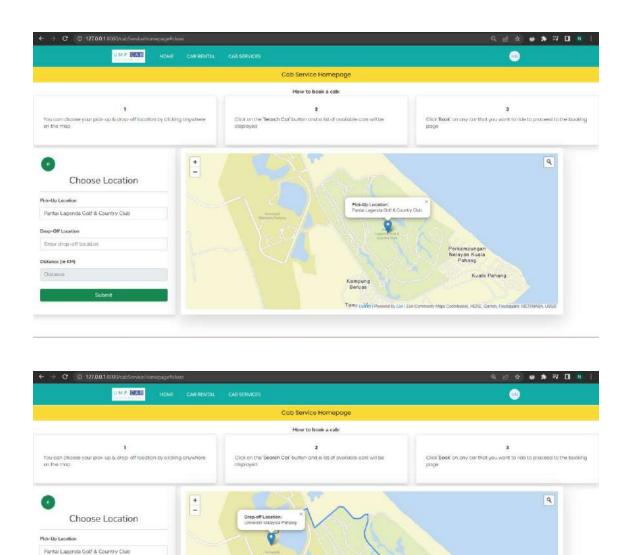

Figure 4.3.14 Cab Service Homepage User Interface (Marking the Map)

Universiti Malaysia Pahang

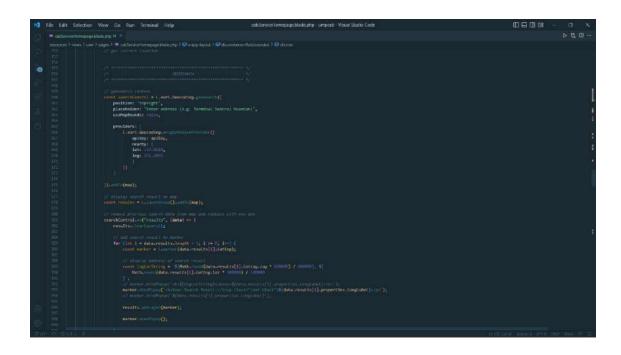

Figure 4.3.15 Cab Service Homepage Code Snippet

For users who wants to make their car available for carpool service in the system, they can click the *Register for Carpool* button in their registered car section of their dashboard.

Allow Drivers to accept cab requests [Accept Cab Request]

Drivers can go to the *User Request* tab in the sidebar and view the list of available cab ride requests and click the *View Request* button to view the details.

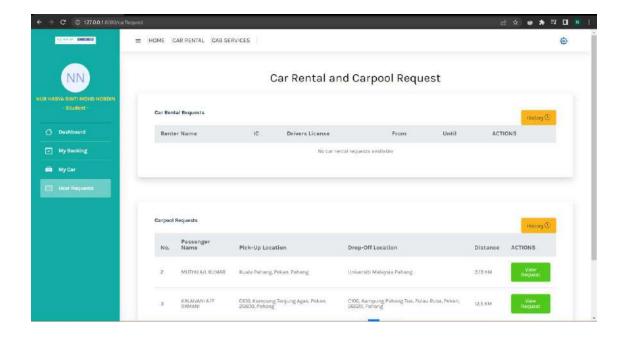

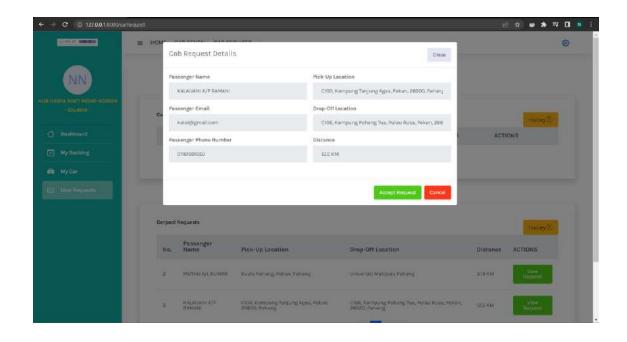

# 4.3.4 Manage Car Review

After users have completed their car rental or carpool services, they can give ratings and also reviews to the car owners by going to the *My Booking* tab in their dashboard and clicking on the *Ongoing* button as shown in the figure below.

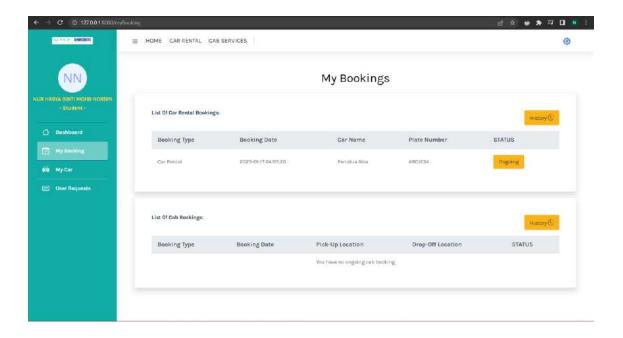

Figure 4.3.16 My Bookings User Interface

Users will then be directed to the Cab or Car Review page where they can rate and review the car as shown in the figure below.

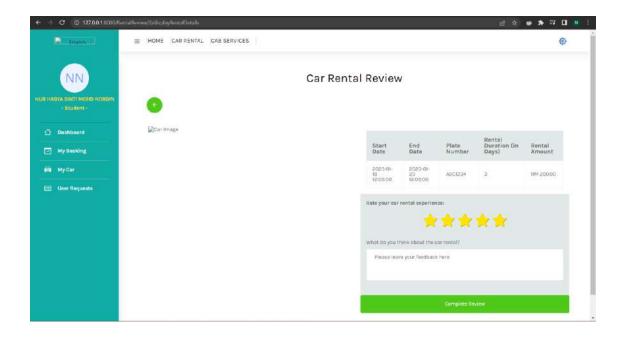

Figure 4.3.17 Car Rental Review User Interface

## 4.3.5 Manage Users

The Admin of the system can manage the users of the system which are the users and the cars registered into the system. These actions can be done by clicking *View User List*, *View Car Rental List* and the *View Cab Service List* button on the Admin Dashboard.

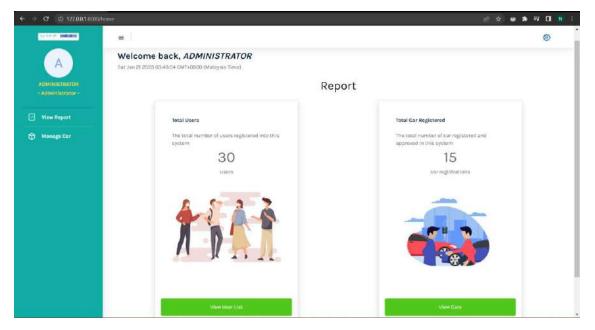

Figure 4.3.18 Admin Dashboard User Interface

For example, the Admin wants to manage the users so they need to click on the *View Users List* button and they will be redirected to the User List page as shown below.

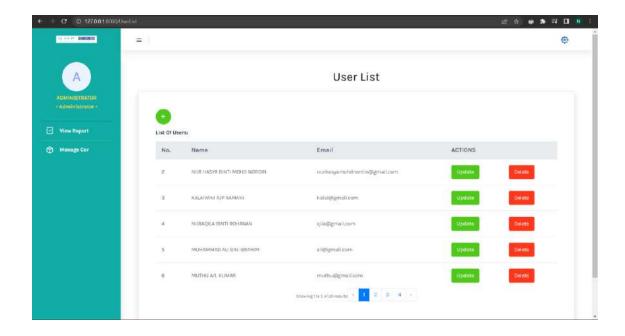

Figure 4.3.19 User List User Interfaces

The Admin can also manage the car registration request by going to the *Manage Car* button in the sidebar which will redirect them to the *Car Registration List* page.

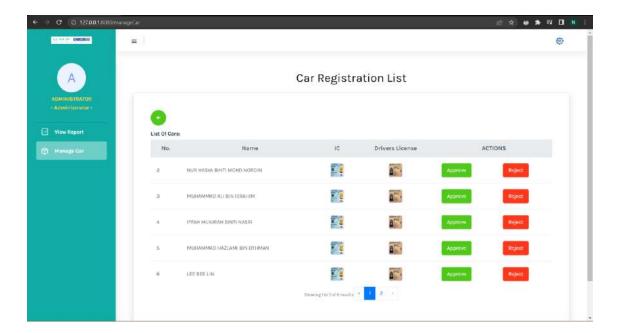

## 4.3.6 Manage Report

The Admin of the system can view the overall report of the system which are the total number of users registered into the system, the total number of car rentals registered into the system and also the carpool services registered into the system. The report can be viewed on the Admin's dashboard as shown in the figure below.

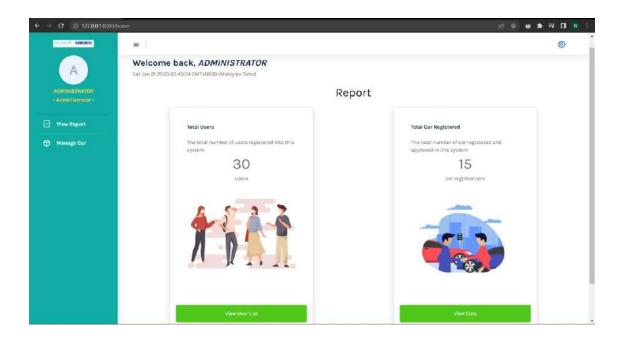

Figure 4.3.20 Admin Dashboard User Interface

#### 4.4 TESTING RESULTS AND DISCUSSION

After the development process is complete, the testing process is applied to evaluate the usability and effectiveness of the application. User Acceptance Testing (UAT) is used to determine the applications' functionalities, in which the user tests all the system's functionalities to see if they are working as it should. To ascertain whether the system complies with the requirements is the main goal of this phase of system testing. There are numerous testing levels that can be utilised in software testing to look at behaviour and performance. These testing levels serve as a bridge between the various stages of the development lifecycle to fill in any gaps that may exist. User Acceptance Testing (UAT) is a testing procedure used to gather input and feedback from the system's users.

The results of the UAT indicate that the system's functionalities are operational and functioning properly. The UAT findings can be found in *APPENDIX C* of this document. Based on the UAT, the testing results indicates that the system's success rate surpasses the system's failure rate which is the success rate is 95.45% while the failure rate is 4.55%. Based on the results, this system successfully follows the requirements.

While testing and reviewing the usability and effectiveness of the system, users are provided with a questionnaire through a Google Form (refer to *APPENDIX D*) once they have gone through the system. The questionnaire was answered by 20 users which are the UMP students in which the questionnaire consists of 10 questions. The questions are using the System Usability Scale (SUS) survey. The SUS survey is a 10-item questionnaire designed to measure users' perceived usability of a product or system. These questions must be answered by the users from a scale of strongly disagree, disagree, neutral, agree, and strongly agree.

The SUS score can be calculated by subtracting the scale position from 1 on all oddly numbered items, and subtract 5 from the scale position on all evenly numbered items, then multiply the sum of all items by 2.5 to get an overall SUS score that ranges from 0-100. Based on the responses obtained from the survey, the SUS score calculation is as shown in *APPENDIX E*. Based on the SUS Score obtained in *APPENDIX E* which is 83.13, it can be concluded that this system's usability is excellent which means that the users of this system can use this system with ease.

#### **CHAPTER 5 CONCLUSION**

#### 5.1 INTRODUCTION

The results of developing the Web-Based Car Rental and Cab Service system (UMPCab) to accomplish the goals and resolve the problems indicated in the problem description previously in Chapter 1 will be summarised in Chapter 5.

After a few years of open-distance learning (ODL), higher education institutes all over Malaysia is starting to reimplement face-to-face class for their students. This requires students to attend classes at the university. Unfortunately, not all students are able to afford their own vehicle to travel to class especially if their class is far away from their residential college or their rented houses. This approach has potential to be an excellent tool for UMP students. The Laravel Framework which employs PHP and HTML as programming languages, was utilized to create this system. Visual Studio Code is used to create the system, and GitLab is used to host the repository. To evaluate the system's usability and functionality, UMP students have used this system. The evaluation procedure shows that students offer encouraging feedback and that the application achieves its goals.

#### 5.2 DISCUSSION ON USER ACCEPTANCE

Following the completion of the development phase, the implementation and evaluation processes are carried out to test the functionality, usability, and effectiveness of this system. User Acceptance Testing (UAT) is carried out to test the functionality of the system and users must test if all the functionality is working as attended or not. APPENDIX C contains the findings of the UAT. According to the overall results, all of the accessible functions in the system is functioning properly.

For the usability and effectiveness of this system, users are provided with a questionnaire through Google form after they have gone through the system module by module. Scale-based inquiries are included in the survey. The majority of people scored highly agree and agree, per the analysis of the scale question. Therefore, it can be said that this system garnered favourable user reviews.

#### 5.3 PROJECT CONSTRAINTS

Project constraints are the factors that limit a system's ability to expand and evolve. The elements that restrict the development process are project limitations. They may be physical or immaterial. Budgetary restrictions on the project or the need for specific hardware for coding can be considered material project limits. Non-material project limitations might include everything from customer happiness to schedule limits, which can hurt or impede the project's progress.

Throughout the project's development, the following are the project's constraints:

#### i. Time Limitation

The development of the system is greatly influenced by time. Due to timing constraints, this system has only five modules.

## ii. Programming Error

For the development of this system, programming is needed. There are instances where coding errors occur. If there were problems, it would be impossible to test or use this system. For the project to be completed, the errors must be fixed beforehand.

#### iii. Hardware Limitation

This system's development has been significantly hampered by the hardware, which occasionally delays. This is because the hardware needed to be temporarily turned off.

#### 5.4 FUTURE WORK

There are various enhancements that may be used to improve the Web-Based Car Rental and Cab Service system (UMPCab) in the future.

- i. The developer can add a payment module to the system. For example, allowing the use of PayPal API for the payment process.
- ii. The developer can add a dynamic geotracking service to the Manage Cab module where the passenger can see the driver's movement in the map.
- iii. The developer can add a chatting module to allow the users in the system to communicate with each other directly in the system.
- iv. The developer can add multi-language support to the system to allow users of multi-racial backgrounds to use the system with ease.
- v. The developer can improve the system's customizability by adding a feature to allow users to customize the system according to their preferences.

#### REFERENCES

- [1] M. E. U. H. Khan, N. Anjum, F. Arida, H. and M. M. Khan, "Hajji Tracker: Development of Web-Based GPS Tracking System for Pilgrims," in 2021 IEEE 12th Annual Information Technology, Electronics and Mobile Communication Conference (IEMCON), 2021.
- [2] S. A. Saad, A. '. Badrul Hisham, M. H. I. Ishak, M. H. Mohd Fauzi, M. A. Baharudin and N. . H. Idris, "Real-time on-campus public transpotation monitoring system," in 2018 IEEE 14th International Colloquium on Signal Processing & Its Applications (CSPA), 2018.
- [3] H. A. Abdallah Dafallah, "Design and Implementation of an accurate real time GPS tracking system," in *The Third International Conference on e-Technologies and Networks for Development (ICeND2014)*, 2014.
- [4] A. J. Syed, S. Saba, Z.-u.-A. M. N. and A. Talib, "CABTAB A Factual Analysis Concerned with Travelling Issues, Specifically for An Organization," in 2020 International Conference on Information Science and Communication Technology (ICISCT), 2020.
- [5] F. S. Hsieh, "Car Pooling Based on Trajectories of Drivers and Requirements of Passengers," in 2017 IEEE 31st International Conference on Advanced Information Networking and Applications (AINA), 2017.
- [6] M. Tang, S. Ow, W. Chen, K. W. Lye and Y. Pan, "The Data and Science behind GrabShare Carpooling," in 2017 IEEE International Conference on Data Science and Advanced Analytics (DSAA), 2017.
- [7] I. Vanderlei, J. Araujo, R. Rocha, G. Silva, F. Pacheco and J. Dantas, "Analysis of Laravel Framework Security Techniques Against Web Application Attacks," in 2021 16th Iberian Conference on Information Systems and Technologies (CISTI), 2021.
- [8] N. Yadav, D. S. Rajpoot and S. K. Dhakad, "LARAVEL: A PHP Framework for E-Commerce Website," in 2019 Fifth International Conference on Image Information Processing (ICIIP), 2019.
- [9] S. H. Mahi, U. H. Maliha and S. Sakib, "Development of Web and Mobile Application Based Online Buy, Sell and Rent Car System," in 2020 Advanced Computing and Communication Technologies for High Performance Applications (ACCTHPA), 2020.
- [10] G. V. Bhargavi, J. P. Vitesh, T. G. Chand, B. Srilekha and C. Gunturu, "Practical Rental System for Harvesters with GPS Tracking," in 2021 6th International Conference on Communication and Electronics Systems (ICCES), 2021.
- [11] F. Y. H. Ahmed, E. Hazlan and M. I. Abdulla, "Enhancement of Mobile-Based Application for Vehicle Rental," in 2021 IEEE 11th IEEE Symposium on Computer Applications & Industrial Electronics (ISCAIE), 2021.

[12] M. Maiouak and T. Taleb, "A Dynamic Map-based Framework for Real-Time Mapping of Vehicles and their Surroundings," in 2019 IEEE Wireless Communications and Networking Conference (WCNC), 2019.

# APPENDIX A

# SOFTWARE REQUIREMENT SPECIFICATION (SRS)

# SOFTWARE REQUIREMENT SPECIFICATION (SRS)

[WEB-BASED CAR RENTAL AND CAB SERVICE SYSTEM]

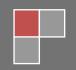

# DOCUMENT APPROVAL

|                                | Name                           | Date |
|--------------------------------|--------------------------------|------|
| Authenticated by:              |                                |      |
|                                | NUR HASYA BINTI MOHD<br>NORDIN |      |
| NUR HASYA BINTI MOHD<br>NORDIN |                                |      |
| Approved by:                   |                                |      |
| Client                         |                                |      |
|                                |                                |      |

Software :

Archiving Place :

# TABLE OF CONTENT

| CONTE   | NT                             | PAGE |
|---------|--------------------------------|------|
| DOCUM   | MENT APPROVAL                  | ii   |
| TABLE   | OF CONTENT                     | iii  |
| LIST O  | F FIGURES                      | v    |
| LIST O  | F TABLES                       | vii  |
| LIST O  | F APPENDICES                   | viii |
| 1.1 PR  | OJECT DESCRIPTION              | 1    |
| 1.2 SYS | STEM IDENTIFICATION            | 3    |
| 1.3 CO  | NTEXT DIAGRAM                  | 3    |
| 1.4 DA  | TA FLOW DIAGRAM                | 6    |
| 2.1 USE | E CASE DIAGRAM AND DESCRIPTION | 7    |
| 2.1.1   | Use Case Diagram               | 7    |
| 2.1.2   | Use Case Description           | 8    |
| 2.1.2.1 | Manage Car Rental              | 8    |
| 2.1.2.2 | Manage Cab Service             | 11   |
| 2.1.2.3 | Manage Car Review              | 14   |
| 2.1.2.4 | Manage Users                   | 16   |
| 2.1.2.5 | Manage Report                  | 20   |
| 2.2 SEC | QUENCE DIAGRAM                 | 21   |
| 2.2.1   | Manage Car Rental              | 21   |
| 2.2.2   | Manage Cab Service             | 25   |
| 2.2.3   | Manage Car Review              | 29   |
| 2.2.4   | Manage Users                   | 32   |
| 2.2.5   | Manage Report                  | 38   |
| 3.1 INT | TERFACE DESIGN                 | 39   |
| 3.1.1   | Register and Login             | 39   |
| 3.1.2   | Mainpage                       | 41   |
| 3.1.3   | Dashboard                      | 41   |
| 3.1.4   | My Booking                     | 42   |

|   | 3.1.5  | Driver Dashboard                 | 43 |
|---|--------|----------------------------------|----|
|   | 3.1.6  | Report                           | 45 |
|   | 3.1.7  | Car Registration                 | 47 |
|   | 3.1.8  | Car Rental Booking               | 48 |
|   | 3.1.9  | Cab Registration                 | 51 |
|   | 3.1.10 | Cab Booking                      | 52 |
|   | 3.1.11 | Car Rental Review                | 53 |
|   | 3.1.12 | Cab Review                       | 54 |
| 3 | .2 HAR | DWARE AND SOFTWARE SPECIFICATION | 55 |
|   | 3.2.1  | Hardware Specifications          | 55 |
|   | 3.2.2  | Software Specifications          | 55 |

# LIST OF FIGURES

| Figure 1.3 Context Diagram Error! Bookmark no                                      | t defined. |
|------------------------------------------------------------------------------------|------------|
| Figure 1.4 Data Flow Diagram Error! Bookmark no                                    | t defined. |
| Figure 2.1.2.1.1 Use Case Diagram                                                  | 7          |
| Figure 2.2.1.1 Manage Car Rental Basic Flow (Register Car)                         | 21         |
| Figure 2.2.1.2 Manage Car Rental Basic Flow (Rent Car)                             | 23         |
| Figure 2.2.2.1 Manage Cab Service Basic Flow (Register Cab)Error! Book defined.    | mark not   |
| Figure 2.2.2.2 Manage Cab Service Basic Flow (Book Cab)                            | 27         |
| Figure 2.2.2.3 Manage Cab Service Alternative Flow (Customer Enter Location)       | 28         |
| Figure 2.2.3.1 Manage Car Review Basic Flow (Review Car Rental)                    | 29         |
| Figure 2.2.3.2 Manage Car Review Basic Flow (Review Cab Service)                   | 31         |
| Figure 2.2.4.1 Manage Users Basic Flow (Edit User List)                            | 32         |
| Figure 2.2.4.2 Manage Users Basic Flow (Delete User)                               | 33         |
| Figure 2.2.4.3 Manage Users Basic Flow (Edit Car Rental List)                      | 34         |
| Figure 2.2.4.4 Manage Users Basic Flow (Delete Car Rental)                         | 35         |
| Figure 2.2.4.5 Manage Users Basic Flow (Edit Cab Service List)Error! Book defined. | mark not   |
| Figure 2.2.4.6 Manage Users Basic Flow (Delete Cab Service)Error! Book defined.    | mark not   |
| Figure 2.2.5.1 Manage Report Basic Flow (View Report)                              | 38         |
| Figure 2.2.5.1 Register Interface.                                                 | 39         |
| Figure 2.2.5.2 Login Interface                                                     | 40         |
| Figure 2.2.5.3 Forgot Password Interface                                           | 40         |
| Figure 2.2.5.1 Mainpage Interface                                                  | 41         |
| Figure 2.2.5.1 Dashboard Interface                                                 | 42         |
| Figure 2.2.5.1 My Booking Interface.                                               | 42         |
| Figure 2.2.5.1 Driver Dashboard Interface                                          | 43         |

| Figure 2.2.5.2 Registered Cars Interface               | 44 |
|--------------------------------------------------------|----|
| Figure 2.2.5.3 Cab Service Registered Interface        | 44 |
| Figure 3.1.7.1 Report Interface                        | 45 |
| Figure 3.1.7.2 User List Interface                     | 46 |
| Figure 3.1.7.3 Car Rental List Interface               | 46 |
| Figure 3.1.7.4 Cab Service List Interface              | 47 |
| Figure 3.1.8.1 Register Car for Rental Interface       | 47 |
| Figure 3.1.9.1 Car Rental Booking Interface            | 48 |
| Figure 3.1.9.2 Search Result Interface                 | 49 |
| Figure 3.1.9.3 Car Details Interface                   | 49 |
| Figure 3.1.9.4 Driver Details Interface                | 50 |
| Figure 3.1.9.5 Rental Details Interface                | 50 |
| Figure 3.1.9.7 Confirm Rental Interface                | 51 |
| Figure 3.1.10.1 Register Car for Cab Service Interface | 51 |
| Figure 3.1.11.1 Cab Service Homepage Interface         | 52 |
| Figure 3.1.11.2 Cab Details Interface                  | 53 |
| Figure 3.1.12.1 Car Rental Review Interface            | 53 |
| Figure 3.1.13.1 Cab Review Interface                   | 54 |

# LIST OF TABLES

| Table 1.1 Description and Actors Involved for each module | 1  |
|-----------------------------------------------------------|----|
| Table 2.1.2.1 Use Case Description for Manage Car Rental  | 8  |
| Table 2.1.2.2 Use Case Description for Manage Cab Booking | 11 |
| Table 2.1.2.3 Use Case Description for Manage Car Review  | 14 |
| Table 2.1.2.4 Use Case Description for Manage Users       | 16 |
| Table 2.1.2.5 Use Case Description for Manage Report      | 20 |
| Table 3.2.1 Hardware Specifications                       | 55 |
| Table 3.2.2 Software Specifications                       | 55 |

# LIST OF APPENDICES

#### **CHAPTER 1**

#### 1.1 PROJECT DESCRIPTION

This system consists of five modules which Manage Car Rental, Manage Cab Service, Manage Car Review, Manage Users and Manage Report. The table below shows the description and actors involved for each module.

Table 1.1 Description and Actors Involved for each module

| Modules               | Description                                                                                                    | Actors Involved      |
|-----------------------|----------------------------------------------------------------------------------------------------|----------------------|
| Manage Car Rental     | This module allows UMP students (Renter) who own cars to register their car up for rental in the system.  This module also allows Rentee to update and delete their registered car.  This module also allows UMP students (Rentee) to book for car rental offered in the system. | Rentee and Renter    |
| Manage Cab<br>Service | This module allows UMP students (Driver) to register their car for cab services in the system.  This module also allows Driver to update and delete their registered cars.  This module also allows UMP students (Passenger) to book for cab services offered in the system.     | Driver and Passenger |
| Manage Car<br>Review  | This module allows UMP students (Rentee) to provide reviews and feedbacks for the car rental services they have booked. This module also allows UMP students (Passenger) to provide reviews and                                                                                  | Rentee and Passenger |

|               | feedbacks for the cab services they have ride and completed.                                                                                                    |       |
|---------------|----------------------------------------------------------------------------------------------------|-------|
| Manage Users  | This module allows the Administrator of the system to monitor the users of the system and also the cars registered into the system.  This module also allows the Administrator to view, modify and delete information from the system.  This module also allows the Administrator to view a list of car registration request and approve or reject their requests. | Admin |
| Manage Report | This module allows the Administrator of the system to view the report of the system such as the total number of users in the system and the total number of cars registered into the system.                                                                                                    | Admin |

#### 1.2 SYSTEM IDENTIFICATION

System Title: Web-Based Car Rental and Cab Service System for UMP Students

System Abbreviation: UMPCab

Year: 2022

Version: Version 1

System Identification Number: SRS-UMPCab-2022-V1

#### 1.3 CONTEXT DIAGRAM

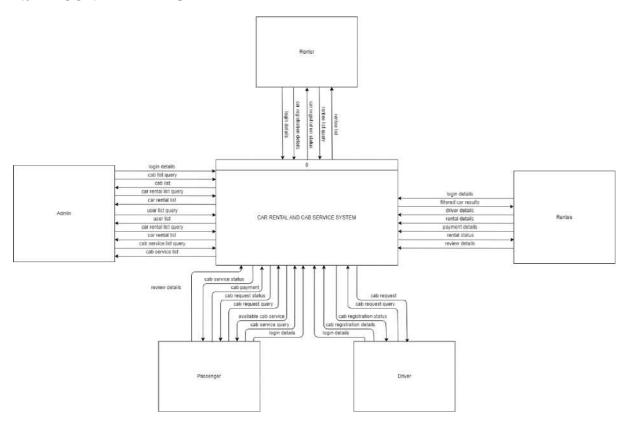

Figure 1.3 Context Diagram

The Car Rental and Cab Service System for UMP Students (UMPCab) is a web-based system developed using Laravel framework. The main purpose for the development of this project is to ease UMP Students in looking for available cars for rental around college. Students can also look for available cab services that are offered around the campus. The stakeholders involved in this system are UMP students and the administrator of the system.

UMP students are divided into 4 which are Renter, Rentee, Driver and Passenger. Renter is UMP students who wants to register their car up for rental in the system. Rentee are UMP

students who book for car rental services offered in the system. Driver are UMP students who wants to offer cab service to other students through the system. Passengers are UMP students who book for cab services offered in the system.

This system can help UMP students to reduce their time in looking for available transport to travel around the campus and also around Pahang, mainly in the Pekan and Gambang area. This system will also help students to earn some side incomes by allowing students who own cars to offer their own car rental or cab service. There will be a total of five modules for this system which Manage Car Rental, Manage Car Review, Manage Cab Service, Manage Users and Manage Report.

First of all, both users which are the administrator, and the UMP students are required to login into the system and sign up if they are not yet registered into the system. They will be required to provide their login credentials in order to access the system.

For the Admin, they can view the user list, car rental list and cab service list and make changes to the respective lists. The Admin can also view the car registration list of users who have registered into the system and either approve or reject their car registration request.

For the Renter, they can register their car up for rental in the system by providing car registration details to the system. Renter is also able to view list of Rentee who have booked their car for rental.

For the Rentee, they can browse through the car rental list by sorting the car rental list based on the car rental fare to the system. The system will then return a list of available car rentals based on their request. The Rentee need to provide the system with renter details and rental details in order to rent any cars in the system. The system will then provide the Rentee with their car rental status. Rentee can also leave reviews on the cars they have rented by providing appropriate review details.

For the Driver, they can register their car up for cab services in the system by providing cab registration details to the system. Driver can also view list of Passengers request to ride a cab based on their pickup and dropoff location and choose which cab ride request they want to accept.

For the Passenger, they can browse through the map for the places they want to go. Passengers can also provide cab service query such as their pickup and drop-off location and then the system will save their journey request to the database. Their cab ride request will then be accepted by any available Drivers nearby. Passengers can also leave reviews on the cabs they have booked and ride by providing appropriate review details.

#### 1.4 DATA FLOW DIAGRAM

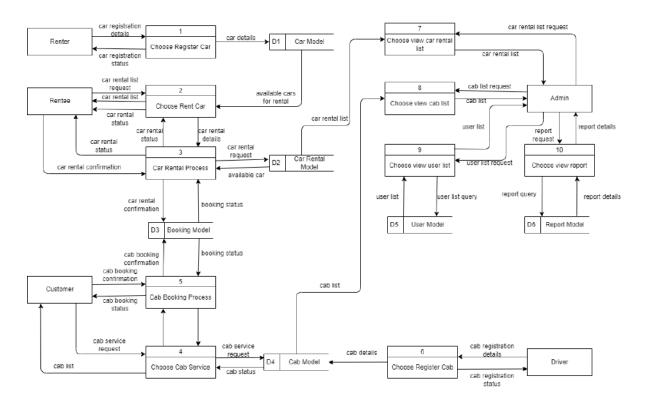

Figure 1.4.1 Data Flow Diagram

Figure 1.4.1 shows the data flow diagram of the car rental and cab service system for UMP students. The flows for each module are shown in the figure above.

#### **CHAPTER 2**

#### 2.1 USE CASE DIAGRAM AND DESCRIPTION

# 2.1.1 Use Case Diagram

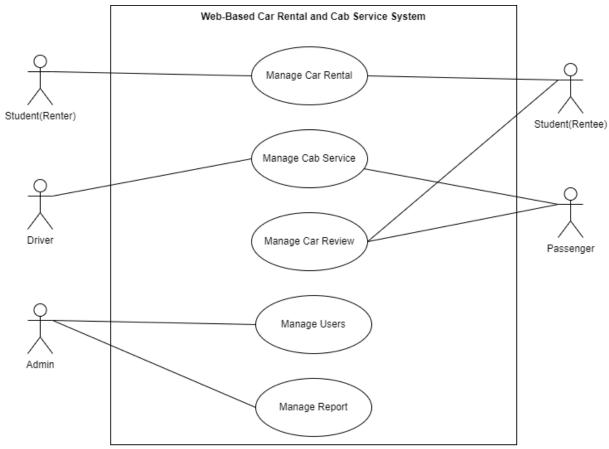

Figure 2.1.2.1.1 Use Case Diagram

# 2.1.2 Use Case Description

# 2.1.2.1 Manage Car Rental

Table 2.1.2.1 Use Case Description for Manage Car Rental

| <b>Use Case Name</b>     | Manage Car Rental                                                                                                    |  |
|--------------------------|----------------------------------------------------------------------------------------------------|--|
| Use Case ID              | UMPCab-001                                                                                                    |  |
| <b>Brief Description</b> | This use case allows the Renter to register their car for rental into the system. This use case also allow Rentee to search and look for available cars for rental. |  |
| Actor                    | Renter and Rentee.                                                                                                    |  |
| <b>Pre-condition</b>     | The users must already be logged in into the system.                                                                                                    |  |
| Basic Flow               | <ol> <li>The use case begins when the Renter and Rentee is redirected to the Dashboard after log in.</li> <li>The Rentee can:</li> </ol>                            |  |
|                          | a. Register Cars [Register Car]                                                                                                    |  |
|                          | 1) The Rentee clicks the << <b>My Car&gt;&gt;</b> button on the sidebar.                                                                                            |  |
|                          | 2) The system displays the My Car page.                                                                                                    |  |
|                          | 3) The Rentee clicks the <b>&lt;<register car="">&gt;</register></b> button.                                                                                        |  |
|                          | 4) The system displays a modal with Car Registration form.                                                                                                    |  |
|                          | 5) The Rentee fills in the car registration details and click << <b>Register&gt;&gt;</b> button.                                                                    |  |
|                          | 6) The system saves the information into the database.                                                                                                    |  |
|                          | 7) The system displays the car registration status.                                                                                                    |  |
|                          | 8) The system displays the registered car in the My Car page.                                                                                                    |  |
|                          | <ul> <li>b. Register Cars for Rental [Register Car for Rental]</li> <li>1) The Rentee clicks the &lt;&lt; Register for rental&gt;&gt; button.</li> </ul>            |  |

- 2) The system prompts user to confirm their register car for rental request.
- 3) The Rentee clicks the **<<OK>>** button.
- 4) The system displays the car rental registration status.

# c. View Car Rental Request history [View Rental History]

- 1) The Rentee clicks the **<<User Request>>** button in the sidebar.
- 2) The system retrieves data from the database.
- 3) The system displays the User Request page.
- 4) The Rentee clicks the **<<History>>** button.
- 5) The system retrieves data from the database.
- 6) The system displays a modal with the list of users who have rented their cars.

#### d. Edit Car [Edit Car]

- 1) The Rentee clicks the <<**Edit>>** button.
- 2) The system retrieves car data from database.
- 3) The system displays the car details in the Update Car Details page.
- 4) The Rentee edit the existing details of the car.
- 5) The Rentee clicks the **<<Update>>** button.
- 6) The system verifies request and details.
- 7) The system saves and update data to database.
- 8) The system displays car update status.

#### e. Delete Car [Delete Car]

- 1) The Rentee clicks the **<<Delete>>** button.
- 2) The system prompts user to confirm delete car request.
- 3) The Rentee clicks the **<<OK>>** button.
- 4) The system verifies delete request.
- 5) The system delete data from database.
- 6) The system displays car deletion status.
- 3) The Rentee can:

|                       | a. Browse and book for car rental [Rent Cars]                                                       |
|-----------------------|----------------------------------------------------------------------------------------------------|
|                       | <ol> <li>The Rentee clicks on the &lt;&lt; Book Car for Rental&gt;&gt; button.</li> </ol>           |
|                       | <ol> <li>The system retrieves a list of available cars for<br/>rental from the database.</li> </ol> |
|                       | <ol> <li>The system displays the list of available cars for<br/>rental.</li> </ol>                  |
|                       | 4) The Rentee clicks on the << <b>View&gt;&gt;</b> button on any car of their choice.               |
|                       | 5) The system retrieves car details from the database.                                              |
|                       | 6) The system displays the car details.                                                             |
|                       | 7) The system displays car rental booking form.                                                     |
|                       | 8) The Renter fills in rental and renter details.                                                   |
|                       | 9) The Rentee clicks on the <b>&lt;<book car="" this="">&gt;</book></b> button.                     |
|                       | 10) The system saves the information into the database and displays car rental status.              |
|                       | 11) The system displays car rental booking status.                                                  |
|                       | 12) The system displays the My Bookings list.                                                       |
|                       | 4) The use case ends.                                                                               |
| Alternative Flow      | None                                                                                                |
| <b>Exception Flow</b> | None                                                                                                |
| Rules                 | None                                                                                                |
| Constraints           | None                                                                                                |
| <b>Post Condition</b> | The system successfully displays the car registration status and car rental booking status.         |
|                       |                                                                                                    |

# 2.1.2.2 Manage Cab Service

Table 2.1.2.2 Use Case Description for Manage Cab Booking

| Use Case Name            | Manage Cab Service                                                                                                    |  |
|--------------------------|----------------------------------------------------------------------------------------------------|--|
| Use Case ID              | UMPCab-002                                                                                                    |  |
| <b>Brief Description</b> | This use case allows the Driver to register their cars for cab service in the system. This use case also allows Passenger to look for available cab services.       |  |
| Actor                    | Driver and Passenger.                                                                                                    |  |
| <b>Pre-condition</b>     | The users must already be logged in into the system.                                                                                                    |  |
| Basic Flow               | The use case begins when the Driver and Passenger is redirected to the Dashboard after log in.      The Driver can:                                                 |  |
|                          | a. Register cars [Register Car]                                                                                                    |  |
|                          | 1) The Driver clicks the << <b>My Car&gt;&gt;</b> button on the sidebar.                                                                                            |  |
|                          | 2) The system displays the My Car Page.                                                                                                    |  |
|                          | 3) The Driver clicks the <b>&lt;<register car="">&gt;</register></b> button.                                                                                        |  |
|                          | 4) The system displays a modal with Car Registration form.                                                                                                    |  |
|                          | 5) The Driver fills in the car registration details and click << <b>Register&gt;&gt;</b> button.                                                                    |  |
|                          | 6) The system saves the information into the dataset.                                                                                                    |  |
|                          | 7) The system displays the car registration status.                                                                                                    |  |
|                          | 8) The system displays the registered car in the My Car page.                                                                                                    |  |
|                          | <ul> <li>b. Register Cars for Cab Service [Register Car for Cab Service]</li> <li>1) The Driver clicks the &lt;&lt; Register for carpool&gt;&gt; button.</li> </ul> |  |

- 2) The system prompts user to confirm their register car for carpool request.
- 3) The Driver clicks the **<<OK>>** button.
- 4) The system displays the car rental registration status.

#### c. Accept Cab Request [Accept Cab Request]

- 1) The Driver clicks the <<**User Requests>>** button in the sidebar.
- 2) The system retrieves car requests from database.
- 3) The system displays cab request list in the User Request page.
- 4) The Driver clicks the **<<View Request>>** button.
- 5) The system retrieves cab request details from the database.
- 6) The system displays a modal with cab request details of chosen cab request.
- 7) The Driver clicks the **<<Accept Request>>** button.
- 8) The system updates and save data of status of cab request to the database.
- 9) The system displays the cab request page.
- 10) The Driver clicks the **<<Ride Completed>>** button.
- 11) The system updates and save the status of the cab ride to the database.
- 12) The system displays status of cab ride.
- 13) The system displays the User Request page.

#### d. Edit Car [Edit Car]

- 1) The Driver clicks the <<**Edit>>** button.
- 2) The system retrieves car data from database.
- 3) The system displays the car details in the Update Car Details page.
- 4) The Driver edits the existing details of the car.
- 5) The Driver clicks the <<**Update>>** button.
- 6) The system verifies request and details.
- 7) The system saves and update data to database.
- 8) The system displays car update status.

#### e. Delete Car [Delete Car]

- 1) The Driver clicks the **<<Delete>>** button.
- 2) The system prompts user to confirm delete car request.
- 3) The Driver clicks the  $\langle OK \rangle \rangle$  button.
- 4) The system verifies delete request.
- 5) The system delete data from database.
- 6) The system displays car deletion status.

#### f. View Cab Request History [View Cab History]

- 1) The Driver clicks the **<<User Request>>** button in the sidebar.
- 2) The system retrieves data from the database.
- 3) The system displays the User Request page.
- 4) The Driver clicks the **<<History>>** button.
- 5) The system retrieves data from the database.
- 6) The system displays a modal with the a list of cab request they have completed.

#### 3) The Passenger can:

- a. Book Cab Service [Book Cab]
  - 1) The Passenger clicks on the << Book a carpool>> button.
  - 2) The system displays a map with cab service request form.
  - 3) The Passenger fill in the cab service request form. [A1: Passenger search location]
  - 4) The Passenger clicks on <<**Submit>>** button.
  - 5) The system saves the information into the database.
  - 6) The system displays cab request status.
  - 7) The system displays the My Bookings List.
- 4) The use case ends.

| <b>Alternative Flow</b> | A1: Passenger enter location                                                      |  |
|-------------------------|-----------------------------------------------------------------------------------|--|
|                         | 1) The Passenger fills in the location details and clicks the << Search>> button. |  |
|                         | The system displays a marker based on the search results.                         |  |
|                         | 3) The use case continues to Basic Flow step (3)(a)(4).                           |  |
| <b>Exception Flow</b>   | None                                                                              |  |
| Rules                   | None                                                                              |  |
| Constraints             | None                                                                              |  |
| Post Condition          | The system successfully displays the cab registration and cab booking status.     |  |

# 2.1.2.3 Manage Car Review

Table 2.1.2.3 Use Case Description for Manage Car Review

| <b>Use Case Name</b>     | Manage Car Review                                                                                                    |  |
|--------------------------|----------------------------------------------------------------------------------------------------|--|
| Use Case ID              | UMPCab-003                                                                                                    |  |
| <b>Brief Description</b> | This use case allows Passenger to give review on the cab service they have ride on. This use case also allows Rentee to give review on the car they have rented.                                                                                                    |  |
| Actor                    | Passenger and Rentee                                                                                                    |  |
| Pre-condition            | The users must already be logged in into the system.                                                                                                    |  |
| Basic Flow               | <ol> <li>The use case begins when the Passenger and Rentee clicks on the &lt;&lt; My Booking&gt;&gt; button in the sidebar.</li> <li>The system retrieves a list of car rental and cab service bookings from the database.</li> <li>The system displays a list of car rental and cab service bookings.</li> <li>The Rentee can:         <ol> <li>Give Review for Car Rental [Review Car Rental]</li> </ol> </li> </ol> |  |

- 1) The Rentee clicks on the **<<Ongoing>>** button in the bookings list with the << Car Rental>> booking type.
- 2) The system retrieves car rental details from the database.
- 3) The system displays the car rental details with a form for review details.
- 4) The Rentee fills in the car rental review form and clicks the **<<Complete Review>>** button.
- 5) The system verifies user request and shows popup for confirmation of car rental completion status.
- 6) The Rentee clicks on the **<<Confirm>>** button.
- 7) The system updates the completion status to the database.
- 8) The system displays car rental completion status.
- 5) The Passenger can:
  - a. Give Review for Cab Service [Review Cab Service]
    - 1) The Passenger clicks on the << Rate Car Ride>> button in the bookings list with the << Cab **Service>>** booking type.
    - 2) The system retrieves cab service details from the database.
    - 3) The system displays the cab service details with a form for review details.
    - 4) The Passenger fills in the cab service review form and clicks the << Complete Review>> button.
    - 5) The system verifies user request and shows popup for confirmation of cab service completion status.
    - 6) The Passenger clicks on the << Confirm>> button.

|                         | 7) The system updates the cab service completion status to the database.                                             |
|-------------------------|----------------------------------------------------------------------------------------------------|
|                         | 8) The system displays cab service completion status.                                                                |
|                         | 6) The use case ends.                                                                                                |
| <b>Alternative Flow</b> | None                                                                                                    |
| <b>Exception Flow</b>   | None                                                                                                    |
| Rules                   | None                                                                                                    |
| Constraints             | None                                                                                                    |
| Post Condition          | The system successfully saved users review and updated car rental and cab service completion status to the database. |

# 2.1.2.4 Manage Users

Table 2.1.2.4 Use Case Description for Manage Users

| Use Case Name            | Manage Users                                                                                                    |  |
|--------------------------|----------------------------------------------------------------------------------------------------|--|
| Use Case ID              | UMPCab-004                                                                                                    |  |
| <b>Brief Description</b> | This use case allows Admin to monitor the users of the system by giving them access to view, modify and delete information about the users and the cars. |  |
| Actor                    | Admin                                                                                                    |  |
| Pre-condition            | The user must already be logged in into the system.                                                                                                    |  |
| Basic Flow               | <ol> <li>The use case begins when the Admin is redirected to the dashboard after login.</li> <li>The Admin can:</li> </ol>                               |  |
|                          | a. Edit User List [Edit User List]                                                                                                    |  |
|                          | 1) The Admin clicks on the <b>&lt;<view list="" user="">&gt;</view></b> button.                                                                          |  |
|                          | <ul><li>2) The system retrieves data from database.</li><li>3) The system displays a list of users.</li></ul>                                            |  |

- 4) The Admin chooses any existing record in the list and clicks << Update>> button.
- 5) The system retrieves data from the database.
- 6) The system displays user details.
- 7) The Admin edits the details and clicks on <<**Update>>** button.
- 8) The system updates the information to the database.
- 9) The system displays update status.

#### b. Delete User [Delete User]

- 1) The Admin clicks on the **<<View User List>>** button.
- 2) The system displays a list of users.
- 3) The Admin chooses any existing record in the list and clicks **<< Delete>>** button.
- 4) The system verifies user request to delete data.
- 5) The system remove the data from the database.
- 6) The system displays delete status.

#### c. Edit Car List [Edit Car]

- The Admin clicks on the << View Car Rental List>> button.
- 2) The system retrieves data from the database.
- 3) The system displays a list of car rentals registered into the system.
- 4) The Admin chooses any existing record in the list and clicks << **Update>>** button.
- 5) The system retrieves data from the database.

- 6) The system displays car rental details.
- 7) The Admin edits the details and clicks on <<**Update>>** button.
- 8) The system updates the information to the database.
- 9) The system displays update status.

#### d. Delete Car [Delete Car]

- 1) The Admin clicks on the <**View cars>>** button.
- 2) The system displays a list of cars registered into the system.
- 3) The Admin chooses any existing record in the list and clicks << **Delete>>** button.
- 4) The system verifies user request to delete data.
- 5) The system remove the data from the database.
- 6) The system displays delete status.
- e. Approve car registration request [Manage Car]
  - 1) The Admin clicks the << Manage Car>> button in the sidebar.
  - 2) The system retrieves car registration request from database.
  - 3) The system displays car registration request list in the Car Registration List page.
  - 4) The Admin clicks the << Approve>> button.[A1: Admin Rejects Car Registration Request]
  - 5) The system verifies approval and saves data inside database.
  - 6) The system displays car registration approval status.

|                         | 3) The use case ends.                                                                                                    |  |
|-------------------------|----------------------------------------------------------------------------------------------------|--|
| <b>Alternative Flow</b> | A1: Admin Rejects Car Registration Request [Reject Car]                                                                                                    |  |
|                         | <ol> <li>The Admin clicks the &lt;<reject>&gt; button.</reject></li> <li>The system prompts Admin to confirm car registration rejection.</li> <li>The Admin clicks the &lt;<ok>&gt; button.</ok></li> <li>The system verifies car rejection request.</li> <li>The system saves data to the database and display car rejection status.</li> <li>The use case continues to Basic Flow step (2)(e)(3).</li> </ol> |  |
| <b>Exception Flow</b>   | None                                                                                                    |  |
| Rules                   | None                                                                                                    |  |
| Constraints             | None                                                                                                    |  |
| Post Condition          | The system successfully saved and updated the user details, car details and car registration status into the database.                                                                                                    |  |

# 2.1.2.5 Manage Report

Table 2.1.2.5 Use Case Description for Manage Report

| Use Case Name            | Manage Report                                                                                                    |
|--------------------------|----------------------------------------------------------------------------------------------------|
| Use Case ID              | UMPCab-005                                                                                                    |
| <b>Brief Description</b> | This use case allows Admin to view the report about the system.                                                   |
| Actor                    | Admin                                                                                                    |
| Pre-condition            | The user must already be logged in into the system.                                                               |
| Basic Flow               | The use case begins when the Admin is redirected to the dashboard after login.                                    |
|                          | 2) The system displays the Report page.                                                                           |
|                          | 3) The system retrieves data from the database.                                                                   |
|                          | <ol> <li>The system displays the report for total users and total<br/>cars registered into the system.</li> </ol> |
|                          | 5) The use case ends.                                                                                             |
| <b>Alternative Flow</b>  | None                                                                                                    |
| <b>Exception Flow</b>    | None                                                                                                    |
| Rules                    | None                                                                                                    |
| Constraints              | None                                                                                                    |
| Post Condition           | The system successfully displays the total users and total cars registered into the system.                       |

#### 2.2 SEQUENCE DIAGRAM

For all of the sequence diagram, users must first be logged in into the system before they can continue to rent cars, book cab, register car or register cab.

#### 2.2.1 Manage Car Rental

#### 2.2.1.1 Register Car Basic Flow

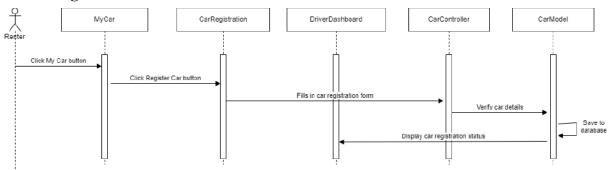

Figure 2.2.1.1 Manage Car Basic Flow (Register Car)

The Register Car Basic Flow is a sequence diagram for users who want to register their car in the system. It consists of three interfaces, one controller and one model. The interfaces are Home, CarRegistration and DriverDashboard. The Controller is the CarController and the model is the CarModel. This sequence diagram shows the basic flow for the Register Car function in the Manage Car Rental module in 2.1.2.1 Manage Car Rental Use Case Description.

The Renter will first click on the Home button and they will be redirected to the Home interface. Then, in the Home interface, the Rentee clicks on the Register Car button and they will be required to fill in their car registration details. After they have filled in the details, their details will be verified by the CarController and their details will be saved to the database which is inside the CarModel. After that, the system will display their car registration status.

#### 2.2.1.2 Register Car for Rental Basic Flow

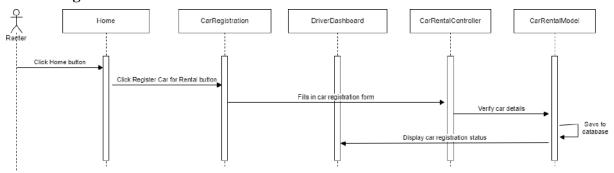

Figure 2.2.1.2 Manage Car Rental Basic Flow (Register Car for Rental)

#### 2.2.1.3 View Rental History Basic Flow

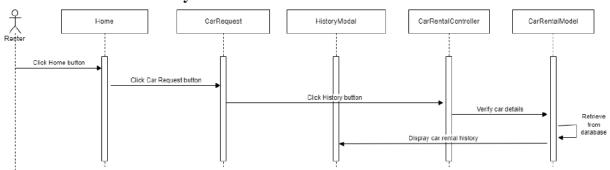

Figure 2.2.1.3 Manage Car Rental Basic Flow (View Rental History)

#### 2.2.1.4 Edit Car Basic Flow

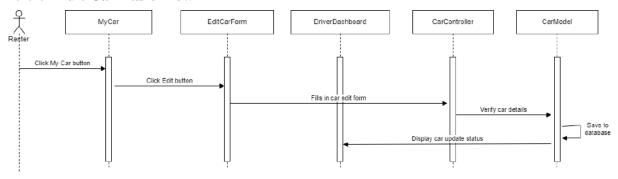

Figure 2.2.1.4 Manage Car Rental Basic Flow (Edit Car)

#### 2.2.1.5 Delete Car Basic Flow

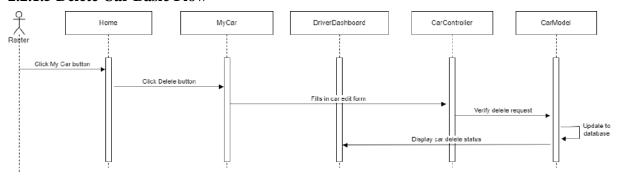

Figure 2.2.1.5 Manage Car Rental Basic Flow (Delete Car)

#### 2.2.1.6 Rent Car Basic Flow

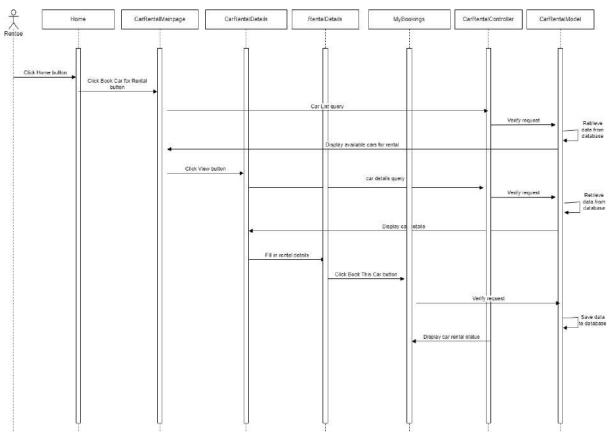

Figure 2.2.1.6 Manage Car Rental Basic Flow (Rent Car)

The Rent Car Basic Flow is a sequence diagram for users who want to browse for available car rental services and book them. It consists of eight interfaces, one controller and one model. The interfaces are Home, CarRentalMainpage, CarRentalDetails, DriverDetails, RentalDetails, ConfirmPage and MyBookings. The controller is the CarController and the model is the CarModel. This sequence diagram shows the basic flow for the Rent Car function in the Manage Car Rental module in 2.1.2.1 Manage Car Rental Use Case Description.

The Rentee will first click on the Home button which will redirect them to the Home interface. In the Home interface, they will click on the Browse Cars button in order to browse for available cars for rental. The system will then verify their request to view list of available cars for rental and retrieves data from the database. The system will then display the available cars for rental in the CarRentalMainpage interface.

Next, the Rentee will click on the View Details button to view the details of their desired car rental. The CarRentalController will verify the request and retrieves the car rental details from the CarRentalModel. The system will then display the car rental details in the CarRentalDetails interface.

In the CarRentalDetails interface, Rentee clicks on the Next button to proceed to the next page which is the RentalDetails page where they are required to fill in their rental details. Rentee will then click on the Book This Car button.

The CarRentalController will verify their booking request and save their car rental information to the database which is in the CarRentalModel. Then, the system will display their car rental status.

#### 2.2.2 Manage Cab Service

#### 2.2.2.1 Register Car Basic Flow

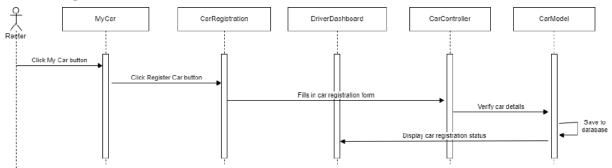

Figure 2.2.2.1 Manage Cab Service Basic Flow (Register Car)

#### 2.2.2.2 Register Car for Cab Service Basic Flow

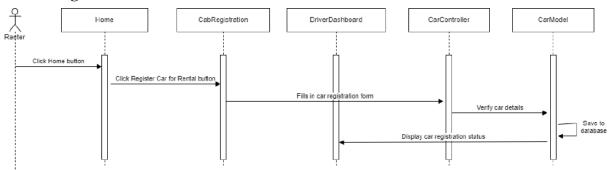

Figure 2.2.2.2 Manage Cab Service Basic Flow (Register Car for Cab Service)

#### 2.2.2.3 Accept Cab Request Basic Flow

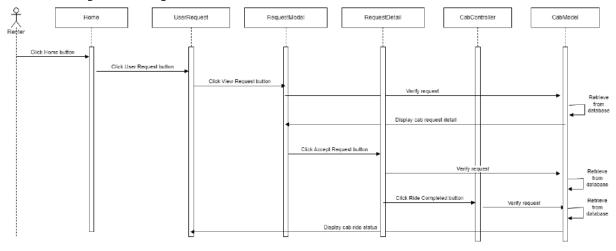

Figure 2.2.2.3 Manage Cab Service Basic Flow (Accept Cab Request)

#### 2.2.2.4 Edit Car Basic Flow

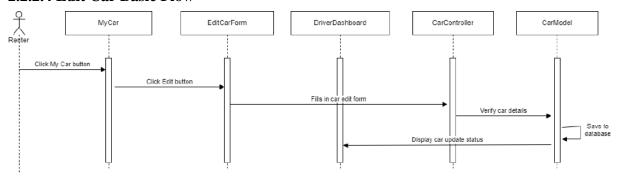

Figure 2.2.2.4 Manage Cab Service Basic Flow (Edit Car)

#### 2.2.2.5 Delete Car Basic Flow

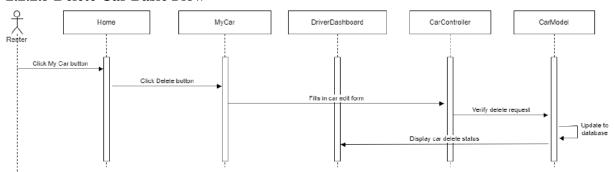

Figure 2.2.2.5 Manage Cab Service Basic Flow (Delete Car)

### 2.2.2.6 View Cab History Basic Flow

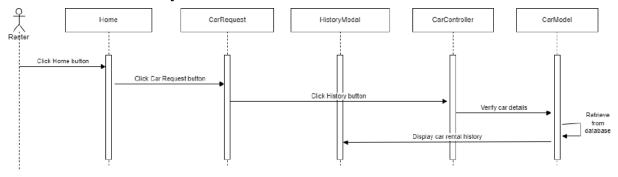

Figure 2.2.2.6 Manage Cab Service Basic Flow (View Cab History)

#### 2.2.2.7 Book Cab Basic Flow

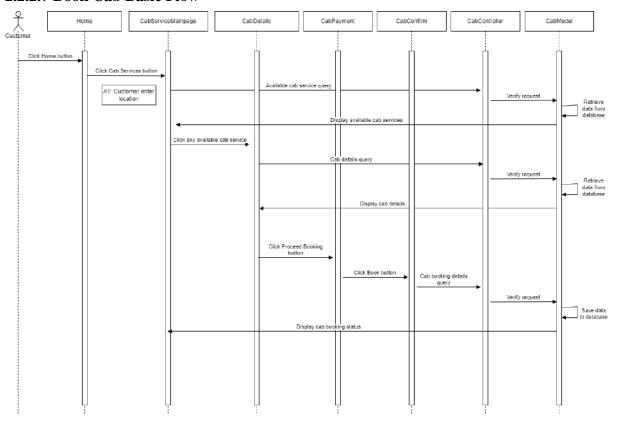

Figure 2.2.2.1 Manage Cab Service Basic Flow (Book Cab)

The Book Cab Basic Flow is a sequence diagram for users who wants to book for available cab services. It consists of five interfaces, one controller and one model. The interfaces are Home, CabServiceMainpage, CabDetails, and CabConfirm. This sequence diagram shows the basic flow for the Book Cab function in the Manage Cab Booking module in 2.1.2.2 Manage Cab Booking Use Case Description.

The Customer will first click the Home button which will redirect them to the Home interface. In the Home interface, Customer will click on the Cab Services button and they will be redirected to the CabServiceMainpage interface. The CabController will verify user request and retrieves available cab services from the database which is the CabModel. The system will then display the available cab services in the map in the CabServiceMainpage interface.

Next, the Customer clicks on any available cab services on the map and they will be redirected to the CabDetails interface. The CabController will verify the request and retrieves the cab details from the database which is in the CabModel. The system will then display the cab details in the CabDetails interface.

Then, Customer clicks on the Book button which will redirect them to the CabConfirm interface. The CabController will then verify user request and save the cab booking details provided by the customer into the database in the CabModel. The system will then display the cab booking status.

# CabServiceMainpage CabController CabModel Custpmer CabServiceMainpage CabController CabModel Click Search button Search query Verify request data from database Display cab services based on search results

#### 2.2.2.8 Customer Enter Location Alternative Flow

Figure 2.2.2.2 Manage Cab Service Alternative Flow (Customer Enter Location)

The Customer Enter Location Alternative Flow allow users to search for cab services based on the location they want. It consists of one interface which is the CabServiceMainpage, one controller which is the CabController and one model which is the CabModel. This sequence diagram shows the alternative flow for the Book Cab function in the Manage Cab Booking module in 2.1.2.2 Manage Cab Booking Use Case Description.

In the CabServiceMainpage, the Customer will first provide the location they want and then clicks the Search button. The CabController will then verify their request and then retrieves data from the database in the CabModel. The system will then display the map based on the Customer's search results.

#### 2.2.3 Manage Car Review

#### 2.2.3.1 Review Car Rental Basic Flow

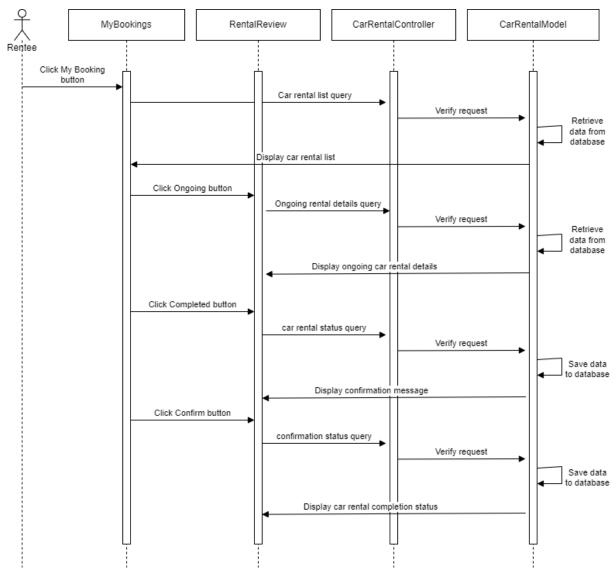

Figure 2.2.3.1 Manage Car Review Basic Flow (Review Car Rental)

The Review Car Rental Basic Flow is for users to give their reviews and feedbacks after they have successfully completed the rental period. It consists of two interfaces, one controller and one model. The interfaces are MyBookings and RentalReview. The controller is the CarRentalController and the model is the CarRentalModel. This sequence diagram shows the basic flow for the Review Car Rental function in the Manage Car Review module in 2.1.2.3 Manage Car Review Use Case Description.

The Rentee will first click on the My Booking button which will redirect them to the MyBookings interface. The CarRentalController will then verify the request and retrieves data

from the database which is from the CarRentalModel. The system will then display the list of car rentals made by the particular user.

In the MyBookings interface, Rentee can click on the Ongoing button to view the ongoing bookings. The CarRentalController will then verify the request and retrieve data from the database in CarRentalModel. The system will then display the ongoing car rental details in the RentalReview interface. The Rentee fills in the review form and clicks on the Completed button and the system will prompt the user to confirm their car rental completion. The Rentee will then click on the Confirm button. The CarRentalController will verify the request and save the user's review to the database in CarRentalModel. The system will then display the car rental completion status.

#### 2.2.3.2 Review Cab Service Basic Flow

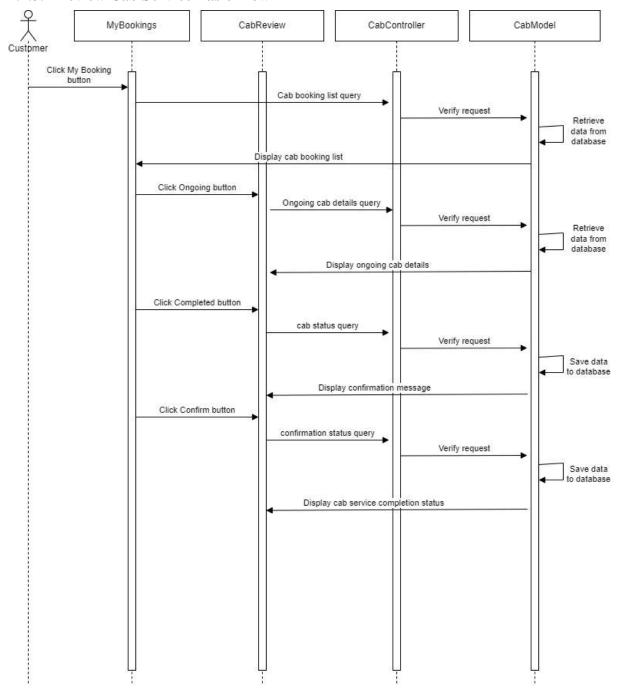

Figure 2.2.3.2 Manage Car Review Basic Flow (Review Cab Service)

The Review Cab Service Basic Flow is for users to give their reviews and feedbacks after they have successfully completed their cab ride. It consists of two interfaces, one controller and one model. The interfaces are MyBookings and CabReview. The controller is the CabController and the model is the CabModel. This sequence diagram shows the basic flow for the Review Cab Service function in the Manage Car Review module in 2.1.2.3 Manage Car Review Use Case Description.

The Customer will first click on the My Booking button which will redirect them to the MyBookings interface. The CabController will then verify the request and retrieves data from the database which is from the CabModel. The system will then display the list of cab rides booked by the particular user.

In the MyBookings interface, Customer can click on the Ongoing button to view the ongoing bookings. The CabController will then verify the request and retrieve data from the database in CabModel. The system will then display the ongoing cab rides details in the CabReview interface. The Customer fills in the review form and clicks on the Completed button and the system will prompt the user to confirm their cab rides completion. The Customer will then click on the Confirm button. The CabController will verify the request and save the user's review to the database in CabModel. The system will then display the cab ride completion status.

#### 2.2.4 Manage Users

#### 2.2.4.1 Edit User List Basic Flow

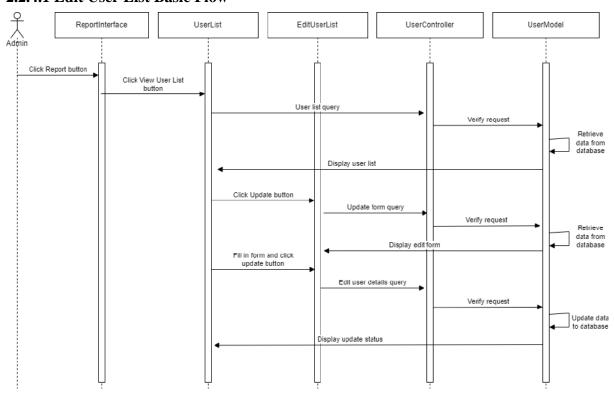

Figure 2.2.4.1 Manage Users Basic Flow (Edit User List)

The Edit User List Basic Flow is for Admin to view and modify the list of users in the system. It consists of three interfaces, one controller and one model. The interfaces are ReportInterface, UserList and EditUserList. The controller is the UserController and the model is the

UserModel. This sequence diagram shows the basic flow for the Edit User List function in the Manage Users module in 2.1.2.4 Manage Users Use Case Description.

The Admin will first click on the Report button which will redirect them to the ReportInterface interface. The Admin then clicks on the View User List button and they will be redirected to the UserList interface. The UserController will then verify the request and retrieves data from the database in the UserModel. The system will then display the user list in the UserList interface.

Then, the Admin clicks on the Update button in the UserList interface. The UserController will then verify the request and retrieves details of the particular user from the database in the UserModel. The system will then display details of the user in the EditUserList interface. The Admin then edits the existing data of the user and clicks the Update button. The UserController will then verify the data and updates the data to the database. The system will then display the update status.

#### 2.2.4.2 Delete User Basic Flow

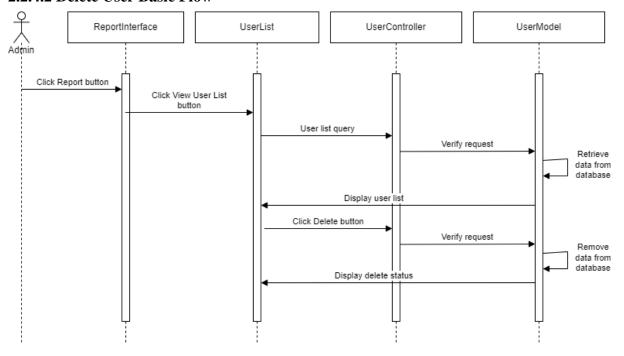

Figure 2.2.4.2 Manage Users Basic Flow (Delete User)

The Delete User Basic Flow is for Admin to delete any data from the list of users. It consists of two interfaces which are ReportInterface and UserList, one controller which is the UserController and one model which is UserModel. This sequence diagram shows the basic

flow for the Delete User function in the Manage Users module in 2.1.2.4 Manage Users Use Case Description.

The Admin will first click on the Report button which will redirect them to the ReportInterface interface. The Admin then clicks on the View User List button and they will be redirected to the UserList interface. The UserController will then verify the request and retrieves data from the database in the UserModel. The system will then display the user list in the UserList interface.

Then, the Admin clicks on the Delete button in the UserList interface. The UserController will then verify the delete request and removes data from the database in UserModel. The system will then display the delete status.

#### 2.2.4.3 Edit Car List Basic Flow

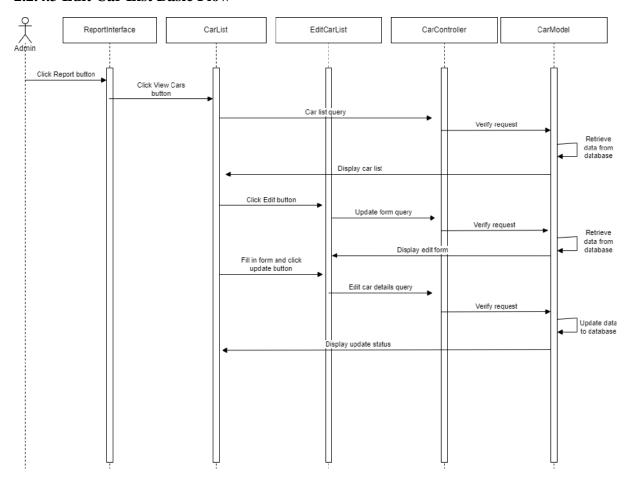

Figure 2.2.4.3 Manage Users Basic Flow (Edit Car Rental List)

The Edit Car Rental List Basic Flow is for Admin to view and modify the list of car rentals registered into the system. It consists of three interfaces, one controller and one model. The interfaces are ReportInterface, CarRentalList and EditCarRentalList. The controller is the

CarRentalController and the model is the CarRentalModel. This sequence diagram shows the basic flow for the Edit CarRental List function in the Manage Users module in 2.1.2.4 Manage Users Use Case Description.

The Admin will first click on the Report button which will redirect them to the ReportInterface interface. The Admin then clicks on the View CarRental List button and they will be redirected to the CarRentalList interface. The CarRentalController will then verify the request and retrieves data from the database in the CarRentalModel. The system will then display the car rental list in the CarRentalList interface.

Then, the Admin clicks on the Update button in the CarRentalList interface. The CarRentalController will then verify the request and retrieves details of the particular car rental from the database in the CarRentalModel. The system will then display details of the car rental in the EditCarRentalList interface. The Admin then edits the existing data of the car rental and clicks the Update button. The CarRentalController will then verify the data and updates the data to the database. The system will then display the update status.

#### 2.2.4.4 Delete Car Basic Flow

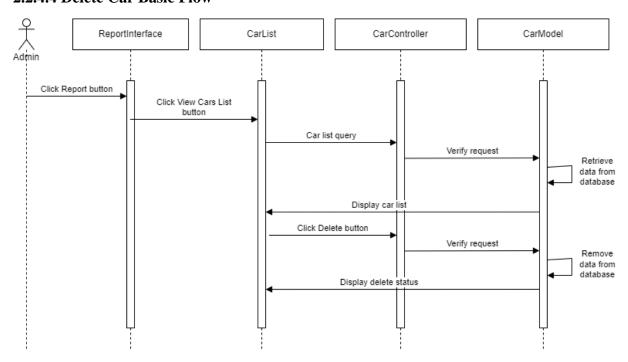

Figure 2.2.4.4 Manage Users Basic Flow (Delete Car Rental)

The Delete Car Rental Basic Flow is for Admin to delete any data from the list of car rentals. It consists of two interfaces which are ReportInterface and CarRentalList, one controller which is the CarRentalController and one model which is CarRentalModel. This sequence diagram

shows the basic flow for the Delete Car Rental function in the Manage Users module in 2.1.2.4 *Manage Users Use Case Description*.

The Admin will first click on the Report button which will redirect them to the ReportInterface interface. The Admin then clicks on the View Car Rental List button and they will be redirected to the CarRentalList interface. The CarRentalController will then verify the request and retrieves data from the database in the CarRentalModel. The system will then display the car rental list in the CarRentalList interface.

Then, the Admin clicks on the Delete button in the CarRentalList interface. The CarRentalController will then verify the delete request and removes data from the database in CarRentalModel. The system will then display the delete status.

## 2.2.4.5 Manage Car Basic Flow

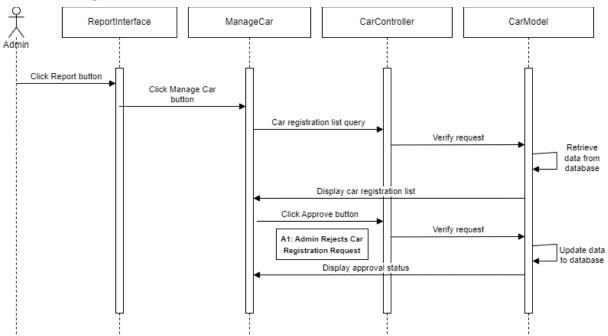

Figure 2.2.4.5 Manage Users Basic Flow (Manage Car)

# 2.2.4.6 Reject Car Alternative Flow

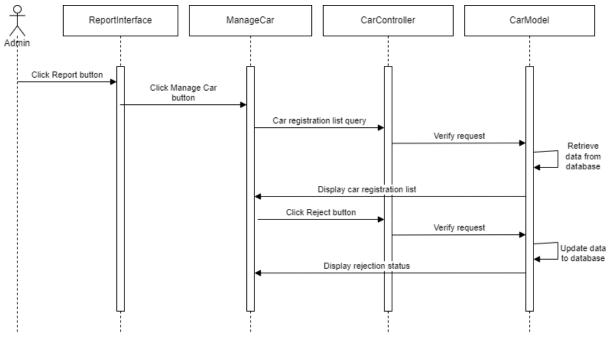

Figure 2.2.4.6 Manage Users Alternative Flow (Reject Car)

#### 2.2.5 Manage Report

## 2.2.5.1 View Report Basic Flow

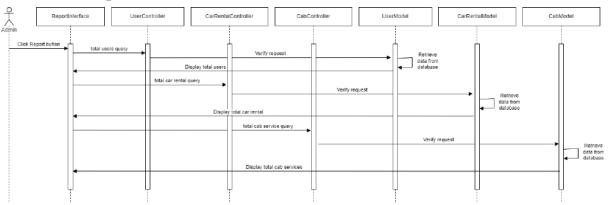

Figure 2.2.5.1 Manage Report Basic Flow (View Report)

The View Report Basic Flow is for Admin to view reports of the system such as the total number of users in the system, the total number of car rentals registered into the system and the total number of cab services registered into the system. It consists of one interface which is the ReportInterface, three controllers and three models. The controllers are UserController, CarRentalController and CabController. The models are UserModel, CarRentalModel and CabModel. This sequence diagram shows the basic flow for the View Report in the Manage Report module in 2.1.2.5 Manage Report Use Case Description.

The Admin will first click on the Report button which will redirect them to the ReportInterface interface. The UserController will retrieve total number of users from the database in the UserModel and displays the total users in the ReportInterface. The CarRentalController will retrieve the total number of car rentals from the database in CarRentalModel and displays the total number of car rentals in the ReportInterface. The CabController will retrieve the total number of cab service from the database in the CabModel and displays the total number of cab service in the ReportInterface.

#### **CHAPTER 3**

#### 3.1 INTERFACE DESIGN

# 3.1.1 Register and Login

The Register interface is for new users who wants to use the system. The users will be required to enter their credentials such as Name, ID, Password and Confirm Password to register into the system. The figure below shows the Register interface.

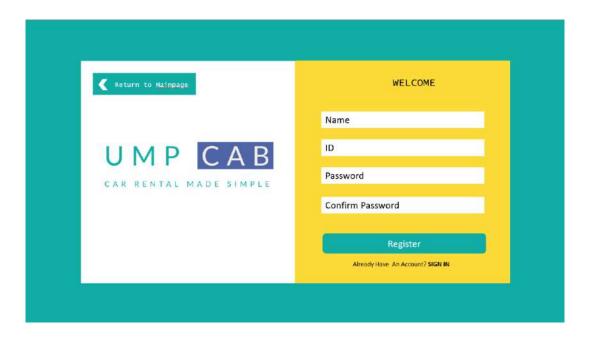

Figure 3.1.1.1 Register Interface

The Login interface is for existing system to login into the system to access it. Users are required to enter credentials such as their ID and password. The figure below shows the Login interface.

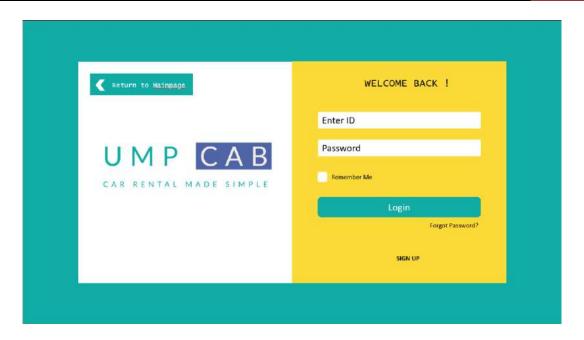

Figure 3.1.1.2 Login Interface

In any case the users forget their password for the system, they can always access the Forgot Password interface through the Login interface. Users will be prompted to enter their email address in order to reset their password. The figure below shows the Forgot Password interface.

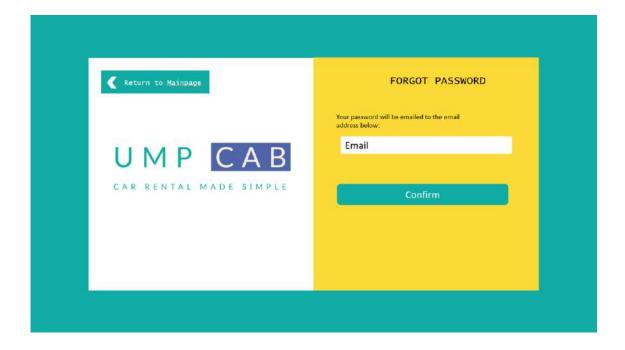

Figure 3.1.1.3 Forgot Password Interface

### 3.1.2 Mainpage

The Mainpage is the first page that users will see when they access the system. The Mainpage consists of buttons to allows users to Register Car, Browse for Car Rental services, Register Cab and Browse for Cab Services. The figure below shows the Mainpage of the system.

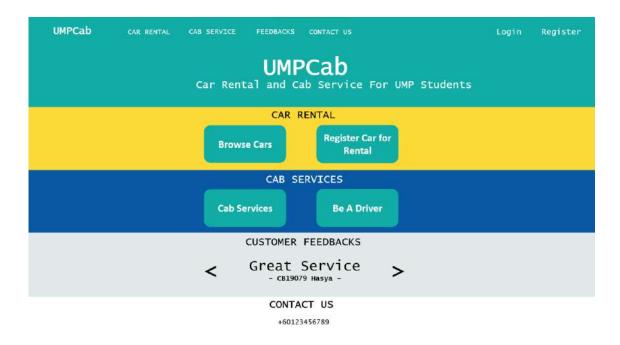

Figure 3.1.2.1 Mainpage Interface

### 3.1.3 Dashboard

After login and registration, all users will be redirected to the Dashboard interface as shown in the figure below. In the Dashboard interface, users can view their earnings (if they have registered cars or cab in the system), their total number of bookings completed (if they have registered cars or cab in the system) and their on-going bookings (if they have registered cars or cab in the system).

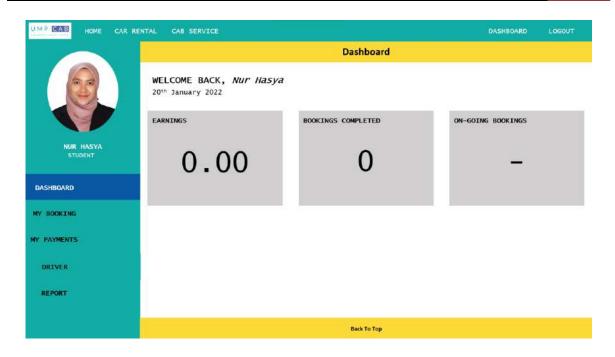

Figure 3.1.3.1 Dashboard Interface

#### 3.1.4 My Booking

For the My Booking interface, users can view a list of their completed and ongoing bookings for both car rental and cabs. The figure below shows the My Booking interface.

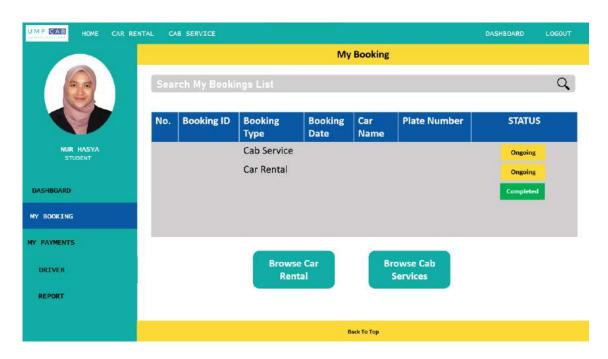

Figure 3.1.4.1 My Booking Interface

#### 3.1.5 Driver Dashboard

The Driver Dashboard are for users who have cars or cabs registered into the system. In this interface, both Renters and Drivers can view the car and cab they have registered into the system. The figure below shows the Driver Dashboard interface.

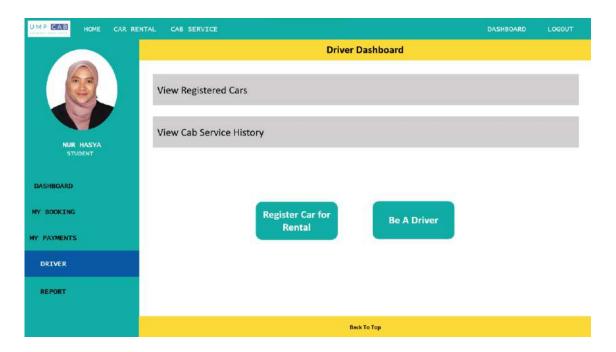

Figure 3.1.5.1 Driver Dashboard Interface

When the Driver/Renter clicks on the View Registered Cars, they will be redirected to the Registered Cars interface. The Registered Cars interface is as shown in the figure below.

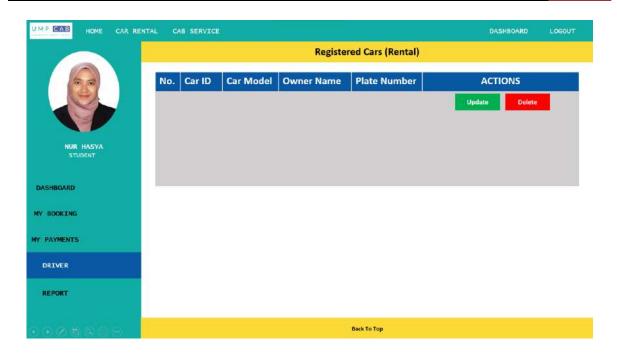

Figure 3.1.5.2 Registered Cars Interface

When the Driver/Renter clicks on the View Cab Service History, they will be redirected to the Cab Service Registered interface. The Cab Service Registered interface is as shown in the figure below.

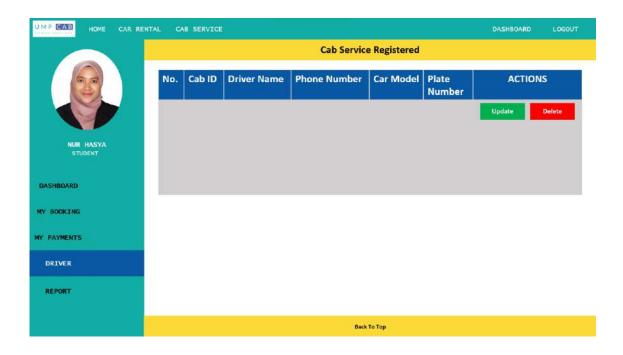

Figure 3.1.5.3 Cab Service Registered Interface

## **3.1.6 Report**

For the Report interface, only Admin can access it to view the report about the system and also manage the users, car rentals and cabs registered into the system. The figure below shows the Report interface.

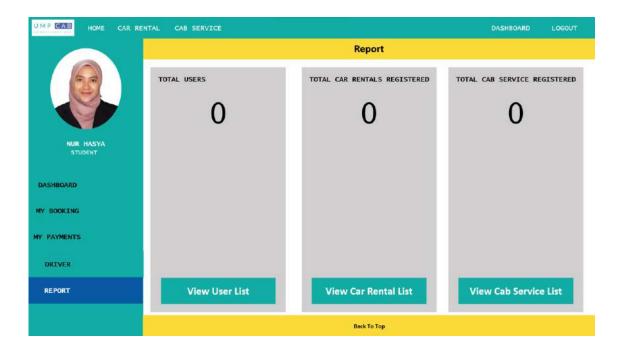

Figure 3.1.6.1 Report Interface

When the Admin clicks on the View User List, they will be redirected to the User List interface. The User List interface is as shown in the figure below.

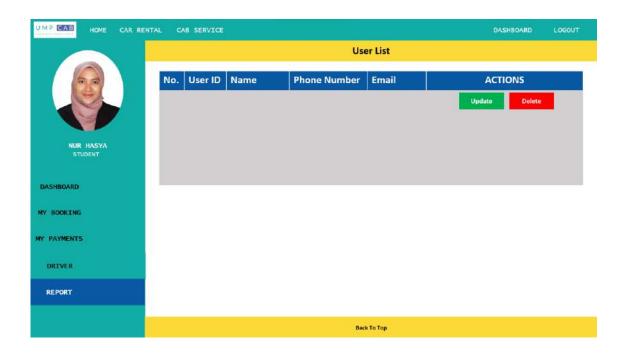

Figure 3.1.6.2 User List Interface

When the Admin clicks on the View Car Rental List, they will be redirected to the Car Rental List interface. The Car Rental List interface is as shown in the figure below.

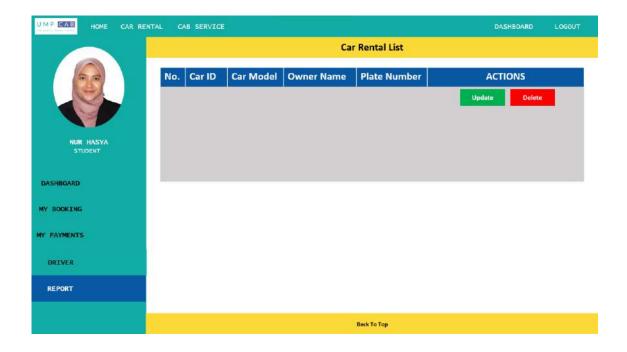

Figure 3.1.6.3 Car Rental List Interface

When the Admin clicks on the View Cab Service List, they will be redirected to the Cab Service List interface. The Cab Service List interface is as shown in the figure below.

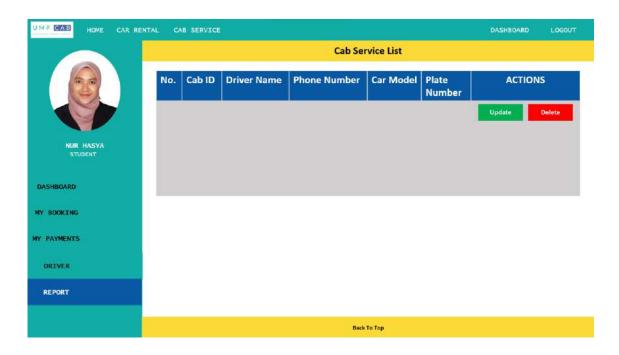

Figure 3.1.6.4 Cab Service List Interface

# 3.1.7 Car Registration

For users who want to register their car for rental, they will be redirected to the Register Car for Rental interface. The users will be required to provide their credentials for the car rental registration. The Register Car for Rental interface is as shown in the figure below.

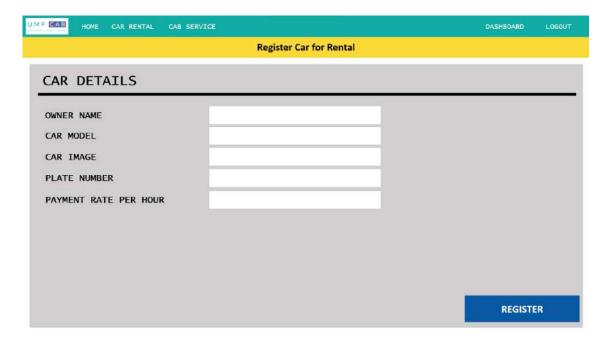

Figure 3.1.7.1 Register Car for Rental Interface

#### 3.1.8 Car Rental Booking

For the car rental booking, users will first browse through a list of available cars for rental in the Car Rental Homepage interface. In this interface, users can also search for car rental services based on the search details they enter. The Car Rental Homepage interface is as shown in the figure below.

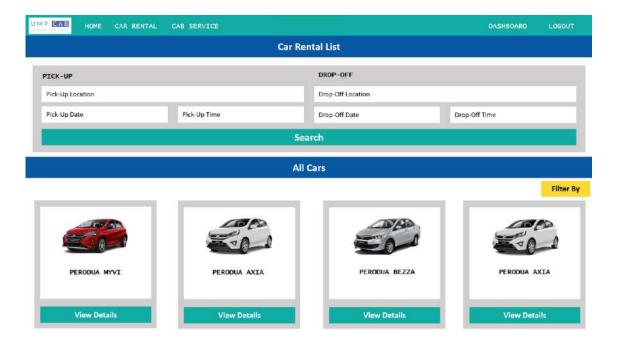

Figure 3.1.8.1 Car Rental Booking Interface

When the user clicks on the Search button, the system will display a list of available cars for rental based on their search results. Users can also filter the search results according to their own preferences. The figure below shows the Search Result interface.

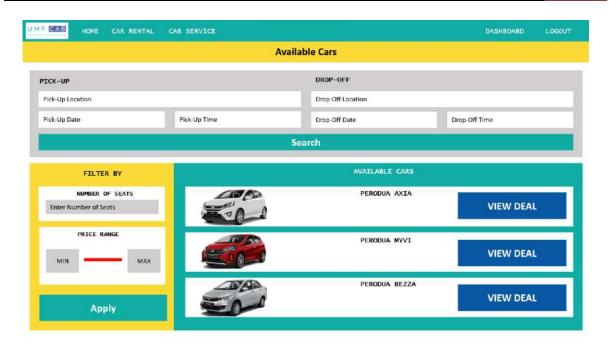

Figure 3.1.8.2 Search Result Interface

Users will then click on the View Deal button, and they will be redirected to the Car Details interface as shown below.

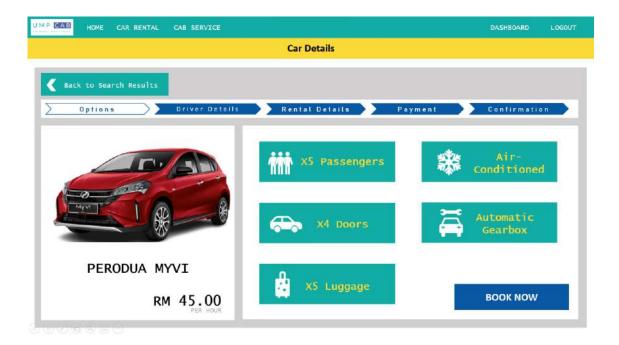

Figure 3.1.8.3 Car Details Interface

Users can then proceed to provide their details for the car rental such as Driver Details, Rental Details. The figures below show the interfaces for the respective car rental details.

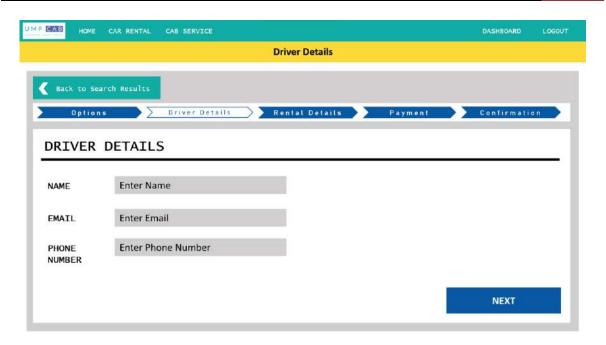

Figure 3.1.8.4 Driver Details Interface

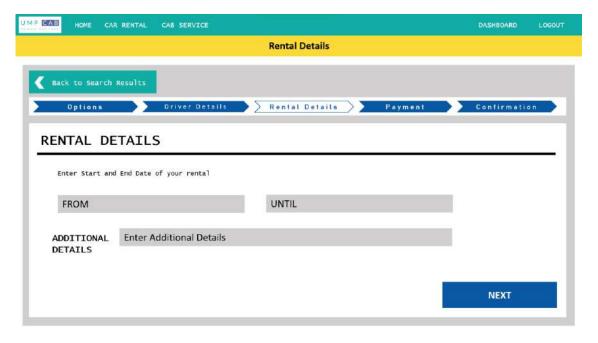

Figure 3.1.8.5 Rental Details Interface

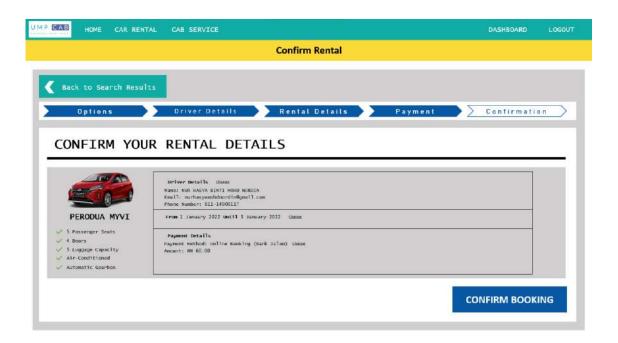

Figure 3.1.8.6 Confirm Rental Interface

#### 3.1.9 **Cab Registration**

For users who want to register their car up for cab service, they will be redirected to the Register Car for Cab Service interface where they are required to provide appropriate credentials. The Register Car for Cab Service interface is as shown in the figure below.

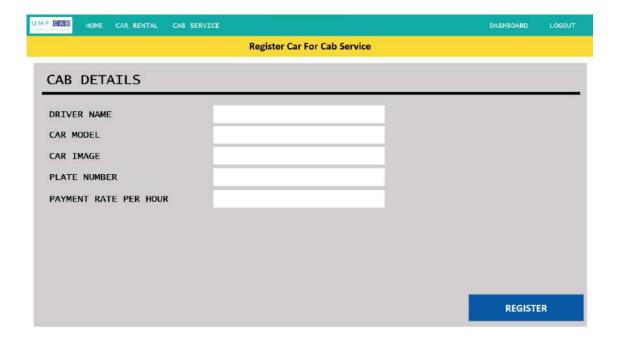

Figure 3.1.9.1 Register Car for Cab Service Interface

## 3.1.10 Cab Booking

For cab booking, users will first browse through available cab services on a map in the Cab Service Homepage interface. In this interface, users can also search the map based on the location they want by entering their location details in the Search corner. The Cab Service Homepage interface is shown in the figure below.

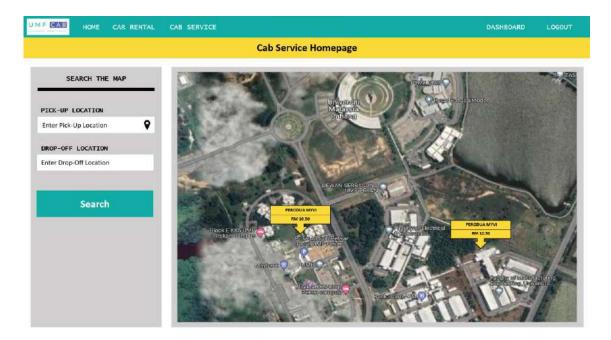

Figure 3.1.10.1 Cab Service Homepage Interface

To proceed booking a cab, users need to click on any available cab services on the map. They will then be redirected to the Cab Details interface as shown in the figure below.

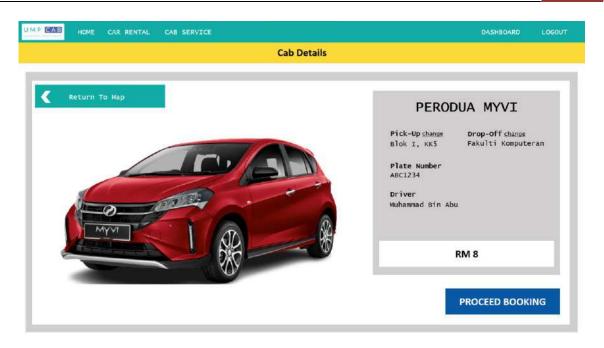

Figure 3.1.10.2 Cab Details Interface

#### 3.1.11 **Car Rental Review**

Users are required to rate and review the car rental after they have completed the rental period. For that, they will be redirected to the Car Rental Review interface as shown in the figure below.

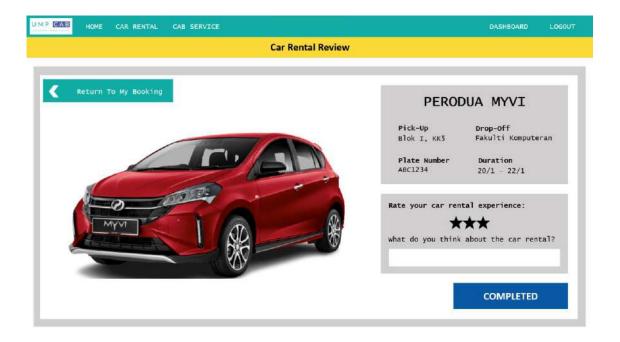

Figure 3.1.11.1 Car Rental Review Interface

## 3.1.12 Cab Review

Users are required to rate and review the cab service after they have completed the cab ride. For that, they will be redirected to the Cab Review interface as shown in the figure below.

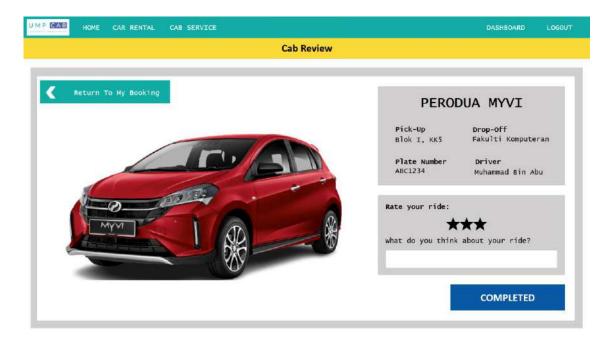

Figure 3.1.12.1 Cab Review Interface

#### **3.2** HARDWARE AND SOFTWARE SPECIFICATION

#### **Hardware Specifications** 3.2.1

Table 3.2.1 Hardware Specifications

| Description       | Tools                           |
|-------------------|---------------------------------|
| Processor         | Intel Pentium or later          |
| Memory            | At least 2GB, preferably higher |
| Hard Disk         | At least 10GB                   |
| Screen Resolution | 1280x1024 or larger             |

#### **Software Specifications** 3.2.2

Table 3.2.2 Software Specifications

| Description          | Tools                     |
|----------------------|---------------------------|
| Operating System     | Windows 10 and above      |
| Supported Browser    | Chrome, Mozilla           |
| Web Server           | XAMPP Server              |
| Database Server      | MySQL                     |
| Programming Language | PHP, HTML, CSS, Bootstrap |
| Framework            | Laravel                   |
| IDE                  | Visual Studio Code        |

# APPENDIX B SOFTWARE DESIGN DOCUMENT (SDD)

# SOFTWARE DESIGN DESCRIPTION (SDD)

[WEB-BASED CAR RENTAL AND CAB SERVICE SYSTEM FOR UMP STUDENTS]

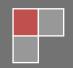

# DOCUMENT APPROVAL

|                                | Name                           | Date |
|--------------------------------|--------------------------------|------|
| Authenticated by:              |                                |      |
|                                | NUR HASYA BINTI MOHD<br>NORDIN |      |
| NUR HASYA BINTI MOHD<br>NORDIN |                                |      |
| Approved by:                   |                                |      |
|                                |                                |      |
| Client                         |                                |      |

Software

Archiving Place

# TABLE OF CONTENT

| CONTENT |                                    | PAGE |
|---------|------------------------------------|------|
| DOCUM   | MENT APPROVAL                      | ii   |
| TABLE   | OF CONTENT                         | ii   |
| LIST O  | F FIGURES                          | iv   |
| LIST O  | F TABLES                           | v    |
| LIST O  | F APPENDICES                       | vi   |
| 1.1 PR  | OJECT DESCRIPTION                  | 1    |
| 1.2 SYS | STEM IDENTIFICATION                | 2    |
| 1.3 AR  | CHITECTURE / BLUE PRINT            | 3    |
| 1.4 AR  | CHITECTURE / BLUEPRINT DESCRIPTION | 4    |
| 1.4.1   | Manage Car Rental                  | 4    |
| 1.4.2   | Manage Cab Service                 |      |
| 1.4.3   | Manage Car Review                  | 8    |
| 1.4.4   | Manage Users                       | 10   |
| 1.4.5   | Manage Report                      | 11   |
| 2.1 DE  | TAILED DESCRIPTION                 | 13   |
| 2.1.1   | Manage Car Rental                  | 13   |
| 2.1.2   | Manage Cab Service                 | 32   |
| 2.1.3   | Manage Car Review                  | 50   |
| 2.1.4   | Manage Users                       | 66   |
| 2.1.5   | Manage Report                      | 78   |
| 2.2 ER  | D                                  | 84   |
| 2.3 DA  | TA DICTIONARY                      | 85   |

# SOFTWARE DESIGN DESCRIPTION (SDD) FKOM

# LIST OF FIGURES

| Figure 1.3.1 MVC Package Diagram                | 3  |
|-------------------------------------------------|----|
| Figure 1.4.1 Manage Car Rental Package Diagram  | 4  |
| Figure 1.4.2 Manage Cab Service Package Diagram | 6  |
| Figure 1.4.3 Manage Car Review Package Diagram  | 8  |
| Figure 1.4.4 Manage Users Package Diagram       | 10 |
| Figure 1.4.5 Manage Report Package Diagram      | 12 |
| Figure 2.1.1 Manage Car Rental Detailed Design  | 13 |
| Figure 2.1.2 Manage Cab Service Detailed Design | 32 |
| Figure 2.1.3 Manage Car Review Detailed Design  | 50 |
| Figure 2.1.4 Manage Users Detailed Description  | 66 |
| Figure 2.1.5 Manage Report Detailed Description | 78 |

# SOFTWARE DESIGN DESCRIPTION (SDD) FKOM

# LIST OF TABLES

| Table 1.1 Modules Description and Actors Involved                     | 1               |
|-----------------------------------------------------------------------|-----------------|
| Table 1.4.1.1 Manage Car Rental Class Description (ManageCarRental)   | 5               |
| Table 1.4.1.2 Manage Car Rental Class Description (App)               | 6               |
| Table 1.4.2.1 Manage Cab Service Class Description (ManageCabService) | 7               |
| Table 1.4.2.2 Manage Cab Service Class Description (App)              | 7               |
| Table 1.4.3.1 Manage Car Review Class Description (ManageCarReview)   | 8               |
| Table 1.4.3.2 Manage Car Review Class Description (App)               | 9               |
| Table 1.4.4.1 Manage User Class Description (ManageUser)              | 10              |
| Table 1.4.4.2 Manage User Class Description (App)                     | 11              |
| Table 1.4.5.1 Manage Report Class Description (ManageReport)          | 12              |
| Table 1.4.5.2 Manage User Class Description (App)                     | 12              |
| Table 2.3.1 Admin Table Data Dictionary Error! Bookma                 | rk not defined. |
| Table 2.3.2 User Table Data Dictionary                                | 85              |
| Table 2.3.3 Booking Table Data Dictionary Error! Bookma               | rk not defined. |
| Table 2.3.4 Payment Table Data Dictionary Error! Bookma               | rk not defined. |
| Table 2.3.5 CarRental Table Data Dictionary                           | 85              |
| Table 2.3.6 CabService Table Data Dictionary                          | 86              |
| Table 2.3.7 Car Table Data Dictionary                                 | 88              |
| Table 2.3.8 Report Table Data Dictionary Error! Bookma                | rk not defined. |

# LIST OF APPENDICES

## **CHAPTER 1**

#### 1.1 PROJECT DESCRIPTION

This system consists of five modules which Manage Car Rental, Manage Cab Service, Manage Car Review, Manage Users and Manage Report. The table below shows the description and actors involved for each module.

**Table 1.1 Modules Description and Actors Involved** 

| Modules           | Description                                                                                              | Actors Involved      |
|-------------------|----------------------------------------------------------------------------------------------------|----------------------|
| Manage Car Rental | This module allows UMP students (Renter) who own cars to register their car up for rental in the system. | Rentee and Renter    |
|                   | This module also allows Rentee to update and delete their registered car.                                |                      |
|                   | This module also allows UMP students                                                                     |                      |
|                   | (Rentee) to book for car rental offered in the                                                           |                      |
|                   | system.                                                                                                  |                      |
| Manage Cab        | This module allows UMP students (Driver)                                                                 | Driver and Passenger |
| Service           | to register their car for cab services in the system.                                                    |                      |
|                   | This module also allows Driver to update and delete their registered cars.                               |                      |
|                   | This module also allows UMP students                                                                     |                      |
|                   | (Passenger) to book for cab services offered                                                             |                      |
|                   | in the system.                                                                                           |                      |
| Manage Car        | This module allows UMP students (Rentee)                                                                 | Rentee and Passenger |
| Review            | to provide reviews and feedbacks for the car                                                             |                      |
|                   | rental services they have booked. This                                                                   |                      |
|                   | module also allows UMP students                                                                          |                      |
|                   | (Passenger) to provide reviews and                                                                       |                      |

|               | feedbacks for the cab services they have                                                                                                    |       |
|---------------|----------------------------------------------------------------------------------------------------|-------|
|               | ride and completed.                                                                                                    |       |
| Manage Users  | This module allows the Administrator of the system to monitor the users of the system and also the cars registered into the system.  This module also allows the Administrator to view, modify and delete information from the system.  This module also allows the Administrator to view a list of car registration request and approve or reject their requests. | Admin |
| Manage Report | This module allows the Administrator of the system to view the report of the system such as the total number of users in the system and the total number of cars registered into the system.                                                                                                    | Admin |

## 1.2 SYSTEM IDENTIFICATION

System Title: Web-Based Car Rental and Cab Service System for UMP Students

System Abbreviation: UMPCab

Year: 2022

Version: Version 1

System Identification Number: SDD-UMPCab-2022-V1

#### 1.3 ARCHITECTURE / BLUE PRINT

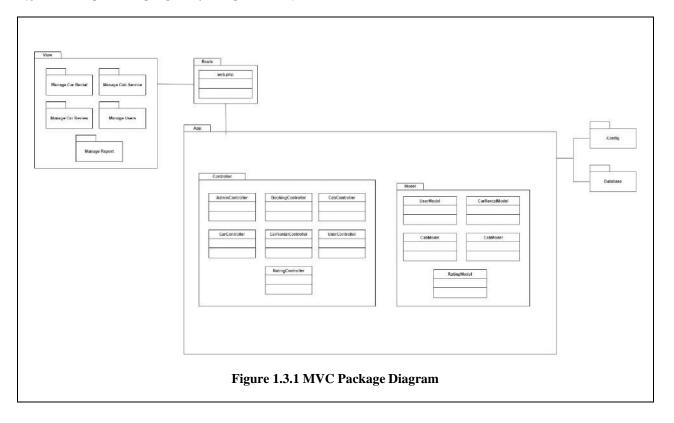

The above diagram shows an MVC Package Diagram for the system. Model-View-Controller, or MVC for short, is an architectural pattern that divides an application layer into three logical components: model, view, and controller. Each component is designed to handle various parts of application development.

All of the data-related logic that the user works with is represented by the Model. This could be the data being transmitted between the View and Controller components, or it could be any other business logic-related data. For this system, there are five Models which are CarModel, CarRentalModel, CabModel, RatingModel, and UserModel.

All of the application's UI logic is handled by the View component. For this system, the Views are separated for each module.

The Controller serves as a link between the Model and View components, processing all business logic and incoming requests, manipulating data using the Model, and interacting with the Views to generate the final output. Controllers are known to act as a 'bridge' between the View and the Model. This system consists of seven Controllers which are AdminController, BookingController, CabController, CarController, CarRentalController, UserController, and RatingController.

# 1.4 ARCHITECTURE / BLUEPRINT DESCRIPTION

# 1.4.1 Manage Car Rental

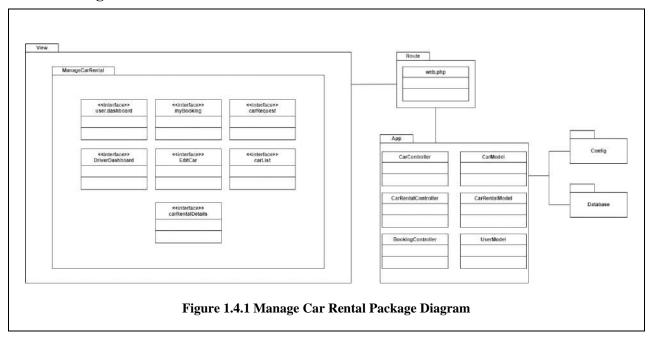

# ManageCarRental

Table 1.4.1.1 Manage Car Rental Class Description (ManageCarRental)

| Class Name                 | Description                                                                                                    |
|----------------------------|----------------------------------------------------------------------------------------------------|
| user.dashboard.blade.php   | An interface that allows the Users to choose multiple options such as Book Car for rental, Book a carpool, Register car and View My Bookings. |
| myBooking.blade.php        | An interface that allows Users to view their ongoing bookings as well as the history of their past bookings.                                  |
| carRequest.blade.php       | An interface that allows Users who have cars registered into the system to view car rental and cab ride requests in the system.               |
| DriverDashboard.blade.php  | An interface that allows Users to register their own car into the system and make them available for either car rental or carpool service.    |
| EditCar.blade.php          | An interface that allows User to edit and update the details of their registered car.                                                         |
| carList.blade.php          | An interface that allows User to view a list of available car rental services in the system.                                                  |
| carRentalDetails.blade.php | An interface that allows User to provide their credentials to rent any car.                                                                   |

# App

Table 1.4.1.2 Manage Car Rental Class Description (App)

| Class Name              | Description                                                                         |
|-------------------------|-------------------------------------------------------------------------------------|
| CarController.php       | This controller is used to retrieve, and display car related data.                  |
| CarRentalController.php | This controller is used to retrieve, and display car rentals related data.          |
| BookingController.php   | This controller is used to retrieve, and display car booking related data.          |
| Car.php                 | This model is used to store and retrieve data regarding car in the database.        |
| CarRental.php           | This model is used to store and retrieve data regarding car rental in the database. |
| User.php                | This model is used to store and retrieve data regarding user in the database.       |

#### 1.4.2 **Manage Cab Service**

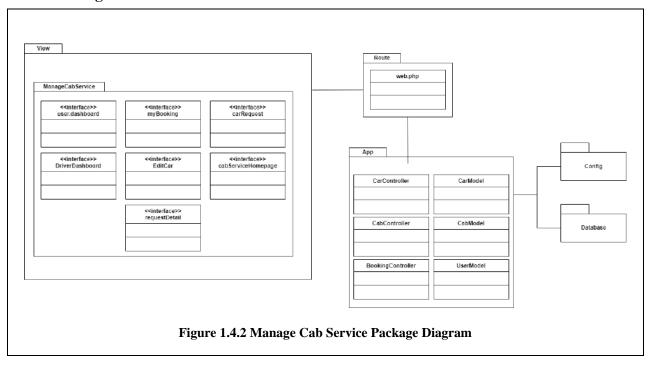

# ManageCabService

Table 1.4.2.1 Manage Cab Service Class Description (ManageCabService)

| Class Name                   | Description                                                                                                    |
|------------------------------|----------------------------------------------------------------------------------------------------|
| user.dashboard.blade.php     | An interface that allows the Users to choose multiple options such as Book Car for rental, Book a carpool, Register car and View My Bookings. |
| myBooking.blade.php          | An interface that allows Users to view their ongoing bookings as well as the history of their past bookings.                                  |
| carRequest.blade.php         | An interface that allows Users who have cars registered into the system to view car rental and cab ride requests in the system.               |
| DriverDashboard.blade.php    | An interface that allows Users to register their own car into the system and make them available for either car rental or carpool service.    |
| EditCar.blade.php            | An interface that allows User to edit and update the details of their registered car.                                                         |
| cabServiceHomepage.blade.php | An interface that allows User to view a map and choose their destination.                                                                     |
| requestDetail.blade.php      | An interface that allows Driver to view details of the cab ride request they have accepted.                                                   |

# App

Table 1.4.2.2 Manage Cab Service Class Description (App)

| Class Name            | Description                                                                  |
|-----------------------|------------------------------------------------------------------------------|
| CabController.php     | This controller is used to retrieve and display cab services related data.   |
| CarController.php     | This controller is used to retrieve, and display car related data.           |
| BookingController.php | This controller is used to retrieve, and display car booking related data.   |
| Car.php               | This model is used to store and retrieve data regarding car in the database. |

| Cab.php  | This model is used to store and retrieve data regarding cab in the database.  |
|----------|-------------------------------------------------------------------------------|
| User.php | This model is used to store and retrieve data regarding user in the database. |

#### **Manage Car Review** 1.4.3

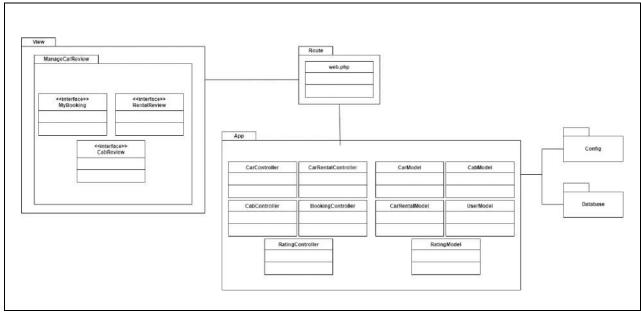

Figure 1.4.3 Manage Car Review Package Diagram

# ManageCarReview

Table 1.4.3.1 Manage Car Review Class Description (ManageCarReview)

| Class Name             | Description                                                                                                    |
|------------------------|----------------------------------------------------------------------------------------------------|
| myBookings.blade.php   | An interface that allows User to view a list of all their bookings for both car rental and cab services.            |
| RentalReview.blade.php | An interface that allows User to provide reviews and rating to the cars that they have completed the rental period. |
| CabReview.blade.php    | An interface that allows User to provide reviews and rating to the cabs that they have ride.                        |

# App

# SOFTWARE DESIGN DESCRIPTION (SDD)

Table 1.4.3.2 Manage Car Review Class Description (App)

| Class Name              | Description                                                                         |
|-------------------------|-------------------------------------------------------------------------------------|
| CarRentalController.php | This controller is used to retrieve, and display car rentals related data.          |
| CabController.php       | This controller is used to retrieve and display cab services related data.          |
| CarController.php       | This controller is used to retrieve, and display car related data.                  |
| BookingController.php   | This controller is used to retrieve, and display car booking related data.          |
| RatingController.php    | This controller is used to retrieve, and display car rating related data.           |
| CarRental.php           | This model is used to store and retrieve data regarding car rental in the database. |
| Cab.php                 | This model is used to store and retrieve data regarding car rental in the database. |
| Car.php                 | This model is used to store and retrieve data regarding car in the database.        |
| Rating.php              | This model is used to store and retrieve data regarding rating in the database.     |
| User.php                | This model is used to store and retrieve data regarding user in the database.       |

#### 1.4.4 **Manage Users**

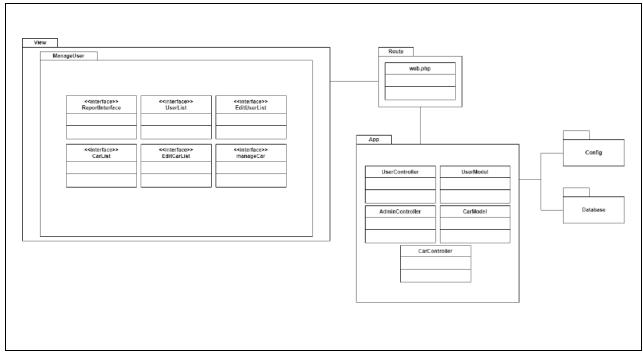

Figure 1.4.4 Manage Users Package Diagram

### ManageUser

Table 1.4.4.1 Manage User Class Description (ManageUser)

| Class Name                | Description                                                                                                    |
|---------------------------|----------------------------------------------------------------------------------------------------|
| ReportInterface.blade.php | An interface that allows Admin to view the reports of the system such as the total number of users in the system and the total cars into the system. |
| UserList.blade.php        | An interface that allows Admin to view a list of users registered into the system and manage them by modifying and deleting any user information.    |
| EditUserList.blade.php    | An interface that allows Admin to update the existing user details by providing appropriate information.                                             |
| CarList.blade.php         | An interface that allows Admin to view a list of cars registered into the system and manage them by modifying and deleting any car information.      |
| EditCarList.blade.php     | An interface that allows Admin to update the existing car details by providing appropriate information.                                              |
| manageCar.php             | An interface that allows Admin to accept or reject car registration request.                                                                         |

#### App

**Table 1.4.4.2 Manage User Class Description (App)** 

| Class Name              | Description                                                                         |
|-------------------------|-------------------------------------------------------------------------------------|
| UserController.php      | This controller is used to retrieve and display user related data.                  |
| User.php                | This model is used to store and retrieve data regarding users in the database.      |
| CarRentalController.php | This controller is used to retrieve, and display car rentals related data.          |
| CarRental.php           | This model is used to store and retrieve data regarding car rental in the database. |
| CabController.php       | This controller is used to retrieve and display cab services related data.          |
| Cab.php                 | This model is used to store and retrieve data regarding car rental in the database. |

#### **Manage Report** 1.4.5

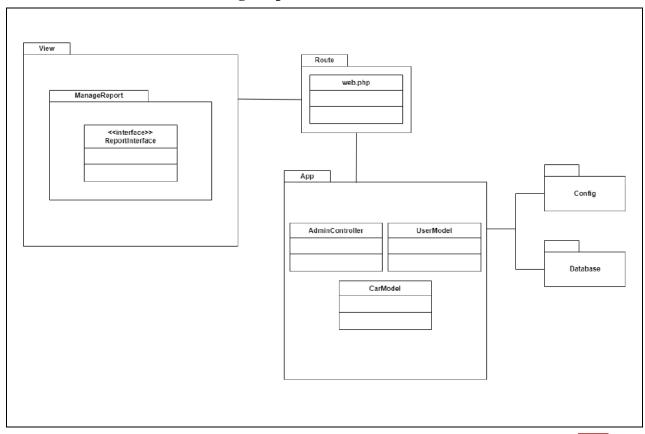

Figure 1.4.5 Manage Report Package Diagram

#### ManageReport

**Table 1.4.5.1 Manage Report Class Description (ManageReport)** 

| Class Name                | Description                                                                                                    |
|---------------------------|----------------------------------------------------------------------------------------------------|
| ReportInterface.blade.php | An interface that allows Admin to view the reports of the system such as the total number of users in the system and the total cars into the system. |

#### App

Table 1.4.5.2 Manage User Class Description (App)

| Class Name          | Description                                                                    |
|---------------------|--------------------------------------------------------------------------------|
| AdminController.php | This controller is used to retrieve and display Admin related data.            |
| User.php            | This model is used to store and retrieve data regarding users in the database. |
| Car.php             | This model is used to store and retrieve data regarding car in the database.   |

#### **CHAPTER 2**

#### 2.1 **DETAILED DESCRIPTION**

### 2.1.1 Manage Car Rental

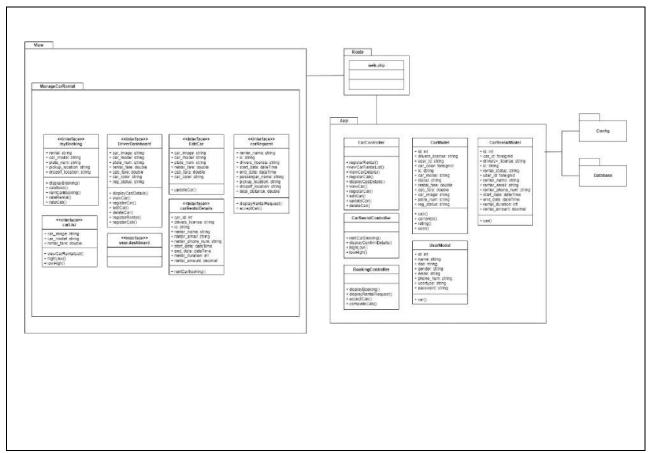

Figure 2.1.1 Manage Car Rental Detailed Design

#### user.dashboard.blade.php

| Class Type     | Boundary Class                                                                                                    |        |
|----------------|----------------------------------------------------------------------------------------------------|--------|
| Responsibility | An interface that allows the Users to choose multiple options such as Book Car for rental, Book a carpool, Register car and View My Bookings. |        |
| Attributes     | Attributes Name Attributes Type                                                                                                    |        |
|                | Book Car for rental                                                                                                    | Button |
|                | Book a carpool                                                                                                    | Button |
|                | Register car                                                                                                    | Button |

|           | View My Bookings       | Button                 |
|-----------|------------------------|------------------------|
| Methods   | Method Name            | Description            |
|           | -                      | -                      |
| Algorithm | START                  |                        |
|           | System display "Book   | Car for rental" button |
|           | System display "Book   | a carpool" button      |
|           | System display "Regis  | ter car" button        |
|           | System display "View   | My Bookings" button    |
|           |                        |                        |
|           | IF User click "Book Ca | ar for rental" button  |
|           | Redirect to carList 1  | page                   |
|           | ELSE IF User click "B  | ook a carpool" button  |
|           | Redirect to cabServ    | iceHomepage page       |
|           | ELSE IF User click "R  | legister car" button   |
|           | Redirect to DriverD    | Pashboard page         |
|           | ELSE                   |                        |
|           | Redirect to myBook     | king page              |
|           | ENDIF                  |                        |
|           | END                    |                        |

# myBooking.blade.php

| Class Type     | Boundary Class                                                                                               |        |
|----------------|----------------------------------------------------------------------------------------------------|--------|
| Responsibility | An interface that allows Users to view their ongoing bookings as well as the history of their past bookings. |        |
| Attributes     | Attributes Name Attributes Type                                                                              |        |
|                | rental                                                                                                    | string |
|                | car_model                                                                                                    | string |

|           | plate_num                                                                | string                                                                             |  |
|-----------|--------------------------------------------------------------------------|------------------------------------------------------------------------------------|--|
|           | pickup_location                                                          | string                                                                             |  |
|           |                                                                          | -                                                                                  |  |
|           | dropoff_location                                                         | string                                                                             |  |
| Methods   | Method Name                                                              | Description                                                                        |  |
|           | displayBooking()                                                         | This method is to display all the list of bookings for the current logged in user. |  |
|           | cabBook()                                                                | This method is to allow users to request for a cab ride.                           |  |
|           | rentCarBooking()                                                         | This method is to save user's car rental booking data.                             |  |
|           | rateRental()                                                             | This method is to save car rental rating.                                          |  |
|           | rateCab()                                                                | This method is to save cab ride rating.                                            |  |
| Algorithm | displayBooking()                                                         |                                                                                    |  |
|           | START                                                                    |                                                                                    |  |
|           | RETRIEVE rental, car_model, plate_num, pickup_location, dropoff_location |                                                                                    |  |
|           | DISPLAY in myBooking page                                                |                                                                                    |  |
|           | END                                                                      |                                                                                    |  |
|           |                                                                          |                                                                                    |  |
|           | cabBook()                                                                |                                                                                    |  |
|           | START                                                                    |                                                                                    |  |
|           | ADD pickup_location, d                                                   | ropoff_location, total_distance                                                    |  |
|           | STORE pickup_location                                                    | , dropoff_location, total_distance                                                 |  |
|           | RETURN myBooking pa                                                      | -                                                                                  |  |
|           | END                                                                      |                                                                                    |  |
|           |                                                                          |                                                                                    |  |
|           | rentCarBooking()                                                         |                                                                                    |  |
|           | START                                                                    |                                                                                    |  |
|           | l                                                                        |                                                                                    |  |

ADD pickup\_location, dropoff\_location, total\_distance STORE pickup\_location, dropoff\_location, total\_distance RETURN myBooking page **END** rate Rental()**START** ADD car\_id, rating, feedback STORE car\_id, rating, feedback RETURN myBooking page **END** rateCab() **START** ADD car\_id, rating, feedback STORE car\_id, rating, feedback RETURN myBooking page **END** 

#### carRequest.blade.php

| Class Type     | Boundary Class                                                                                               |        |
|----------------|----------------------------------------------------------------------------------------------------|--------|
| Responsibility | An interface that allows Users to view their ongoing bookings as well as the history of their past bookings. |        |
| Attributes     | Attributes Name Attributes Type                                                                              |        |
|                | renter_name                                                                                                  | string |
|                | ic                                                                                                    | string |
|                | drivers_license                                                                                              | string |

|           | start_date                | dateTime                                                                               |
|-----------|---------------------------|----------------------------------------------------------------------------------------|
|           | end_date                  | dateTime                                                                               |
|           | passenger_name            | string                                                                                 |
|           | pickup_location           | string                                                                                 |
|           | dropoff_location          | string                                                                                 |
|           | total_distance            | double                                                                                 |
| Methods   | Method Name               | Description                                                                            |
|           | displayRentalRequest()    | This method is to display a list of available car rental or cab ride request.          |
|           | acceptCab()               | This method is to allow driver to accept cab ride request.                             |
| Algorithm | displayRentalRequest()    |                                                                                        |
|           | START                     |                                                                                        |
|           |                           | e, ic, drivers_license, start_date, end_date, cation, dropoff_location, total_distance |
|           | DISPLAY in carRequest     | -                                                                                      |
|           | END                       |                                                                                        |
|           |                           |                                                                                        |
|           | acceptCab()               |                                                                                        |
|           | START                     |                                                                                        |
|           |                           | e, ic, drivers_license, start_date, end_date, cation, dropoff_location, total_distance |
|           | DISPLAY in carRequest     | page                                                                                   |
|           | User clicks "Accept Req   | uest" button                                                                           |
|           | Redirect to requestDetail | s page                                                                                 |
|           | END                       |                                                                                        |
|           |                           |                                                                                        |

## ${\bf Driver Dashboard. blade. php}$

| Class Type     | Boundary Class                                                                                                    |                                                          |
|----------------|----------------------------------------------------------------------------------------------------|----------------------------------------------------------|
| Responsibility | An interface that allows Users to register their own car into the system and make them available for either car rental or carpool service. |                                                          |
| Attributes     | Attributes Name                                                                                                    | Attributes Type                                          |
|                | car_image                                                                                                    | string                                                   |
|                | car_model                                                                                                    | string                                                   |
|                | plate_num                                                                                                    | string                                                   |
|                | rental_fare                                                                                                    | double                                                   |
|                | cab_fare                                                                                                    | double                                                   |
|                | car_color                                                                                                    | string                                                   |
|                | reg_status                                                                                                    | string                                                   |
| Methods        | Method Name                                                                                                    | Description                                              |
|                | displayCabDetails()                                                                                                    | This method is to display details of the chosen cab.     |
|                | viewCar()                                                                                                    | This method is to display details of registered car.     |
|                | registerCar()                                                                                                    | This method is to register new car into the system.      |
|                | editCar()                                                                                                    | This method is to edit and update registered car details |
|                | deleteCar()                                                                                                    | This method is to delete registered car.                 |
|                | registerRental()                                                                                                    | This method is to register car for rental.               |
|                | registerCab()                                                                                                    | This method is to register car for carpool.              |
| Algorithm      | viewCar()                                                                                                    |                                                          |
|                | START                                                                                                    |                                                          |
|                | RETRIEVE car_image, car_model, plate_num, rental_fare, cab_fare, car_color, reg_status  DISPLAY in DriverDashboard page                    |                                                          |
|                |                                                                                                    |                                                          |

```
END
registerCar()
START
   ADD car_image, car_model, plate_num, rental_fare, cab_fare,
car_color, reg_status
   STORE car_image, car_model, plate_num, rental_fare, cab_fare,
car_color, reg_status
   DISPLAY DriverDashboard page
END
editCar()
START
   RETRIEVE car_image, car_model, plate_num, rental_fare, cab_fare,
car_color, reg_status
   DISPLAY in EditCar page
END
deleteCar()
START
   READ car_id
   DELETE car_image, car_model, plate_num, rental_fare, cab_fare,
car_color, reg_status from database
   RETURN DriverDashboard page
END
register Rental () \\
START
```

| User click "Register for rental" button  |
|------------------------------------------|
| UPDATE rental                            |
| END                                      |
|                                          |
| registerCab()                            |
| START                                    |
| User click "Register for carpool" button |
| UPDATE cab                               |
| END                                      |

## EditCar.blade.php

| Class Type     | Boundary Class                                                                        |                                         |
|----------------|---------------------------------------------------------------------------------------|-----------------------------------------|
| Responsibility | An interface that allows User to edit and update the details of their registered car. |                                         |
| Attributes     | Attributes Name                                                                       | Attributes Type                         |
|                | car_image                                                                             | string                                  |
|                | car_model                                                                             | string                                  |
|                | plate_num                                                                             | string                                  |
|                | rental_fare                                                                           | double                                  |
|                | cab_fare                                                                              | double                                  |
|                | car_color                                                                             | string                                  |
| Methods        | Method Name                                                                           | Description                             |
|                | updateCar()                                                                           | This method is to update the details of |
|                | , ,                                                                                   | registered car into the system.         |
| Algorithm      | updateCar()                                                                           |                                         |
|                | START                                                                                 |                                         |
|                | READ car_id                                                                           |                                         |

| UPDATE car_image, car_model, plate_num, rental_fare, cab_fare, car_color, reg_status into the database |
|----------------------------------------------------------------------------------------------------|
| RETURN DriverDashboard page                                                                            |
| END                                                                                                    |

## carList.blade.php

| Class Type     | Boundary Class                                                                               |                                                                                            |
|----------------|----------------------------------------------------------------------------------------------|--------------------------------------------------------------------------------------------|
| Responsibility | An interface that allows User to view a list of available car rental services in the system. |                                                                                            |
| Attributes     | Attributes Name                                                                              | Attributes Type                                                                            |
|                | car_image                                                                                    | string                                                                                     |
|                | car_model                                                                                    | string                                                                                     |
|                | rental_fare                                                                                  | double                                                                                     |
| Methods        | Method Name                                                                                  | Description                                                                                |
|                | viewCarRentalList()                                                                          | This method is to display a list of available car rental services.                         |
|                | highLow()                                                                                    | This method is to sort the car rental list in terms of rental_fare from highest to lowest. |
|                | lowHigh()                                                                                    | This method is to sort the car rental list in terms of rental_fare from lowest to highest. |
| Algorithm      | viewCarRentalList()                                                                          | ,                                                                                          |
|                | START                                                                                        |                                                                                            |
|                | RETRIEVE car_image, car_model, rental_fare  DISPLAY car_image, car_model, rental_fare  END   |                                                                                            |
|                |                                                                                              |                                                                                            |
|                |                                                                                              |                                                                                            |
|                |                                                                                              |                                                                                            |
|                | highLow()                                                                                    |                                                                                            |
|                | START                                                                                        |                                                                                            |

RETRIEVE car\_image, car\_model, rental\_fare

DISPLAY car\_image, car\_model, rental\_fare with rental\_fare from highest to lowest

END

lowHigh()

START

RETRIEVE car\_image, car\_model, rental\_fare

DISPLAY car\_image, car\_model, rental\_fare with rental\_fare from lowest to highest

END

#### carRentalDetails.blade.php

| Class Type     | Boundary Class                                                              |                 |
|----------------|-----------------------------------------------------------------------------|-----------------|
| Responsibility | An interface that allows User to provide their credentials to rent any car. |                 |
| Attributes     | Attributes Name                                                             | Attributes Type |
|                | car_id                                                                      | string          |
|                | drivers_license                                                             | string          |
|                | ic                                                                          | string          |
|                | renter_name                                                                 | string          |
|                | renter_email                                                                | string          |
|                | renter_phone_num                                                            | string          |
|                | start_date                                                                  | dateTime        |
|                | end_date                                                                    | dateTime        |
|                | rental_duration                                                             | int             |
|                | rental_amount                                                               | decimal         |
| Methods        | Method Name                                                                 | Description     |

|           | rentCarBooking()        | This method is to save user's car rental booking data. |
|-----------|-------------------------|--------------------------------------------------------|
| Algorithm | rentCarBooking()        |                                                        |
|           | START                   |                                                        |
|           | ADD pickup_location, da | ropoff_location, total_distance                        |
|           | STORE pickup_location,  | dropoff_location, total_distance                       |
|           | RETURN myBooking pa     | age                                                    |
|           | END                     |                                                        |

# CarController.php

| Class Type     | Controller Class                                                   |                                                                    |
|----------------|--------------------------------------------------------------------|--------------------------------------------------------------------|
| Responsibility | This controller is used to retrieve, and display car related data. |                                                                    |
| Attributes     | Attributes Name                                                    | Attributes Type                                                    |
|                | -                                                                  | -                                                                  |
| Methods        | Method Name                                                        | Description                                                        |
|                | registerRental()                                                   | This method is to register car for rental.                         |
|                | viewCarRentalList()                                                | This method is to display a list of available car rental services. |
|                | viewCarDetails()                                                   | This method is to display details of the chosen car rental.        |
|                | registerCab()                                                      | This method is to register car for carpool.                        |
|                | displayCabDetails()                                                | This method is to display details of the chosen cab.               |
|                | viewCar()                                                          | This method is to display details of registered car.               |
|                | registerCar()                                                      | This method is to register new car into the system.                |
|                | editCar()                                                          | This method is to edit and update registered car details           |

|           | updateCar()                                                                                                    | This method is to update the details of registered car into the system. |
|-----------|----------------------------------------------------------------------------------------------------|-------------------------------------------------------------------------|
|           | deleteCar()                                                                                                    | This method is to delete registered car.                                |
| Algorithm | viewCarRentalList()                                                                                                    |                                                                         |
|           | START                                                                                                    |                                                                         |
|           | RETRIEVE car_image, o                                                                                                    | car_model, rental_fare                                                  |
|           | DISPLAY car_image, car_model, rental_fare                                                                                                    |                                                                         |
|           | END                                                                                                    |                                                                         |
|           |                                                                                                    |                                                                         |
|           | viewCarDetails()                                                                                                    |                                                                         |
|           | START                                                                                                    |                                                                         |
|           | RETRIEVE car_id                                                                                                    |                                                                         |
|           | DISPLAY car_id  END  viewCar()  START  RETRIEVE car_image, car_model, plate_num, rental_fare, cab_fare, car_color, reg_status  DISPLAY in DriverDashboard page  END |                                                                         |
|           |                                                                                                    |                                                                         |
|           |                                                                                                    |                                                                         |
|           |                                                                                                    |                                                                         |
|           |                                                                                                    |                                                                         |
|           |                                                                                                    |                                                                         |
|           |                                                                                                    |                                                                         |
|           |                                                                                                    |                                                                         |
|           | registerCar()                                                                                                    |                                                                         |
|           | START                                                                                                    |                                                                         |
|           | ADD car_image, car_model, plate_num, rental_fare, cab_fare, car_color, reg_status                                                                                   |                                                                         |
|           | STORE car_image, car_i car_color, reg_status                                                                                                    | model, plate_num, rental_fare, cab_fare,                                |
|           | DISPLAY DriverDashboard page                                                                                                    |                                                                         |

```
END
editCar()
START
  RETRIEVE car_image, car_model, plate_num, rental_fare, cab_fare,
car_color, reg_status
  DISPLAY in EditCar page
END
updateCar()
START
  READ car_id
  UPDATE car_image, car_model, plate_num, rental_fare, cab_fare,
car_color, reg_status into the database
  RETURN DriverDashboard page
END
deleteCar()
START
  READ car_id
  DELETE car_image, car_model, plate_num, rental_fare, cab_fare,
car_color, reg_status from database
  RETURN DriverDashboard page
END
registerRental()
START
```

| User click "Register for rental" button  |
|------------------------------------------|
| UPDATE rental                            |
| END                                      |
|                                          |
| registerCab()                            |
| START                                    |
| User click "Register for carpool" button |
| UPDATE cab                               |
| END                                      |

## Car Rental Controller. php

| Class Type     | Controller Class                                                                                                    |                                               |
|----------------|----------------------------------------------------------------------------------------------------|-----------------------------------------------|
| Responsibility | This controller is used to retrieve, and display car rentals related data.                                                                   |                                               |
| Attributes     | Attributes Name                                                                                                    | Attributes Type                               |
|                | -                                                                                                    | -                                             |
| Methods        | Method Name                                                                                                    | Description                                   |
|                | rentCarBooking()                                                                                                    | This method is to save user's car rental      |
|                |                                                                                                    | booking data.                                 |
|                | highLow()                                                                                                    | This method is to sort the car rental list in |
|                |                                                                                                    | terms of rental_fare from highest to lowest.  |
|                | lowHigh()                                                                                                    | This method is to sort the car rental list in |
|                |                                                                                                    | terms of rental_fare from lowest to highest.  |
| Algorithm      | rentCarBooking()                                                                                                    | ,                                             |
|                | START  ADD pickup_location, dropoff_location, total_distance  STORE pickup_location, dropoff_location, total_distance  RETURN myBooking page |                                               |
|                |                                                                                                    |                                               |
|                |                                                                                                    |                                               |
|                |                                                                                                    |                                               |

| END                                                                               |
|-----------------------------------------------------------------------------------|
| highLow()                                                                         |
| START                                                                             |
| RETRIEVE car_image, car_model, rental_fare                                        |
| DISPLAY car_image, car_model, rental_fare with rental_fare from highest to lowest |
| END                                                                               |
|                                                                                   |
| lowHigh()                                                                         |
| START                                                                             |
| RETRIEVE car_image, car_model, rental_fare                                        |
| DISPLAY car_image, car_model, rental_fare with rental_fare from lowest to highest |
| END                                                                               |

## BookingController.php

| Class Type     | Controller Class                                                           |                                                                                    |
|----------------|----------------------------------------------------------------------------|------------------------------------------------------------------------------------|
| Responsibility | This controller is used to retrieve, and display car booking related data. |                                                                                    |
| Attributes     | Attributes Name                                                            | Attributes Type                                                                    |
|                | -                                                                          | -                                                                                  |
| Methods        | Method Name                                                                | Description                                                                        |
|                | displayBooking()                                                           | This method is to display all the list of bookings for the current logged in user. |
|                | displayRentalRequest()                                                     | This method is to display a list of available car rental or cab ride request.      |
|                | acceptCab()                                                                | This method is to allow driver to accept cab ride request.                         |

|           | completeCab()                                                                                                    | This method is to allow Drivers to complete their cab ride request |
|-----------|----------------------------------------------------------------------------------------------------|--------------------------------------------------------------------|
| Algorithm | displayBooking()                                                                                                    |                                                                    |
|           | START  RETRIEVE rental, car_model, plate_num, pickup_location, dropoff_location  DISPLAY in myBooking page  END                                                                                                    |                                                                    |
|           |                                                                                                    |                                                                    |
|           |                                                                                                    |                                                                    |
|           |                                                                                                    |                                                                    |
|           |                                                                                                    |                                                                    |
|           | displayRentalRequest()                                                                                                    |                                                                    |
|           | START                                                                                                    |                                                                    |
|           | RETRIEVE renter_name, ic, drivers_license, start_date, end_date, passenger_name, pickup_location, dropoff_location, total_distance  DISPLAY in carRequest page  END  acceptCab()  START  RETRIEVE renter_name, ic, drivers_license, start_date, end_date, passenger_name, pickup_location, dropoff_location, total_distance |                                                                    |
|           |                                                                                                    |                                                                    |
|           |                                                                                                    |                                                                    |
|           |                                                                                                    |                                                                    |
|           |                                                                                                    |                                                                    |
|           |                                                                                                    |                                                                    |
|           |                                                                                                    |                                                                    |
|           | DISPLAY in carRequest                                                                                                    | page                                                               |
|           | User clicks "Accept Requ                                                                                                    | uest" button                                                       |
|           | Redirect to requestDetails page END                                                                                                    |                                                                    |
|           |                                                                                                    |                                                                    |
|           |                                                                                                    |                                                                    |
|           | completeCab()                                                                                                    |                                                                    |
|           | START                                                                                                    |                                                                    |
|           | User click the "Ride completed" button                                                                                                    |                                                                    |

| UPDATE status into database |
|-----------------------------|
| DISPLAY carRequest page     |
| END                         |

## Car.php

| Class Type     | Model Class                                                                  |                            |
|----------------|------------------------------------------------------------------------------|----------------------------|
| Responsibility | This model is used to store and retrieve data regarding car in the database. |                            |
| Attributes     | Attributes Name                                                              | Attributes Type            |
|                | car_id                                                                       | int                        |
|                | drivers_license                                                              | string                     |
|                | user_id                                                                      | int                        |
|                | car_color                                                                    | string                     |
|                | ic                                                                           | string                     |
|                | car_model                                                                    | string                     |
|                | status                                                                       | string                     |
|                | rental_fare                                                                  | double                     |
|                | cab_fare                                                                     | double                     |
|                | car_image                                                                    | string                     |
|                | plate_num                                                                    | string                     |
|                | reg_status                                                                   | string                     |
| Methods        | Method Name                                                                  | Description                |
|                | cab()                                                                        | The Car hasMany Cab        |
|                | carrental()                                                                  | The Car hasMany CarRentals |
|                | rating()                                                                     | The Car hasMany Rating     |
|                | user()                                                                       | The Car belongsTo User     |

| Algorithm | - |
|-----------|---|
|           |   |

# CarRental.php

| Class Type     | Model Class                                                                         |                             |
|----------------|-------------------------------------------------------------------------------------|-----------------------------|
| Responsibility | This model is used to store and retrieve data regarding car rental in the database. |                             |
| Attributes     | Attributes Name                                                                     | Attributes Type             |
|                | car_rental_id                                                                       | int                         |
|                | car_id                                                                              | int                         |
|                | drivers_license                                                                     | string                      |
|                | ic                                                                                  | string                      |
|                | rental_status                                                                       | string                      |
|                | user_id                                                                             | string                      |
|                | renter_name                                                                         | string                      |
|                | renter_email                                                                        | string                      |
|                | renter_phone_num                                                                    | string                      |
|                | start_date                                                                          | dateTime                    |
|                | end_date                                                                            | dateTime                    |
|                | rental_duration                                                                     | int                         |
|                | rental_amount                                                                       | decimal                     |
| Methods        | Method Name                                                                         | Description                 |
|                | car()                                                                               | The CarRental belongsTo Car |
| Algorithm      | -                                                                                   | ,                           |

# User.php

| Class Type | Model Class |
|------------|-------------|
| <b>V Z</b> |             |

# SOFTWARE DESIGN DESCRIPTION (SDD)

| Responsibility | This model is used to store and retrieve data regarding user in the database. |                      |
|----------------|-------------------------------------------------------------------------------|----------------------|
| Attributes     | Attributes Name                                                               | Attributes Type      |
|                | user_id                                                                       | int                  |
|                | name                                                                          | string               |
|                | dob                                                                           | string               |
|                | gender                                                                        | string               |
|                | email                                                                         | string               |
|                | phone_num                                                                     | string               |
|                | usertype                                                                      | string               |
|                | password                                                                      | string               |
| Methods        | Method Name                                                                   | Description          |
|                | car()                                                                         | The User hasMany Car |
| Algorithm      | -                                                                             |                      |

#### 2.1.2 **Manage Cab Service**

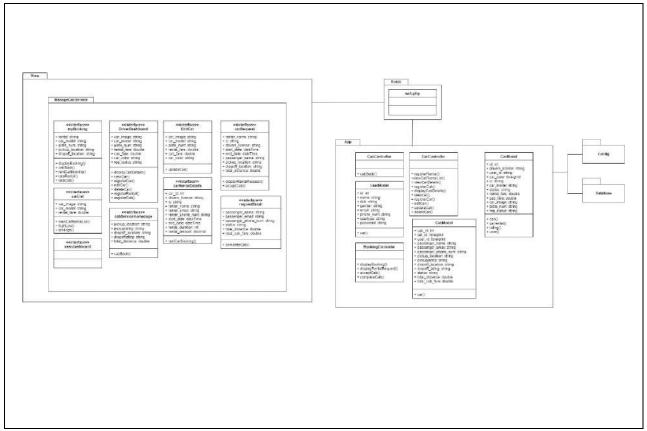

Figure 2.1.2 Manage Cab Service Detailed Design

### user.dashboard.blade.php

| Class Type     | Boundary Class                                                                                                    |                 |
|----------------|----------------------------------------------------------------------------------------------------|-----------------|
| Responsibility | An interface that allows the Users to choose multiple options such as Book Car for rental, Book a carpool, Register car and View My Bookings. |                 |
| Attributes     | Attributes Name                                                                                                    | Attributes Type |
|                | Book Car for rental                                                                                                    | Button          |
|                | Book a carpool                                                                                                    | Button          |
|                | Register car                                                                                                    | Button          |
|                | View My Bookings                                                                                                    | Button          |
| Methods        | Method Name                                                                                                    | Description     |
|                | -                                                                                                    | -               |
| Algorithm      | START                                                                                                    |                 |

System display "Book Car for rental" button
System display "Register car" button
System display "View My Bookings" button

If User click "Book Car for rental" button

Redirect to carList page

ELSE IF User click "Book a carpool" button

Redirect to cabServiceHomepage page

ELSE IF User click "Register car" button

Redirect to DriverDashboard page

ELSE

Redirect to myBooking page

ENDIF

#### myBooking.blade.php

| Class Type     | Boundary Class                                                                                               |                 |
|----------------|----------------------------------------------------------------------------------------------------|-----------------|
| Responsibility | An interface that allows Users to view their ongoing bookings as well as the history of their past bookings. |                 |
| Attributes     | Attributes Name                                                                                              | Attributes Type |
|                | rental                                                                                                    | string          |
|                | car_model                                                                                                    | string          |
|                | plate_num                                                                                                    | string          |
|                | pickup_location                                                                                              | string          |
|                | dropoff_location                                                                                             | string          |
| Methods        | Method Name                                                                                                  | Description     |

|           |                                         | T                                                                                  |
|-----------|-----------------------------------------|------------------------------------------------------------------------------------|
|           | displayBooking()                        | This method is to display all the list of bookings for the current logged in user. |
|           | cabBook()                               | This method is to allow users to request for a cab ride.                           |
|           | rentCarBooking()                        | This method is to save user's car rental booking data.                             |
|           | rateRental()                            | This method is to save car rental rating.                                          |
|           | rateCab()                               | This method is to save cab ride rating.                                            |
| Algorithm | displayBooking()                        | ,                                                                                  |
|           | START                                   |                                                                                    |
|           | RETRIEVE rental, car_r dropoff_location | nodel, plate_num, pickup_location,                                                 |
|           | DISPLAY in myBooking                    | g page                                                                             |
|           | END                                     |                                                                                    |
|           |                                         |                                                                                    |
|           | cabBook()                               |                                                                                    |
|           | START                                   |                                                                                    |
|           | ADD pickup_location, d                  | ropoff_location, total_distance                                                    |
|           | STORE pickup_location                   | , dropoff_location, total_distance                                                 |
|           | RETURN myBooking pa                     | age                                                                                |
|           | END                                     |                                                                                    |
|           |                                         |                                                                                    |
|           | rentCarBooking()                        |                                                                                    |
|           | START                                   |                                                                                    |
|           | ADD pickup_location, d                  | ropoff_location, total_distance                                                    |
|           | STORE pickup_location,                  | dropoff_location, total_distance                                                   |
|           | RETURN myBooking pa                     | age                                                                                |
|           | END                                     |                                                                                    |

| rateRental()                   |
|--------------------------------|
| START                          |
| ADD car_id, rating, feedback   |
| STORE car_id, rating, feedback |
| RETURN myBooking page          |
| END                            |
|                                |
| rateCab()                      |
| START                          |
| ADD car_id, rating, feedback   |
| STORE car_id, rating, feedback |
| RETURN myBooking page          |
| END                            |

## carRequest.blade.php

| Class Type     | Boundary Class                                                                                               |                 |
|----------------|----------------------------------------------------------------------------------------------------|-----------------|
| Responsibility | An interface that allows Users to view their ongoing bookings as well as the history of their past bookings. |                 |
| Attributes     | Attributes Name                                                                                              | Attributes Type |
|                | renter_name                                                                                                  | string          |
|                | ic                                                                                                    | string          |
|                | drivers_license                                                                                              | string          |
|                | start_date                                                                                                   | dateTime        |
|                | end_date                                                                                                    | dateTime        |
|                | passenger_name                                                                                               | string          |

|           |                                                                                                    | T                                                                             |
|-----------|----------------------------------------------------------------------------------------------------|-------------------------------------------------------------------------------|
|           | pickup_location                                                                                                    | string                                                                        |
|           | dropoff_location                                                                                                    | string                                                                        |
|           | total_distance                                                                                                    | double                                                                        |
| Methods   | Method Name                                                                                                    | Description                                                                   |
|           | displayRentalRequest()                                                                                                    | This method is to display a list of available car rental or cab ride request. |
|           | acceptCab()                                                                                                    | This method is to allow driver to accept cab ride request.                    |
| Algorithm | displayRentalRequest()                                                                                                    |                                                                               |
|           | START                                                                                                    |                                                                               |
|           | RETRIEVE renter_name, ic, drivers_license, start_date, end_date, passenger_name, pickup_location, dropoff_location, total_distance                     |                                                                               |
|           | DISPLAY in carRequest page                                                                                                    |                                                                               |
|           | acceptCab()  START  RETRIEVE renter_name, ic, drivers_license, start_date, end_date, passenger_name, pickup_location, dropoff_location, total_distance |                                                                               |
|           |                                                                                                    |                                                                               |
|           |                                                                                                    |                                                                               |
|           |                                                                                                    |                                                                               |
|           |                                                                                                    |                                                                               |
|           | DISPLAY in carRequest page                                                                                                    |                                                                               |
|           | User clicks "Accept Req                                                                                                    | uest" button                                                                  |
|           | Redirect to requestDetail                                                                                                    | s page                                                                        |
|           | END                                                                                                    |                                                                               |

## ${\bf Driver Dashboard. blade. php}$

| Class Type     | Boundary Class                                                                                                    |
|----------------|----------------------------------------------------------------------------------------------------|
| Responsibility | An interface that allows Users to register their own car into the system and make them available for either car rental or carpool service. |

| Attributes | Attributes Name                 | Attributes Type                                          |
|------------|---------------------------------|----------------------------------------------------------|
|            | car_image                       | string                                                   |
|            | car_model                       | string                                                   |
|            | plate_num                       | string                                                   |
|            | rental_fare                     | double                                                   |
|            | cab_fare                        | double                                                   |
|            | car_color                       | string                                                   |
|            | reg_status                      | string                                                   |
| Methods    | Method Name                     | Description                                              |
|            | displayCabDetails()             | This method is to display details of the chosen cab.     |
|            | viewCar()                       | This method is to display details of registered car.     |
|            | registerCar()                   | This method is to register new car into the system.      |
|            | editCar()                       | This method is to edit and update registered car details |
|            | deleteCar()                     | This method is to delete registered car.                 |
|            | registerRental()                | This method is to register car for rental.               |
|            | registerCab()                   | This method is to register car for carpool.              |
| Algorithm  | viewCar()                       |                                                          |
|            | START                           |                                                          |
|            |                                 | car_model, plate_num, rental_fare, cab_fare,             |
|            | car_color, reg_status           | shoond more                                              |
|            | DISPLAY in DriverDashboard page |                                                          |
|            | END                             |                                                          |
|            | registerCar()                   |                                                          |

```
START
  ADD car_image, car_model, plate_num, rental_fare, cab_fare,
car_color, reg_status
  STORE car_image, car_model, plate_num, rental_fare, cab_fare,
car_color, reg_status
  DISPLAY DriverDashboard page
END
editCar()
START
  RETRIEVE car_image, car_model, plate_num, rental_fare, cab_fare,
car_color, reg_status
  DISPLAY in EditCar page
END
deleteCar()
START
  READ car_id
  DELETE car_image, car_model, plate_num, rental_fare, cab_fare,
car_color, reg_status from database
  RETURN DriverDashboard page
END
registerRental()
START
  User click "Register for rental" button
  UPDATE rental
END
```

| registerCab()                            |
|------------------------------------------|
| START                                    |
| User click "Register for carpool" button |
| UPDATE cab                               |
| END                                      |

## EditCar.blade.php

| Class Type     | Boundary Class                                                                                                    |                                                                         |
|----------------|----------------------------------------------------------------------------------------------------|-------------------------------------------------------------------------|
| Responsibility | An interface that allows User to edit and update the details of their registered car.                                      |                                                                         |
| Attributes     | Attributes Name Attributes Type                                                                                            |                                                                         |
|                | car_image                                                                                                    | string                                                                  |
|                | car_model                                                                                                    | string                                                                  |
|                | plate_num                                                                                                    | string                                                                  |
|                | rental_fare                                                                                                    | double                                                                  |
|                | cab_fare                                                                                                    | double                                                                  |
|                | car_color                                                                                                    | string                                                                  |
| Methods        | Method Name                                                                                                    | Description                                                             |
|                | updateCar()                                                                                                    | This method is to update the details of registered car into the system. |
| Algorithm      | updateCar()                                                                                                    |                                                                         |
|                | START  READ car_id  UPDATE car_image, car_model, plate_num, rental_fare, cab_fare, car_color, reg_status into the database |                                                                         |
|                |                                                                                                    |                                                                         |
|                |                                                                                                    |                                                                         |
|                |                                                                                                    |                                                                         |
|                | RETURN DriverDashbo                                                                                                    | ard page                                                                |

| END |
|-----|
|     |

## cab Service Homepage.blade.php

| Class Type     | Boundary Class                                                            |                                                          |
|----------------|---------------------------------------------------------------------------|----------------------------------------------------------|
| Responsibility | An interface that allows User to view a map and choose their destination. |                                                          |
| Attributes     | Attributes Name                                                           | Attributes Type                                          |
|                | pickup_location                                                           | string                                                   |
|                | pickuplatlng                                                              | string                                                   |
|                | dropoff_location                                                          | string                                                   |
|                | dropofflatlng                                                             | string                                                   |
|                | total_distance                                                            | double                                                   |
| Methods        | Method Name                                                               | Description                                              |
|                | cabBook()                                                                 | This method is to allow users to request for a cab ride. |
| Algorithm      | cabBook()                                                                 |                                                          |
|                | START                                                                     |                                                          |
|                | ADD pickup_location, dropoff_location, total_distance                     |                                                          |
|                | STORE pickup_location, dropoff_location, total_distance                   |                                                          |
|                | RETURN myBooking page                                                     |                                                          |
|                | END                                                                       |                                                          |

## requestDetail.blade.php

| Class Type     | Boundary Class                                                                              |                 |
|----------------|---------------------------------------------------------------------------------------------|-----------------|
| Responsibility | An interface that allows Driver to view details of the cab ride request they have accepted. |                 |
| Attributes     | Attributes Name                                                                             | Attributes Type |
|                | passenger_name                                                                              | string          |

|           | passenger_email                        | string                                      |
|-----------|----------------------------------------|---------------------------------------------|
|           | passenger_phone_num                    | string                                      |
|           | status                                 | string                                      |
|           | total_distance                         | double                                      |
|           | total_cab_fare                         | double                                      |
| Methods   | Method Name                            | Description                                 |
|           | completeCab()                          | This method is to allow Drivers to complete |
|           | - "                                    | their cab ride request                      |
| Algorithm | completeCab()                          |                                             |
|           | START                                  |                                             |
|           | User click the "Ride completed" button |                                             |
|           | UPDATE status into database            |                                             |
|           | DISPLAY carRequest pa                  | age                                         |
|           | END                                    |                                             |

# CabController.php

| Class Type     | Controller Class                                                           |                                                          |
|----------------|----------------------------------------------------------------------------|----------------------------------------------------------|
| Responsibility | This controller is used to retrieve and display cab services related data. |                                                          |
| Attributes     | Attributes Name Attributes Type                                            |                                                          |
|                | -                                                                          | -                                                        |
| Methods        | Method Name                                                                | Description                                              |
|                | cabBook()                                                                  | This method is to allow users to request for a cab ride. |
| Algorithm      | cabBook()                                                                  |                                                          |
|                | START                                                                      |                                                          |
|                | ADD pickup_location, dropoff_location, total_distance                      |                                                          |
|                | STORE pickup_location, dropoff_location, total_distance                    |                                                          |

| RETURN myBooking page |
|-----------------------|
| END                   |

### CarController.php

| Class Type     | Controller Class                                                   |                                                                         |
|----------------|--------------------------------------------------------------------|-------------------------------------------------------------------------|
| Responsibility | This controller is used to retrieve, and display car related data. |                                                                         |
| Attributes     | Attributes Name                                                    | Attributes Type                                                         |
|                | -                                                                  | -                                                                       |
| Methods        | Method Name                                                        | Description                                                             |
|                | registerRental()                                                   | This method is to register car for rental.                              |
|                | viewCarRentalList()                                                | This method is to display a list of available car rental services.      |
|                | viewCarDetails()                                                   | This method is to display details of the chosen car rental.             |
|                | registerCab()                                                      | This method is to register car for carpool.                             |
|                | displayCabDetails()                                                | This method is to display details of the chosen cab.                    |
|                | viewCar()                                                          | This method is to display details of registered car.                    |
|                | registerCar()                                                      | This method is to register new car into the system.                     |
|                | editCar()                                                          | This method is to edit and update registered car details                |
|                | updateCar()                                                        | This method is to update the details of registered car into the system. |
|                | deleteCar()                                                        | This method is to delete registered car.                                |
| Algorithm      | viewCarRentalList()                                                |                                                                         |
|                | START                                                              |                                                                         |
|                | RETRIEVE car_imag                                                  | e, car_model, rental_fare                                               |

```
DISPLAY car_image, car_model, rental_fare
END
viewCarDetails()
START
  RETRIEVE car_id
  DISPLAY car_id
END
viewCar()
START
  RETRIEVE car_image, car_model, plate_num, rental_fare, cab_fare,
car_color, reg_status
  DISPLAY in DriverDashboard page
END
registerCar()
START
  ADD car_image, car_model, plate_num, rental_fare, cab_fare,
car_color, reg_status
  STORE car_image, car_model, plate_num, rental_fare, cab_fare,
car_color, reg_status
  DISPLAY DriverDashboard page
END
editCar()
START
  RETRIEVE car_image, car_model, plate_num, rental_fare, cab_fare,
car_color, reg_status
```

```
DISPLAY in EditCar page
END
updateCar()
START
  READ car_id
  UPDATE car_image, car_model, plate_num, rental_fare, cab_fare,
car_color, reg_status into the database
  RETURN DriverDashboard page
END
deleteCar()
START
  READ car_id
  DELETE car_image, car_model, plate_num, rental_fare, cab_fare,
car_color, reg_status from database
  RETURN DriverDashboard page
END
registerRental()
START
  User click "Register for rental" button
  UPDATE rental
END
registerCab()
START
```

| User click "Register for carpool" button |
|------------------------------------------|
| UPDATE cab                               |
| END                                      |

## Booking Controller.php

| Class Type     | Controller Class                                                           |                                                                                    |
|----------------|----------------------------------------------------------------------------|------------------------------------------------------------------------------------|
| Responsibility | This controller is used to retrieve, and display car booking related data. |                                                                                    |
| Attributes     | Attributes Name                                                            | Attributes Type                                                                    |
|                | -                                                                          | -                                                                                  |
| Methods        | Method Name                                                                | Description                                                                        |
|                | displayBooking()                                                           | This method is to display all the list of bookings for the current logged in user. |
|                | displayRentalRequest()                                                     | This method is to display a list of available car rental or cab ride request.      |
|                | acceptCab()                                                                | This method is to allow driver to accept cab ride request.                         |
|                | completeCab()                                                              | This method is to allow Drivers to complete their cab ride request                 |
| Algorithm      | displayBooking()                                                           |                                                                                    |
|                | START                                                                      |                                                                                    |
|                | RETRIEVE rental, car_model, plate_num, pickup_location, dropoff_location   |                                                                                    |
|                | DISPLAY in myBooking page                                                  |                                                                                    |
|                | END                                                                        |                                                                                    |
|                |                                                                            |                                                                                    |
|                | displayRentalRequest()                                                     |                                                                                    |
|                | START                                                                      |                                                                                    |

RETRIEVE renter\_name, ic, drivers\_license, start\_date, end\_date, passenger\_name, pickup\_location, dropoff\_location, total\_distance DISPLAY in carRequest page **END** acceptCab() **START** RETRIEVE renter\_name, ic, drivers\_license, start\_date, end\_date, passenger\_name, pickup\_location, dropoff\_location, total\_distance DISPLAY in carRequest page User clicks "Accept Request" button Redirect to requestDetails page **END** completeCab() **START** User click the "Ride completed" button UPDATE status into database DISPLAY carRequest page **END** 

#### Car.php

| Class Type     | Model Class                                                        |     |
|----------------|--------------------------------------------------------------------|-----|
| Responsibility | This model is used to store and retrieve data regarding car in the |     |
|                | database.                                                          |     |
| Attributes     | Attributes Name Attributes Type                                    |     |
|                | car_id                                                             | int |

|           | drivers_license | string                     |
|-----------|-----------------|----------------------------|
|           | user_id         | int                        |
|           | car_color       | string                     |
|           | ic              | string                     |
|           | car_model       | string                     |
|           | status          | string                     |
|           | rental_fare     | double                     |
|           | cab_fare        | double                     |
|           | car_image       | string                     |
|           | plate_num       | string                     |
|           | reg_status      | string                     |
| Methods   | Method Name     | Description                |
|           | cab()           | The Car hasMany Cab        |
|           | carrental()     | The Car hasMany CarRentals |
|           | rating()        | The Car hasMany Rating     |
|           | user()          | The Car belongsTo User     |
| Algorithm | -               |                            |

# Cab.php

| Class Type     | Model Class                                                                  |     |
|----------------|------------------------------------------------------------------------------|-----|
| Responsibility | This model is used to store and retrieve data regarding cab in the database. |     |
| Attributes     | Attributes Name Attributes Type                                              |     |
|                | cab_id                                                                       | int |
|                | car_id                                                                       | int |
|                | user_id                                                                      | int |

|           | passenger_name      | string                |
|-----------|---------------------|-----------------------|
|           | passenger_name      | string                |
|           | passenger_phone_num | string                |
|           | pickup_location     | string                |
|           | pickuplatlng        | string                |
|           | dropoff_location    | string                |
|           | dropofflatlng       | string                |
|           | status              | string                |
|           | total_distance      | double                |
|           | total_cab_fare      | double                |
| Methods   | Method Name         | Description           |
|           | car()               | The Cab belongsTo Cab |
| Algorithm | -                   |                       |

# User.php

| Class Type     | Model Class                                                                   |                 |
|----------------|-------------------------------------------------------------------------------|-----------------|
| Responsibility | This model is used to store and retrieve data regarding user in the database. |                 |
| Attributes     | Attributes Name                                                               | Attributes Type |
|                | user_id                                                                       | int             |
|                | name                                                                          | string          |
|                | dob                                                                           | string          |
|                | gender                                                                        | string          |
|                | email                                                                         | string          |
|                | phone_num                                                                     | string          |
|                | usertype                                                                      | string          |

|           | password    | string               |
|-----------|-------------|----------------------|
| Methods   | Method Name | Description          |
|           | car()       | The User hasMany Car |
| Algorithm | -           |                      |

#### **Manage Car Review** 2.1.3

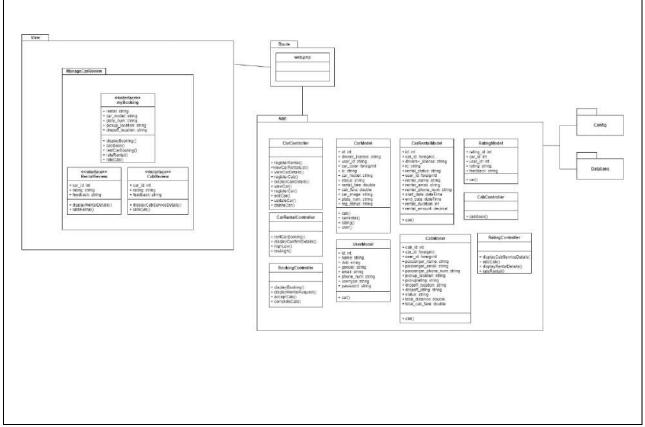

Figure 2.1.3 Manage Car Review Detailed Design

### myBooking.blade.php

| Class Type     | Boundary Class                                                                                               |                                                                                    |
|----------------|----------------------------------------------------------------------------------------------------|------------------------------------------------------------------------------------|
| Responsibility | An interface that allows Users to view their ongoing bookings as well as the history of their past bookings. |                                                                                    |
| Attributes     | utes Attributes Name Attributes Type                                                                         |                                                                                    |
|                | rental                                                                                                    | string                                                                             |
|                | car_model                                                                                                    | string                                                                             |
|                | plate_num                                                                                                    | string                                                                             |
|                | pickup_location                                                                                              | string                                                                             |
|                | dropoff_location                                                                                             | string                                                                             |
| Methods        | Method Name                                                                                                  | Description                                                                        |
|                | displayBooking()                                                                                             | This method is to display all the list of bookings for the current logged in user. |

|           | cabBook()                                                                                                    | This method is to allow users to request for           |
|-----------|----------------------------------------------------------------------------------------------------|--------------------------------------------------------|
|           |                                                                                                    | a cab ride.                                            |
|           | rentCarBooking()                                                                                                    | This method is to save user's car rental booking data. |
|           | rateRental()                                                                                                    | This method is to save car rental rating.              |
|           | rateCab()                                                                                                    | This method is to save cab ride rating.                |
| Algorithm | displayBooking()                                                                                                    |                                                        |
|           | START                                                                                                    |                                                        |
|           | RETRIEVE rental, car_r dropoff_location                                                                                                    | nodel, plate_num, pickup_location,                     |
|           | DISPLAY in myBooking                                                                                                    | g page                                                 |
|           | END                                                                                                    |                                                        |
|           |                                                                                                    |                                                        |
|           | cabBook()  START  ADD pickup_location, dropoff_location, total_distance  STORE pickup_location, dropoff_location, total_distance  RETURN myBooking page  END |                                                        |
|           |                                                                                                    |                                                        |
|           |                                                                                                    |                                                        |
|           |                                                                                                    |                                                        |
|           |                                                                                                    |                                                        |
|           |                                                                                                    |                                                        |
|           |                                                                                                    |                                                        |
|           | rentCarBooking() START                                                                                                    |                                                        |
|           |                                                                                                    |                                                        |
|           | ADD pickup_location, d                                                                                                    | ropoff_location, total_distance                        |
|           | STORE pickup_location,                                                                                                    | dropoff_location, total_distance                       |
|           | RETURN myBooking pa                                                                                                    | nge                                                    |
|           | END                                                                                                    |                                                        |
|           |                                                                                                    |                                                        |
|           |                                                                                                    |                                                        |

| rateRental()                   |
|--------------------------------|
| START                          |
| ADD car_id, rating, feedback   |
| STORE car_id, rating, feedback |
| RETURN myBooking page          |
| END                            |
|                                |
| rateCab()                      |
| START                          |
| ADD car_id, rating, feedback   |
| STORE car_id, rating, feedback |
| RETURN myBooking page          |
| END                            |

## RentalReview.blade.php

| Class Type     | Boundary Class                                                                                                    |                                                                |
|----------------|----------------------------------------------------------------------------------------------------|----------------------------------------------------------------|
| Responsibility | An interface that allows User to provide reviews and rating to the cars that they have completed the rental period. |                                                                |
| Attributes     | Attributes Name Attributes Type                                                                                     |                                                                |
|                | car_id                                                                                                    | int                                                            |
|                | rating                                                                                                    | string                                                         |
|                | feedback                                                                                                    | string                                                         |
| Methods        | Method Name                                                                                                    | Description                                                    |
|                | displayRentalDetails()                                                                                              | This method is to display the car rental details before rating |
|                | rateRental()                                                                                                    | This method is to save car rental rating.                      |
| Algorithm      | displayRentalDetails()                                                                                              |                                                                |

| START                                                                    |
|--------------------------------------------------------------------------|
| RETRIEVE car_id, car_model, plate_num, pickup_location, dropoff_location |
| DISPLAY car_id, car_model, plate_num, pickup_location, dropoff_location  |
| END                                                                      |
|                                                                          |
| rateRental()                                                             |
| START                                                                    |
| ADD car_id, rating, feedback                                             |
| STORE car_id, rating, feedback                                           |
| RETURN myBooking page                                                    |
| END                                                                      |

### CabReview.blade.php

| Class Type     | Boundary Class                                                                               |                                                                |
|----------------|----------------------------------------------------------------------------------------------|----------------------------------------------------------------|
| Responsibility | An interface that allows User to provide reviews and rating to the cabs that they have ride. |                                                                |
| Attributes     | Attributes Name Attributes Type                                                              |                                                                |
|                | car_id                                                                                       | int                                                            |
|                | rating                                                                                       | string                                                         |
|                | feedback                                                                                     | string                                                         |
| Methods        | Method Name                                                                                  | Description                                                    |
|                | displayRentalDetails()                                                                       | This method is to display the car rental details before rating |
|                | rateRental()                                                                                 | This method is to save car rental rating.                      |
| Algorithm      | displayRentalDetails()                                                                       |                                                                |
|                | START                                                                                        |                                                                |

RETRIEVE car\_id, car\_model, plate\_num, pickup\_location, dropoff\_location DISPLAY car\_id, car\_model, plate\_num, pickup\_location, dropoff\_location **END** rateRental() **START** ADD car\_id, rating, feedback STORE car\_id, rating, feedback RETURN myBooking page **END** 

### Car Rental Controller.php

| Class Type     | Controller Class                                                           |                                                                                            |
|----------------|----------------------------------------------------------------------------|--------------------------------------------------------------------------------------------|
| Responsibility | This controller is used to retrieve, and display car rentals related data. |                                                                                            |
| Attributes     | Attributes Name Attributes Type                                            |                                                                                            |
|                | -                                                                          | -                                                                                          |
| Methods        | Method Name                                                                | Description                                                                                |
|                | rentCarBooking()                                                           | This method is to save user's car rental booking data.                                     |
|                | highLow()                                                                  | This method is to sort the car rental list in terms of rental_fare from highest to lowest. |
|                | lowHigh()                                                                  | This method is to sort the car rental list in terms of rental_fare from lowest to highest. |
| Algorithm      | rentCarBooking()                                                           |                                                                                            |
|                | START                                                                      |                                                                                            |
|                | ADD pickup_location, dropoff_location, total_distance                      |                                                                                            |

STORE pickup\_location, dropoff\_location, total\_distance RETURN myBooking page **END** highLow() **START** RETRIEVE car\_image, car\_model, rental\_fare DISPLAY car\_image, car\_model, rental\_fare with rental\_fare from highest to lowest **END** lowHigh() **START** RETRIEVE car\_image, car\_model, rental\_fare DISPLAY car\_image, car\_model, rental\_fare with rental\_fare from lowest to highest **END** 

### CabController.php

| Class Type     | Controller Class                                                           |                                                          |
|----------------|----------------------------------------------------------------------------|----------------------------------------------------------|
| Responsibility | This controller is used to retrieve and display cab services related data. |                                                          |
| Attributes     | Attributes Name Attributes Type                                            |                                                          |
|                | -                                                                          | -                                                        |
| Methods        | Method Name                                                                | Description                                              |
|                | cabBook()                                                                  | This method is to allow users to request for a cab ride. |
| Algorithm      | cabBook()                                                                  |                                                          |

| START                                                   |
|---------------------------------------------------------|
| ADD pickup_location, dropoff_location, total_distance   |
| STORE pickup_location, dropoff_location, total_distance |
| RETURN myBooking page                                   |
| END                                                     |

## CarController.php

| Class Type     | Controller Class                                                   |                                                                         |
|----------------|--------------------------------------------------------------------|-------------------------------------------------------------------------|
| Responsibility | This controller is used to retrieve, and display car related data. |                                                                         |
| Attributes     | Attributes Name                                                    | Attributes Type                                                         |
|                | -                                                                  | -                                                                       |
| Methods        | Method Name                                                        | Description                                                             |
|                | registerRental()                                                   | This method is to register car for rental.                              |
|                | viewCarRentalList()                                                | This method is to display a list of available car rental services.      |
|                | viewCarDetails()                                                   | This method is to display details of the chosen car rental.             |
|                | registerCab()                                                      | This method is to register car for carpool.                             |
|                | displayCabDetails()                                                | This method is to display details of the chosen cab.                    |
|                | viewCar()                                                          | This method is to display details of registered car.                    |
|                | registerCar()                                                      | This method is to register new car into the system.                     |
|                | editCar()                                                          | This method is to edit and update registered car details                |
|                | updateCar()                                                        | This method is to update the details of registered car into the system. |
|                | deleteCar()                                                        | This method is to delete registered car.                                |

| Algorithm | viewCarRentalList()                                                                    |  |
|-----------|----------------------------------------------------------------------------------------|--|
|           | START                                                                                  |  |
|           | RETRIEVE car_image, car_model, rental_fare                                             |  |
|           | DISPLAY car_image, car_model, rental_fare                                              |  |
|           | END                                                                                    |  |
|           |                                                                                        |  |
|           | viewCarDetails()                                                                       |  |
|           | START                                                                                  |  |
|           | RETRIEVE car_id                                                                        |  |
|           | DISPLAY car_id                                                                         |  |
|           | END                                                                                    |  |
|           | viewCar()                                                                              |  |
|           | START                                                                                  |  |
|           | RETRIEVE car_image, car_model, plate_num, rental_fare, cab_fare, car_color, reg_status |  |
|           | DISPLAY in DriverDashboard page                                                        |  |
|           | END                                                                                    |  |
|           |                                                                                        |  |
|           | registerCar()                                                                          |  |
|           | START                                                                                  |  |
|           | ADD car_image, car_model, plate_num, rental_fare, cab_fare, car_color, reg_status      |  |
|           | STORE car_image, car_model, plate_num, rental_fare, cab_fare, car_color, reg_status    |  |
|           | DISPLAY DriverDashboard page                                                           |  |
|           | END                                                                                    |  |
|           |                                                                                        |  |

#### editCar()

**START** 

RETRIEVE car\_image, car\_model, plate\_num, rental\_fare, cab\_fare, car\_color, reg\_status

DISPLAY in EditCar page

**END** 

### updateCar()

**START** 

READ car\_id

UPDATE car\_image, car\_model, plate\_num, rental\_fare, cab\_fare, car\_color, reg\_status into the database

RETURN DriverDashboard page

**END** 

#### deleteCar()

**START** 

READ car\_id

DELETE car\_image, car\_model, plate\_num, rental\_fare, cab\_fare, car\_color, reg\_status from database

RETURN DriverDashboard page

**END** 

#### registerRental()

**START** 

User click "Register for rental" button

**UPDATE** rental

| END                                      |
|------------------------------------------|
|                                          |
| registerCab()                            |
| START                                    |
| User click "Register for carpool" button |
| UPDATE cab                               |
| END                                      |

# BookingController.php

| Class Type     | Controller Class                                                                                                |                                                                                    |
|----------------|----------------------------------------------------------------------------------------------------|------------------------------------------------------------------------------------|
| Responsibility | This controller is used to retrieve, and display car booking related data.                                      |                                                                                    |
| Attributes     | Attributes Name                                                                                                 | Attributes Type                                                                    |
|                | -                                                                                                    | -                                                                                  |
| Methods        | Method Name                                                                                                    | Description                                                                        |
|                | displayBooking()                                                                                                | This method is to display all the list of bookings for the current logged in user. |
|                | displayRentalRequest()                                                                                          | This method is to display a list of available car rental or cab ride request.      |
|                | acceptCab()                                                                                                    | This method is to allow driver to accept cab ride request.                         |
|                | completeCab()                                                                                                   | This method is to allow Drivers to complete their cab ride request                 |
| Algorithm      | displayBooking()                                                                                                |                                                                                    |
|                | START  RETRIEVE rental, car_model, plate_num, pickup_location, dropoff_location  DISPLAY in myBooking page  END |                                                                                    |
|                |                                                                                                    |                                                                                    |
|                |                                                                                                    |                                                                                    |
|                |                                                                                                    |                                                                                    |
|                |                                                                                                    |                                                                                    |

#### displayRentalRequest()

**START** 

RETRIEVE renter\_name, ic, drivers\_license, start\_date, end\_date, passenger\_name, pickup\_location, dropoff\_location, total\_distance

DISPLAY in carRequest page

**END** 

#### acceptCab()

**START** 

RETRIEVE renter\_name, ic, drivers\_license, start\_date, end\_date, passenger\_name, pickup\_location, dropoff\_location, total\_distance

DISPLAY in carRequest page

User clicks "Accept Request" button

Redirect to requestDetails page

**END** 

#### completeCab()

**START** 

User click the "Ride completed" button

UPDATE status into database

DISPLAY carRequest page

**END** 

### RatingController.php

| Class Type     | Controller Class                                                          |
|----------------|---------------------------------------------------------------------------|
| Responsibility | This controller is used to retrieve, and display car rating related data. |

| Attributes | Attributes Name                                                                                                    | Attributes Type                                                |  |
|------------|----------------------------------------------------------------------------------------------------|----------------------------------------------------------------|--|
|            | -                                                                                                    | -                                                              |  |
| Methods    | Method Name                                                                                                    | Description                                                    |  |
|            | displayCabServiceDetails()                                                                                                    | This method is to display cab ride details before rating       |  |
|            | rateCab()                                                                                                    | This method is to save cab ride rating.                        |  |
|            | displayRentalDetails()                                                                                                    | This method is to display the car rental details before rating |  |
|            | rateRental()                                                                                                    | This method is to save car rental rating.                      |  |
| Algorithm  | displayCabServiceDetails()                                                                                                    |                                                                |  |
|            | START                                                                                                    |                                                                |  |
|            | RETRIEVE car_id, car_model, plate_num, pickup_location, dropoff_location  DISPLAY car_id, car_model, plate_num, pickup_location, dropoff_location  END |                                                                |  |
|            |                                                                                                    |                                                                |  |
|            |                                                                                                    |                                                                |  |
|            |                                                                                                    |                                                                |  |
|            |                                                                                                    |                                                                |  |
|            | rateCab()                                                                                                    |                                                                |  |
|            | START  ADD car_id, rating, feedback  STORE car_id, rating, feedback  RETURN myBooking page                                                             |                                                                |  |
|            |                                                                                                    |                                                                |  |
|            |                                                                                                    |                                                                |  |
|            |                                                                                                    |                                                                |  |
|            | END                                                                                                    |                                                                |  |
|            |                                                                                                    |                                                                |  |
|            | displayRentalDetails()                                                                                                    |                                                                |  |
|            | START                                                                                                    |                                                                |  |

RETRIEVE car\_id, car\_model, plate\_num, pickup\_location, dropoff\_location DISPLAY car\_id, car\_model, plate\_num, pickup\_location, dropoff\_location **END** rateRental() **START** ADD car\_id, rating, feedback STORE car\_id, rating, feedback RETURN myBooking page **END** 

### CarRental.php

| Class Type     | Model Class                                                                         |                 |
|----------------|-------------------------------------------------------------------------------------|-----------------|
| Responsibility | This model is used to store and retrieve data regarding car rental in the database. |                 |
| Attributes     | Attributes Name                                                                     | Attributes Type |
|                | car_rental_id                                                                       | int             |
|                | car_id                                                                              | int             |
|                | drivers_license                                                                     | string          |
|                | ic                                                                                  | string          |
|                | rental_status                                                                       | string          |
|                | user_id                                                                             | string          |
|                | renter_name                                                                         | string          |
|                | renter_email                                                                        | string          |
|                | renter_phone_num                                                                    | string          |

|           | start_date      | dateTime                    |
|-----------|-----------------|-----------------------------|
|           | end_date        | dateTime                    |
|           | rental_duration | int                         |
|           | rental_amount   | decimal                     |
| Methods   | Method Name     | Description                 |
|           | car()           | The CarRental belongsTo Car |
| Algorithm | -               |                             |

## Cab.php

| Class Type     | Model Class                                                                  |                 |
|----------------|------------------------------------------------------------------------------|-----------------|
| Responsibility | This model is used to store and retrieve data regarding cab in the database. |                 |
| Attributes     | Attributes Name                                                              | Attributes Type |
|                | cab_id                                                                       | int             |
|                | car_id                                                                       | int             |
|                | user_id                                                                      | int             |
|                | passenger_name                                                               | string          |
|                | passenger_name                                                               | string          |
|                | passenger_phone_num                                                          | string          |
|                | pickup_location                                                              | string          |
|                | pickuplatlng                                                                 | string          |
|                | dropoff_location                                                             | string          |
|                | dropofflatlng                                                                | string          |
|                | status                                                                       | string          |
|                | total_distance                                                               | double          |
|                | total_cab_fare                                                               | double          |

| Methods   | Method Name | Description           |
|-----------|-------------|-----------------------|
|           | car()       | The Cab belongsTo Cab |
| Algorithm | -           |                       |

# Car.php

| Class Type     | Model Class                                                                  |                            |
|----------------|------------------------------------------------------------------------------|----------------------------|
| Responsibility | This model is used to store and retrieve data regarding car in the database. |                            |
| Attributes     | Attributes Name                                                              | Attributes Type            |
|                | car_id                                                                       | int                        |
|                | drivers_license                                                              | string                     |
|                | user_id                                                                      | int                        |
|                | car_color                                                                    | string                     |
|                | ic                                                                           | string                     |
|                | car_model                                                                    | string                     |
|                | status                                                                       | string                     |
|                | rental_fare                                                                  | double                     |
|                | cab_fare                                                                     | double                     |
|                | car_image                                                                    | string                     |
|                | plate_num                                                                    | string                     |
|                | reg_status                                                                   | string                     |
| Methods        | Method Name                                                                  | Description                |
|                | cab()                                                                        | The Car hasMany Cab        |
|                | carrental()                                                                  | The Car hasMany CarRentals |
|                | rating()                                                                     | The Car hasMany Rating     |
|                | user()                                                                       | The Car belongsTo User     |

| Algorithm | - |
|-----------|---|
|           |   |

# Rating.php

| Class Type     | Model Class                   |                                           |
|----------------|-------------------------------|-------------------------------------------|
| Responsibility | This model is used to store a | and retrieve data regarding rating in the |
|                | database.                     |                                           |
| Attributes     | Attributes Name               | Attributes Type                           |
|                | rating_id                     | int                                       |
|                | car_id                        | int                                       |
|                | user_id                       | int                                       |
|                | rating                        | string                                    |
|                | feedback                      | string                                    |
| Methods        | Method Name                   | Description                               |
|                | car()                         | The Rating belongsTo Car                  |
| Algorithm      | -                             |                                           |

# User.php

| Class Type     | Model Class                                                                   |                 |
|----------------|-------------------------------------------------------------------------------|-----------------|
| Responsibility | This model is used to store and retrieve data regarding user in the database. |                 |
| Attributes     | Attributes Name                                                               | Attributes Type |
|                | user_id                                                                       | int             |
|                | name                                                                          | string          |
|                | dob                                                                           | string          |
|                | gender                                                                        | string          |
|                | email                                                                         | string          |
|                | phone_num                                                                     | string          |

|           | usertype    | string               |
|-----------|-------------|----------------------|
|           | password    | string               |
| Methods   | Method Name | Description          |
|           | car()       | The User hasMany Car |
| Algorithm | -           |                      |

#### 2.1.4 **Manage Users**

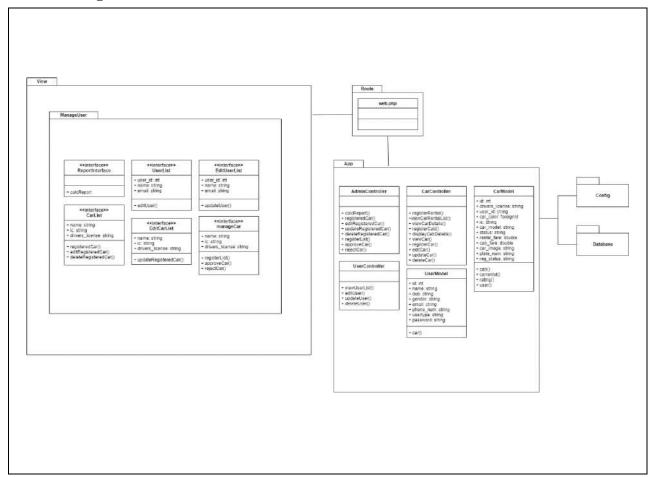

**Figure 2.1.4 Manage Users Detailed Description** 

### ReportInterface.blade.php

| Class Type     | Boundary Class                                                                                                    |                 |
|----------------|----------------------------------------------------------------------------------------------------|-----------------|
| Responsibility | An interface that allows Admin to view the reports of the system such as the total number of users in the system and the total cars into the system. |                 |
| Attributes     | Attributes Name                                                                                                    | Attributes Type |

|           | View User List           | button                                                                                   |
|-----------|--------------------------|------------------------------------------------------------------------------------------|
|           | View Cars                | button                                                                                   |
| Methods   | Method Name              | Description                                                                              |
|           | calcReport()             | This method is to calculate the total number of users and cars registered in the system. |
| Algorithm | calcReport()             |                                                                                          |
|           | START                    |                                                                                          |
|           | System displays "View U  | Jser List" button                                                                        |
|           | System displays "View C  | Cars" button                                                                             |
|           |                          |                                                                                          |
|           | IF User click "View User | List" button                                                                             |
|           | Redirect to UserList p   | age                                                                                      |
|           | ELSE                     |                                                                                          |
|           | Redirect to CarList pa   | ge                                                                                       |
|           | ENDIF                    |                                                                                          |
|           | END                      |                                                                                          |

# UserList.blade.php

| Class Type     | Boundary Class                                                                                                    |             |
|----------------|----------------------------------------------------------------------------------------------------|-------------|
| Responsibility | An interface that allows Admin to view a list of users registered into the system and manage them by modifying and deleting any user information. |             |
| Attributes     | Attributes Name Attributes Type                                                                                                    |             |
|                | user_id                                                                                                    | int         |
|                | name                                                                                                    | string      |
|                | email                                                                                                    | string      |
| Methods        | Method Name                                                                                                    | Description |

|           | editUser()            | This method is to edit existing users in the system. |
|-----------|-----------------------|------------------------------------------------------|
| Algorithm | editUser()            |                                                      |
|           | START                 |                                                      |
|           | RETRIEVE user_id, nam | ne, email                                            |
|           | DISPLAY user_id, name | , email                                              |
|           | END                   |                                                      |

### EditUserList.blade.php

| Class Type     | Boundary Class                                                                                           |                                                        |
|----------------|----------------------------------------------------------------------------------------------------|--------------------------------------------------------|
| Responsibility | An interface that allows Admin to update the existing user details by providing appropriate information. |                                                        |
| Attributes     | Attributes Name                                                                                          | Attributes Type                                        |
|                | user_id                                                                                                  | int                                                    |
|                | name                                                                                                    | string                                                 |
|                | email                                                                                                    | string                                                 |
| Methods        | Method Name                                                                                              | Description                                            |
|                | updateUser()                                                                                             | This method is to update existing users in the system. |
| Algorithm      | updateUser()                                                                                             |                                                        |
|                | START                                                                                                    |                                                        |
|                | EDIT user_id, name, email                                                                                |                                                        |
|                | STORE user_id, name, email                                                                               |                                                        |
|                | END                                                                                                    |                                                        |

# CarList.blade.php

| Class Type | Boundary Class |
|------------|----------------|
|            |                |

| Responsibility | An interface that allows Admin to view a list of cars registered into the system and manage them by modifying and deleting any car information. |                                                                        |  |
|----------------|----------------------------------------------------------------------------------------------------|------------------------------------------------------------------------|--|
| Attributes     | Attributes Name                                                                                                    | Attributes Type                                                        |  |
|                | name                                                                                                    | string                                                                 |  |
|                | ic                                                                                                    | string                                                                 |  |
|                | drivers_license                                                                                                    | string                                                                 |  |
| Methods        | Method Name                                                                                                    | Description                                                            |  |
|                | registeredCar()                                                                                                    | This method is to display a list of registered cars inside the system. |  |
|                | editRegisteredCar()                                                                                                    | This method is to edit the existing details of the registered car.     |  |
|                | deleteRegisteredCar()                                                                                                    | This method is to delete the registered cars.                          |  |
| Algorithm      | registeredCar()                                                                                                    |                                                                        |  |
|                | START                                                                                                    |                                                                        |  |
|                | RETRIEVE name, ic, drivers_license                                                                                                    |                                                                        |  |
|                | DISPLAY name, ic, drivers_license                                                                                                    |                                                                        |  |
|                | END                                                                                                    |                                                                        |  |
|                |                                                                                                    |                                                                        |  |
|                | editRegisteredCar()                                                                                                    |                                                                        |  |
|                | START                                                                                                    |                                                                        |  |
|                | RETRIEVE name, ic, drivers_license                                                                                                    |                                                                        |  |
|                | DISPLAY in EditCar page                                                                                                    |                                                                        |  |
|                | END                                                                                                    |                                                                        |  |
|                |                                                                                                    |                                                                        |  |
|                | deleteRegisteredCar()                                                                                                    |                                                                        |  |
|                | START                                                                                                    |                                                                        |  |
|                | READ car_id                                                                                                    |                                                                        |  |

| DELETE name, ic, drivers_license from database |
|------------------------------------------------|
| RETURN CarList page                            |
| END                                            |

## ${\bf Edit Carlist. blade. php}$

| Class Type     | Boundary Class                                                                                          |                                                                       |
|----------------|----------------------------------------------------------------------------------------------------|-----------------------------------------------------------------------|
| Responsibility | An interface that allows Admin to update the existing car details by providing appropriate information. |                                                                       |
| Attributes     | Attributes Name                                                                                         | Attributes Type                                                       |
|                | name                                                                                                    | string                                                                |
|                | ic                                                                                                    | string                                                                |
|                | drivers_license                                                                                         | string                                                                |
| Methods        | Method Name                                                                                             | Description                                                           |
|                | updateRegisteredCar()                                                                                   | This method is to update the registered car details into the database |
| Algorithm      | updateRegisteredCar()                                                                                   |                                                                       |
|                | START  READ car_id                                                                                      |                                                                       |
|                |                                                                                                    |                                                                       |
|                | UPDATE name, ic, drivers_license into the database                                                      |                                                                       |
|                | RETURN CarList page                                                                                     |                                                                       |
|                | END                                                                                                    |                                                                       |

## manage Car.blade.php

| Class Type     | Boundary Class                                                               |                 |
|----------------|------------------------------------------------------------------------------|-----------------|
| Responsibility | An interface that allows Admin to accept or reject car registration request. |                 |
| Attributes     | Attributes Name                                                              | Attributes Type |

|           | name                               | string                                                             |
|-----------|------------------------------------|--------------------------------------------------------------------|
|           |                                    |                                                                    |
|           | ic                                 | string                                                             |
|           | drivers_license                    | string                                                             |
| Methods   | Method Name                        | Description                                                        |
|           | registerList()                     | This method is to display a list of car registration request list. |
|           | approveCar()                       | This method is for the Admin to approve car registration request.  |
|           | rejectCar()                        | This method is for the Admin to reject car registration request.   |
| Algorithm | registerList()                     |                                                                    |
|           | START                              |                                                                    |
|           | RETRIEVE name, ic, drivers_license |                                                                    |
|           | DISPLAY name, ic, drivers_license  |                                                                    |
|           | END                                |                                                                    |
|           | approveCar()                       |                                                                    |
|           |                                    |                                                                    |
|           | START                              |                                                                    |
|           | RETRIEVE name, ic, drivers_license |                                                                    |
|           | DISPLAY name, ic, drivers_license  |                                                                    |
|           | Admin clicks "Approve" button      |                                                                    |
|           | STORE reg_status into database     |                                                                    |
|           | END                                |                                                                    |
|           |                                    |                                                                    |
|           | rejectCar()                        |                                                                    |
|           | START                              |                                                                    |
|           | RETRIEVE name, ic, drivers_license |                                                                    |

| DISPLAY name, ic, drivers_license |
|-----------------------------------|
| Admin clicks "Reject" button      |
| STORE reg_status into database    |
| END                               |

# UserController.php

| Class Type     | Controller Class                                                                                                    |                                                                         |
|----------------|----------------------------------------------------------------------------------------------------|-------------------------------------------------------------------------|
| Responsibility | This controller is used to retrieve and display user related data.                                                                                                    |                                                                         |
| Attributes     | Attributes Name                                                                                                    | Attributes Type                                                         |
|                | -                                                                                                    | -                                                                       |
| Methods        | Method Name                                                                                                    | Description                                                             |
|                | viewUserList()                                                                                                    | This method is to display a list of users registered inside the system. |
|                | editUser()                                                                                                    | This method is to edit existing users in the system.                    |
|                | updateUser()                                                                                                    | This method is to update existing users in the system.                  |
|                | deleteUser()                                                                                                    | This method is to delete users that are registered into the system.     |
| Algorithm      | <pre>viewUserlist() START  RETRIEVE id, name, dob, gender, email, phone_num, usertype, password  DISPLAY id, name, dob, gender, email, phone_num, usertype, password END  editUser()</pre> |                                                                         |

**START** RETRIEVE user\_id, name, email DISPLAY user\_id, name, email **END** updateUser() **START** EDIT user\_id, name, email STORE user\_id, name, email **END** deleteUser() **START** READ user\_id DELETE id, name, dob, gender, email, phone\_num, usertype, password from database RETURN UserList page **END** 

### CarRentalController.php

| Class Type     | Controller Class                                                           |                                                        |
|----------------|----------------------------------------------------------------------------|--------------------------------------------------------|
| Responsibility | This controller is used to retrieve, and display car rentals related data. |                                                        |
| Attributes     | Attributes Name                                                            | Attributes Type                                        |
|                | -                                                                          | -                                                      |
| Methods        | Method Name                                                                | Description                                            |
|                | rentCarBooking()                                                           | This method is to save user's car rental booking data. |
|                |                                                                            |                                                        |

|           |                                                                                   | <del>,</del>                                  |  |
|-----------|-----------------------------------------------------------------------------------|-----------------------------------------------|--|
|           | highLow()                                                                         | This method is to sort the car rental list in |  |
|           |                                                                                   | terms of rental_fare from highest to lowest.  |  |
|           | lowHigh()                                                                         | This method is to sort the car rental list in |  |
|           |                                                                                   | terms of rental_fare from lowest to highest.  |  |
| Algorithm | rentCarBooking()                                                                  | <u> </u>                                      |  |
|           | START                                                                             |                                               |  |
|           | ADD pickup_location, d                                                            | ropoff_location, total_distance               |  |
|           | STORE pickup_location,                                                            | dropoff_location, total_distance              |  |
|           | RETURN myBooking pa                                                               | age                                           |  |
|           | END                                                                               |                                               |  |
|           |                                                                                   |                                               |  |
|           | highLow()                                                                         |                                               |  |
|           | START                                                                             |                                               |  |
|           | RETRIEVE car_image, car_model, rental_fare                                        |                                               |  |
|           | DISPLAY car_image, car_model, rental_fare with rental_fare from highest to lowest |                                               |  |
|           | END                                                                               |                                               |  |
|           |                                                                                   |                                               |  |
|           | lowHigh()                                                                         |                                               |  |
|           | START                                                                             |                                               |  |
|           | RETRIEVE car_image, o                                                             | car_model, rental_fare                        |  |
|           | DISPLAY car_image, callowest to highest                                           | r_model, rental_fare with rental_fare from    |  |
|           | END                                                                               |                                               |  |

# CabController.php

| Class Type     | Controller Class                                                           |
|----------------|----------------------------------------------------------------------------|
| Responsibility | This controller is used to retrieve and display cab services related data. |

| Attributes | Attributes Name                                         | Attributes Type                                          |
|------------|---------------------------------------------------------|----------------------------------------------------------|
|            | -                                                       | -                                                        |
| Methods    | Method Name                                             | Description                                              |
|            | cabBook()                                               | This method is to allow users to request for a cab ride. |
| Algorithm  | cabBook()                                               |                                                          |
|            | START                                                   |                                                          |
|            | ADD pickup_location, dropoff_location, total_distance   |                                                          |
|            | STORE pickup_location, dropoff_location, total_distance |                                                          |
|            | RETURN myBooking page                                   |                                                          |
|            | END                                                     |                                                          |

# User.php

| Class Type     | Model Class                                                                   |                      |
|----------------|-------------------------------------------------------------------------------|----------------------|
| Responsibility | This model is used to store and retrieve data regarding user in the database. |                      |
| Attributes     | Attributes Name                                                               | Attributes Type      |
|                | user_id                                                                       | int                  |
|                | name                                                                          | string               |
|                | dob                                                                           | string               |
|                | gender                                                                        | string               |
|                | email                                                                         | string               |
|                | phone_num                                                                     | string               |
|                | usertype                                                                      | string               |
|                | password                                                                      | string               |
| Methods        | Method Name                                                                   | Description          |
|                | car()                                                                         | The User hasMany Car |

| Algorithm | - |
|-----------|---|
|           |   |

# CarRental.php

| Class Type     | Model Class                                                                         |                             |
|----------------|-------------------------------------------------------------------------------------|-----------------------------|
| Responsibility | This model is used to store and retrieve data regarding car rental in the database. |                             |
| Attributes     | Attributes Name                                                                     | Attributes Type             |
|                | car_rental_id                                                                       | int                         |
|                | car_id                                                                              | int                         |
|                | drivers_license                                                                     | string                      |
|                | ic                                                                                  | string                      |
|                | rental_status                                                                       | string                      |
|                | user_id                                                                             | string                      |
|                | renter_name                                                                         | string                      |
|                | renter_email                                                                        | string                      |
|                | renter_phone_num                                                                    | string                      |
|                | start_date                                                                          | dateTime                    |
|                | end_date                                                                            | dateTime                    |
|                | rental_duration                                                                     | int                         |
|                | rental_amount                                                                       | decimal                     |
| Methods        | Method Name                                                                         | Description                 |
|                | car()                                                                               | The CarRental belongsTo Car |
| Algorithm      | -                                                                                   |                             |

## Cab.php

| Class Type | Model Class |
|------------|-------------|
|            |             |

| Responsibility | This model is used to store and retrieve data regarding cab in the |                       |
|----------------|--------------------------------------------------------------------|-----------------------|
|                | database.                                                          |                       |
| Attributes     | Attributes Name                                                    | Attributes Type       |
|                | cab_id                                                             | int                   |
|                | car_id                                                             | int                   |
|                | user_id                                                            | int                   |
|                | passenger_name                                                     | string                |
|                | passenger_name                                                     | string                |
|                | passenger_phone_num                                                | string                |
|                | pickup_location                                                    | string                |
|                | pickuplatlng                                                       | string                |
|                | dropoff_location                                                   | string                |
|                | dropofflatlng                                                      | string                |
|                | status                                                             | string                |
|                | total_distance                                                     | double                |
|                | total_cab_fare                                                     | double                |
| Methods        | Method Name                                                        | Description           |
|                | car()                                                              | The Cab belongsTo Cab |
| Algorithm      | -                                                                  |                       |

#### 2.1.5 **Manage Report**

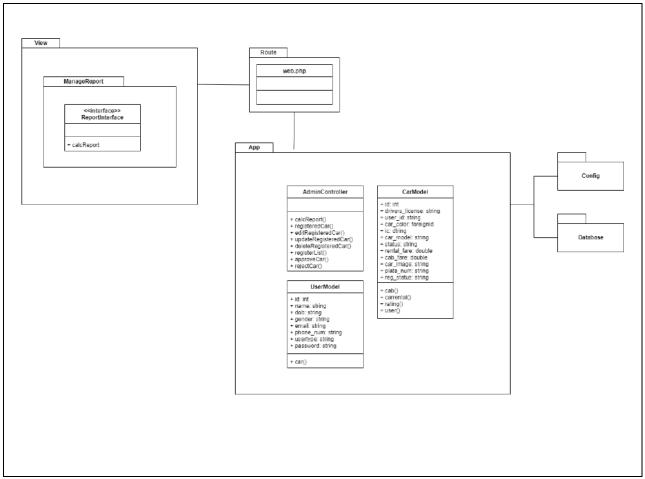

Figure 2.1.5 Manage Report Detailed Description

### ReportInterface.blade.php

| Class Type     | Boundary Class                                                                                                    |                                                                                          |
|----------------|----------------------------------------------------------------------------------------------------|------------------------------------------------------------------------------------------|
| Responsibility | An interface that allows Admin to view the reports of the system such as the total number of users in the system and the total cars into the system. |                                                                                          |
| Attributes     | butes Attributes Name Attributes Type                                                                                                    |                                                                                          |
|                | View User List                                                                                                    | button                                                                                   |
|                | View Cars                                                                                                    | button                                                                                   |
| Methods        | Method Name                                                                                                    | Description                                                                              |
|                | calcReport()                                                                                                    | This method is to calculate the total number of users and cars registered in the system. |
| Algorithm      | calcReport()                                                                                                    |                                                                                          |
|                | START                                                                                                    |                                                                                          |

| System displays "View User List" button |  |
|-----------------------------------------|--|
| System displays "View Cars" button      |  |
|                                         |  |
| IF User click "View User List" button   |  |
| Redirect to UserList page               |  |
| ELSE                                    |  |
| Redirect to CarList page                |  |
| ENDIF                                   |  |
| END                                     |  |

## ${\bf Admin Controller.php}$

| Class Type     | Controller Class                                                    |                                                |
|----------------|---------------------------------------------------------------------|------------------------------------------------|
| Responsibility | This controller is used to retrieve and display Admin related data. |                                                |
| Attributes     | Attributes Name                                                     | Attributes Type                                |
|                | -                                                                   | -                                              |
| Methods        | Method Name                                                         | Description                                    |
|                | calcReport()                                                        | This method is to calculate the total number   |
|                |                                                                     | of users and cars registered in the system.    |
|                | registeredCar()                                                     | This method is to display a list of registered |
|                |                                                                     | cars inside the system.                        |
|                | editRegisteredCar()                                                 | This method is to edit the existing details of |
|                |                                                                     | the registered car.                            |
|                | updateRegisteredCar()                                               | This method is to update the registered car    |
|                |                                                                     | details into the database                      |
|                | deleteRegisteredCar()                                               | This method is to delete the registered cars.  |
|                | registerList()                                                      | This method is to display a list of car        |
|                |                                                                     | registration request list.                     |

|           | approveCar()                          | This method is for the Admin to approve car registration request. |  |
|-----------|---------------------------------------|-------------------------------------------------------------------|--|
|           | rejectCar()                           | This method is for the Admin to reject car registration request.  |  |
| Algorithm | calcReport()                          |                                                                   |  |
|           | START                                 |                                                                   |  |
|           | System displays "View U               | Jser List" button                                                 |  |
|           | System displays "View Cars" button    |                                                                   |  |
|           |                                       |                                                                   |  |
|           | IF User click "View User List" button |                                                                   |  |
|           | Redirect to UserList page             |                                                                   |  |
|           | ELSE                                  |                                                                   |  |
|           | Redirect to CarList page              |                                                                   |  |
|           | ENDIF                                 |                                                                   |  |
|           | END                                   |                                                                   |  |
|           |                                       |                                                                   |  |
|           | registeredCar()                       |                                                                   |  |
|           | START                                 |                                                                   |  |
|           | RETRIEVE name, ic, drivers_license    |                                                                   |  |
|           | DISPLAY name, ic, drivers_license     |                                                                   |  |
|           | END                                   |                                                                   |  |
|           |                                       |                                                                   |  |
|           | editRegisteredCar()                   |                                                                   |  |
|           | START                                 |                                                                   |  |
|           | RETRIEVE name, ic, dr                 | ivers_license                                                     |  |
|           | DISPLAY in EditCar pa                 | ge                                                                |  |
|           | END                                   |                                                                   |  |

```
updateRegisteredCar()
START
  READ car_id
  UPDATE name, ic, drivers_license into the database
  RETURN CarList page
END
deleteRegisteredCar()
START
  READ car_id
  DELETE name, ic, drivers_license from database
  RETURN CarList page
END
registerList()
START
  RETRIEVE name, ic, drivers_license
  DISPLAY name, ic, drivers_license
END
approveCar()
START
  RETRIEVE name, ic, drivers_license
  DISPLAY name, ic, drivers_license
  Admin clicks "Approve" button
```

STORE reg\_status into database **END** rejectCar() **START** RETRIEVE name, ic, drivers\_license DISPLAY name, ic, drivers\_license Admin clicks "Reject" button STORE reg\_status into database **END** 

#### User.php

| Class Type     | Model Class                                                                   |                      |  |  |
|----------------|-------------------------------------------------------------------------------|----------------------|--|--|
| Responsibility | This model is used to store and retrieve data regarding user in the database. |                      |  |  |
| Attributes     | Attributes Name Attributes Type                                               |                      |  |  |
|                | user_id                                                                       | int                  |  |  |
|                | name                                                                          | string               |  |  |
|                | dob                                                                           | string               |  |  |
|                | gender                                                                        | string               |  |  |
|                | email                                                                         | string               |  |  |
|                | phone_num                                                                     | string               |  |  |
|                | usertype string password string                                               |                      |  |  |
|                |                                                                               |                      |  |  |
| Methods        | Method Name Description                                                       |                      |  |  |
|                | car()                                                                         | The User hasMany Car |  |  |

| Algorithm | - |
|-----------|---|
|           |   |

## Car.php

| Class Type     | Model Class                                                                  |                            |  |
|----------------|------------------------------------------------------------------------------|----------------------------|--|
| Responsibility | This model is used to store and retrieve data regarding car in the database. |                            |  |
| Attributes     | Attributes Name Attributes Type                                              |                            |  |
|                | car_id                                                                       | int                        |  |
|                | drivers_license                                                              | string                     |  |
|                | user_id                                                                      | int                        |  |
|                | car_color                                                                    | string                     |  |
|                | ic                                                                           | string                     |  |
|                | car_model                                                                    | string                     |  |
|                | status                                                                       | string                     |  |
|                | rental_fare                                                                  | double                     |  |
|                | cab_fare                                                                     | double                     |  |
|                | car_image                                                                    | string                     |  |
|                | plate_num                                                                    | string                     |  |
|                | reg_status                                                                   | string                     |  |
| Methods        | Method Name Description                                                      |                            |  |
|                | cab()                                                                        | The Car hasMany Cab        |  |
|                | carrental()                                                                  | The Car hasMany CarRentals |  |
|                | rating()                                                                     | The Car hasMany Rating     |  |
|                | user()                                                                       | The Car belongsTo User     |  |
| Algorithm      | -                                                                            |                            |  |

#### 2.2 **ERD**

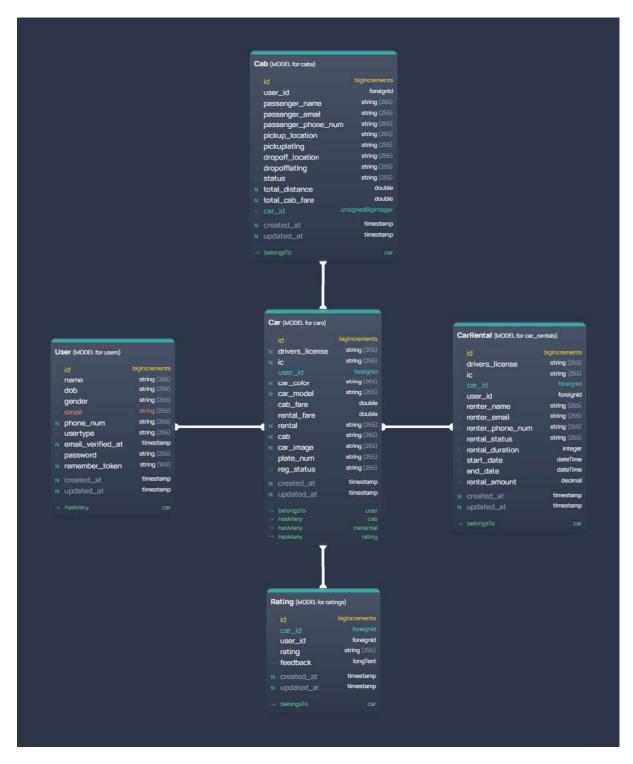

Figure 2.2.1 Entity Relationship Diagram (ERD)

#### 2.3 DATA DICTIONARY

#### **User Table**

**Table 2.3.1 User Table Data Dictionary** 

| Data Name | Description                       | Data Type | Constraint |
|-----------|-----------------------------------|-----------|------------|
| id        | ID for user                       | INT       | PK         |
| name      | Users name                        | STRING    |            |
| dob       | Users date of birth               | STRING    |            |
| gender    | Users gender                      | STRING    |            |
| email     | Users email                       | STRING    |            |
| phone_num | Users phone number                | STRING    |            |
| usertype  | Type of user either 0 or 1 where: | STRING    |            |
|           | 0 => Regular user                 |           |            |
|           | 1 => Administrator                |           |            |
| password  | Users password                    | STRING    |            |

#### **CarRental Table**

**Table 2.3.2 CarRental Table Data Dictionary** 

| Data Name       | Description              | Data Type | Constraint |
|-----------------|--------------------------|-----------|------------|
| id              | ID for car rental        | INT       | PK         |
| car_id          | ID for car               | INT       | FK         |
| user_id         | ID for user              | INT       | FK         |
| drivers_license | Renter's drivers license | STRING    |            |
| ic              | Renter's ic              | STRING    |            |
| renter_name     | Renter's name            | STRING    |            |

| renter_email     | Renter's email                                                                   | STRING     |
|------------------|----------------------------------------------------------------------------------|------------|
| renter_phone_num | The renter's phone number                                                        | STRING     |
| rental_status    | The status of the car rental either "Ongoing" or "Completed"                     | STRING     |
| rental_duration  | The time duration<br>between the start<br>date and end date of<br>the car rental | INT        |
| start_date       | The start date for the car rental booking                                        | DATETIME   |
| end_date         | The end date for the car rental booking                                          | DATETIME   |
| rental_amount    | The total rental fare                                                            | DECIMAL    |
| created_at       | The timestamps<br>where the car rental<br>booking is made                        | TIMESTAMPS |

#### Cab Table

**Table 2.3.3 Cab Table Data Dictionary** 

| Data Name           | Description              | Data Type | Constraint |
|---------------------|--------------------------|-----------|------------|
| id                  | ID for cab               | INT       | PK         |
| car_id              | ID for car               | INT       | FK         |
| user_id             | ID for user              | INT       | FK         |
| passenger_name      | Passenger's name         | STRING    |            |
| passenger_email     | Passenger's email        | STRING    |            |
| passenger_phone_num | Passenger's phone number | STRING    |            |

| pickup_location  | Pick-up location for cab ride                                                                                                   | STRING |  |
|------------------|----------------------------------------------------------------------------------------------------|--------|--|
| pickuplatlng     | Latitude and longitude for pick-up location                                                                                     | STRING |  |
| dropoff_location | Drop-off location for cab ride                                                                                                  | STRING |  |
| dropofflatlng    | Latitude and longitude for drop-off location                                                                                    | STRING |  |
| status           | Cab booking status which are "Waiting", "Accepted" and "Completed".                                                             | STRING |  |
|                  | Waiting => When<br>the passenger has<br>made a cab ride<br>request and is<br>waiting for a driver<br>to accept their<br>request |        |  |
|                  | Accepted => When<br>a driver has<br>accepted a<br>passenger's cab ride<br>request                                               |        |  |
|                  | Completed => When the driver has completed the cab ride request                                                                 |        |  |
| total_distance   | The total distance<br>between the pick-up<br>and drop-off<br>location in KM                                                     | DOUBLE |  |
| total_cab_fare   | The total fare for the cab ride                                                                                                 | DOUBLE |  |

| created_at | The timestamps   | TIMESTAMPS |  |
|------------|------------------|------------|--|
|            | when the cab     |            |  |
|            | booking is made. |            |  |
|            |                  |            |  |

#### Car Table

**Table 2.3.4 Car Table Data Dictionary** 

| Data Name       | Description                                                                        | Data Type | Constraint |
|-----------------|------------------------------------------------------------------------------------|-----------|------------|
| id              | ID for car                                                                         | INT       | PK         |
| user_id         | ID for user                                                                        | INT       | FK         |
| drivers_license | User's (car owner)<br>drivers license                                              | STRING    |            |
| ic              | User's (car owner) ic                                                              | STRING    |            |
| car_color       | Car's color                                                                        | STRING    |            |
| car_model       | Car's model                                                                        | STRING    |            |
| cab_fare        | Car's fare per KM<br>(if registered for<br>carpool)                                | DOUBLE    |            |
| rental_fare     | Car's fare per hour (if registered for rental)                                     | DOUBLE    |            |
| rental          | Car's rental registration status which can either be NULL or "Car Rental"          | STRING    |            |
| cab             | Car's carpool registration status which can either be <i>NULL</i> or "Cab Service" | STRING    |            |
| car_image       | Car's image                                                                        | STRING    |            |
| plate_num       | Car's plate number                                                                 | STRING    |            |

| reg_status | Car's registration<br>status which are<br>"Waiting for<br>Approval",<br>"Approved" and<br>"Rejected"                                                                                                 | STRING     |  |
|------------|----------------------------------------------------------------------------------------------------|------------|--|
| status     | Car's status if they are booked for rental or not booked. The status are:  "Booked" => If the car is either booked for rental or carpool  "Vacant" => If the car is not booked for rental or carpool | STRING     |  |
| created_at | The timestamps<br>when the car is<br>registered                                                                                                    | TIMESTAMPS |  |

## **Rating Table**

**Table 2.3.5 Rating Table Data Dictionary** 

| Data Name  | Description                                         | Data Type  | Constraint |
|------------|-----------------------------------------------------|------------|------------|
| id         | ID for rating                                       | INT        | PK         |
| car_id     | ID for car                                          | INT        | FK         |
| user_id    | ID for user                                         | INT        | FK         |
| rating     | Star rating given to cars                           | STRING     |            |
| feedback   | Feedbacks given to cars                             | LONGTEXT   |            |
| created_at | The timestamp when the rating and feedback is given | TIMESTAMPS |            |

# APPENDIX C USER ACCEPTANCE TESTING (UAT)

#### TABLE OF CONTENTS

| 1.0 | TESTING REPORT            | 3  |
|-----|---------------------------|----|
| 1.1 | Manage Car Rental Module  | 4  |
| 1.2 | Manage Cab Service Module | 5  |
| 1.3 | Manage Car Review         | 7  |
| 1.4 | Manage Users              | 8  |
| 1.5 | Manage Report             | 9  |
| 2.0 | SYSTEM TESTING APPROVAL   | 10 |

#### 1.0 TESTING REPORT

The purpose of this section is to outline the User Acceptance Testing (UAT) procedures for the application. Approval of this testing that reviewers are sure that following the executions of the test plan, the resulting system will be regarded thoroughly tested and appropriate for implementation

Kalaivani A/P Ramani, a UMP Student was chosen to go through the system. This form records any faults or difficulties discovered.

## 1.1 Manage Car Rental Module

| No. | Module     | Function                | Input               | <b>Expected Output</b> |      | Status | Comments |
|-----|------------|-------------------------|---------------------|------------------------|------|--------|----------|
|     |            |                         |                     |                        | PASS | FAILED |          |
| 1   | Manage Car | Allow Rentee to         | Car registration    | Please wait for your   |      |        | -        |
|     | Rental     | register car into the   | details and         | car to be Approved     |      |        |          |
|     |            | system [Register        | Register button     | before making any      |      |        |          |
|     |            | Car]                    |                     | car rental or cab      |      |        |          |
|     |            |                         |                     | service                |      |        |          |
|     |            | Allow Rentee to         | Register for rental | Your car is            |      |        | -        |
|     |            | register car for rental | button              | registered for rental  |      |        |          |
|     |            | [Register Car for       |                     |                        |      |        |          |
|     |            | Rental]                 |                     |                        |      |        |          |
|     |            | Allow Rentee to         | History button      | Car Rental History     |      |        | -        |
|     |            | view car rental         |                     | List                   |      |        |          |
|     |            | history [View Rental    |                     |                        |      |        |          |
|     |            | History]                |                     |                        |      |        |          |
|     |            | Allow Rentee to edit    | Car details and     | Car Details            |      |        | -        |
|     |            | registered car [Edit    | Update button       | Successfully           |      |        |          |
|     |            | Car]                    |                     | Updated                |      |        |          |

| Allow Rentee to       | Delete button      | Car Successfully    |  | - |
|-----------------------|--------------------|---------------------|--|---|
| delete registered car |                    | Deleted             |  |   |
| [Delete Car]          |                    |                     |  |   |
| Allow Renter to       | Renter details and | You have            |  | - |
| browse and book for   | Rental details     | successfully booked |  |   |
| car rental services   |                    | this car!           |  |   |
| [Rent Cars]           |                    |                     |  |   |

## 1.2 Manage Cab Service Module

| No. | Module     | Function              | Input            | <b>Expected Output</b> |      | Status | Comments |
|-----|------------|-----------------------|------------------|------------------------|------|--------|----------|
|     |            |                       |                  |                        | PASS | FAILED |          |
| 1   | Manage Cab | Allow Driver to       | Car registration | Please wait for your   |      |        | -        |
|     | Service    | register car into the | details and      | car to be Approved     |      |        |          |
|     |            | system [Register      | Register button  | before making any      |      |        |          |
|     |            | Car]                  |                  | car rental or cab      |      |        |          |
|     |            |                       |                  | service                |      |        |          |
|     |            | Allows Driver to      | Register for     | Your car is            |      |        | -        |
|     |            | register car for cab  | carpool button   | registered for cab     |      |        |          |
|     |            | service [Register     |                  | service                |      |        |          |
|     |            | Car for Cab Service]  |                  |                        |      |        |          |

| Allow Drivers to      | Accept Request      | Do not forget to      |  | -    |
|-----------------------|---------------------|-----------------------|--|------|
| accept cab requests   | button              | mark this ride as     |  |      |
| [Accept Cab           |                     | completed as soon     |  |      |
| Request]              |                     | as you have dropped   |  |      |
|                       |                     | off passenger at      |  |      |
|                       |                     | their destination.    |  |      |
| Allow Drivers to      | Car details and     | Car Details           |  | -    |
| edit registered car   | Update button       | Successfully          |  |      |
| [Edit Car]            |                     | Updated               |  |      |
| Allow Drivers to      | Delete button       | Car Successfully      |  | -    |
| delete registered car |                     | Deleted               |  |      |
| [Delete Car]          |                     |                       |  |      |
| Allow Driver to       | History button      | Cab Request           |  | PASS |
| view cab request      |                     | History List          |  |      |
| history [View Cab     |                     |                       |  |      |
| History]              |                     |                       |  |      |
| Allow Passenger to    | Destination details | Please wait for a     |  |      |
| book cab services     |                     | driver to accept your |  |      |
| [Book Cab]            |                     | request               |  |      |

## 1.3 Manage Car Review

| No. | Module     | Function                     | Input          | <b>Expected Output</b> | Sta | tus | Comments |
|-----|------------|------------------------------|----------------|------------------------|-----|-----|----------|
|     |            |                              |                |                        | Yes | No  |          |
| 1   | Manage Car | Allow Rentee to leave rating | Car Review and | Thank you for rating   |     |     | -        |
|     | Review     | and review on cars they      | Rating         | this car!              |     |     |          |
|     |            | have rent [Review Car        |                |                        |     |     |          |
|     |            | Rental]                      |                |                        |     |     |          |
|     |            | Allow Passenger to leave     | Cab Review and | Thank you for rating   |     |     | -        |
|     |            | rating and reviews on cabs   | Rating         | this car!              |     |     |          |
|     |            | they have ride [Review Cab   |                |                        |     |     |          |
|     |            | Services]                    |                |                        |     |     |          |

## 1.4 Manage Users

| No. | Module | Function                 | Input          | <b>Expected Output</b> | S    | Status | Comments |
|-----|--------|--------------------------|----------------|------------------------|------|--------|----------|
|     |        |                          |                |                        | PASS | FAILED |          |
| 1   | Manage | Allow Admin to edit      | User details   | User Details           |      |        | -        |
|     | Users  | existing details of      |                | Updated                |      |        |          |
|     |        | users registered into    |                | Successfully           |      |        |          |
|     |        | the system [Edit User    |                |                        |      |        |          |
|     |        | List]                    |                |                        |      |        |          |
|     |        | Allow Admin to delete    | Delete button  | User Successfully      |      |        | -        |
|     |        | existing users from the  |                | Deleted                |      |        |          |
|     |        | system [Delete User]     |                |                        |      |        |          |
|     |        | Allow Admin to edit      | Car details    | Car Details Updated    |      |        | -        |
|     |        | details of existing cars |                | Successfully           |      |        |          |
|     |        | registered into the      |                |                        |      |        |          |
|     |        | system [Edit Car]        |                |                        |      |        |          |
|     |        | Allow Admin to delete    | Delete button  | Car Successfully       |      |        | -        |
|     |        | existing cars from the   |                | Deleted                |      |        |          |
|     |        | system [Delete Car]      |                |                        |      |        |          |
|     |        | Allow Admin to           | Approve button | Car Registration       |      |        | -        |
|     |        | approve car              |                | Approved!              |      |        |          |

| registration request     |               |                  |  |   |
|--------------------------|---------------|------------------|--|---|
| [Manage Car]             |               |                  |  |   |
| Allow Admin to reject    | Reject button | Car Registration |  | - |
| car registration [Reject |               | Rejected         |  |   |
| Car]                     |               |                  |  |   |

## 1.5 Manage Report

| No. | Module | Function                    | Input         | <b>Expected Output</b> | Sta  | atus   | Comments           |
|-----|--------|-----------------------------|---------------|------------------------|------|--------|--------------------|
|     |        |                             |               |                        | PASS | FAILED |                    |
| 1   | Manage | Allow Admin to view report  | Report button | Total number of        |      |        | There was an error |
|     | Report | of the system [View Report] |               | users, Total number    |      |        | when trying to     |
|     |        |                             |               | of cars registered     |      |        | display the total  |
|     |        |                             |               |                        |      |        | number of users    |
|     |        |                             |               |                        |      |        | and the total      |
|     |        |                             |               |                        |      |        | number of cars     |
|     |        |                             |               |                        |      |        | registered         |

#### 2.0 SYSTEM TESTING APPROVAL

| GENERAL INFORMATION     |                                |              |
|-------------------------|--------------------------------|--------------|
| PROJECT NAME            | WEB-BASED CAR RENTA            | AL AND CAB   |
|                         | SERVICE SYSTEM FOR U           | IMP STUDENTS |
| TIME TAKEN              | 9 months                       |              |
| CLIENT                  | KALAIVANI A/P RAMAN            | I            |
| APPLICATION NAME        | UMPCAB                         |              |
|                         | NAME                           | DATE         |
| Verified by:  Developer | NUR HASYA BINTI<br>MOHD NORDIN | 23/12/2022   |
| Approved by:  Client    | KALAIVANI A/P<br>RAMANI        | 23/12/2022   |

#### APPENDIX D

#### **USABILITY TESTING (GOOGLE FORM QUESTIONNAIRE)**

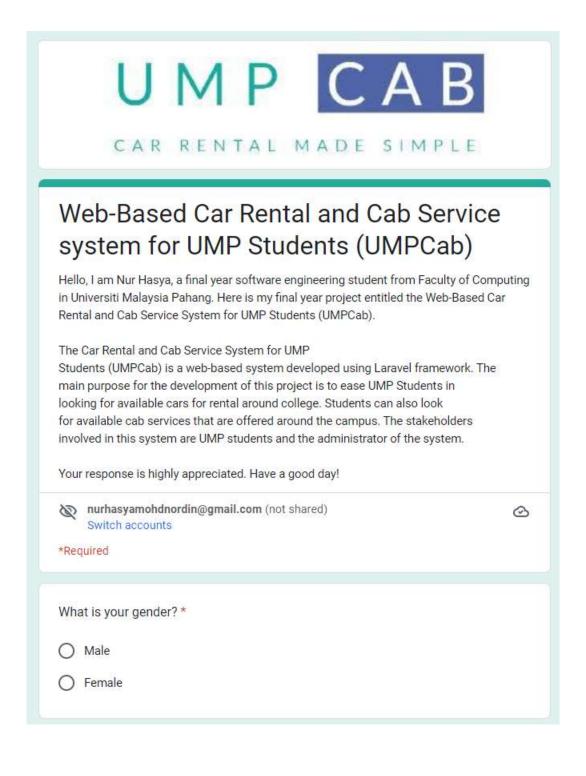

| 0 | First Year  |  |
|---|-------------|--|
| 0 | Second Year |  |
| 0 | Third Year  |  |
| 0 | Final Year  |  |

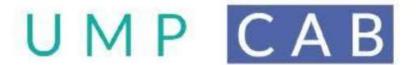

CAR RENTAL MADE SIMPLE

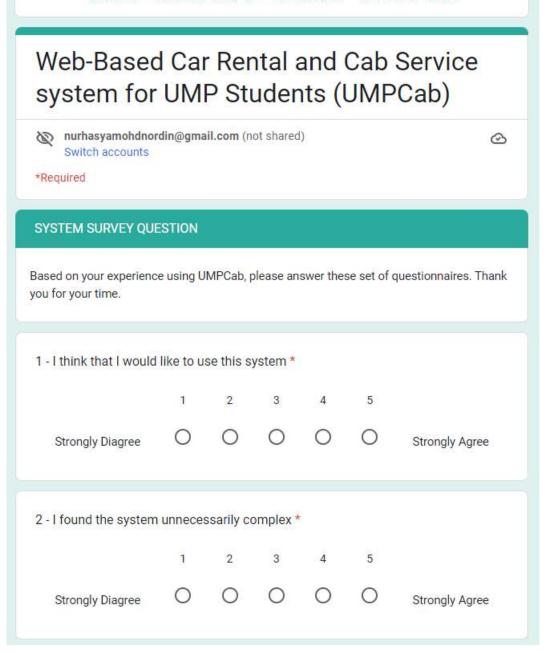

| 3 - I thought the system was easy to use *                                                      |          |           |        |          |            |                |  |  |  |  |
|-------------------------------------------------------------------------------------------------|----------|-----------|--------|----------|------------|----------------|--|--|--|--|
|                                                                                                 | 1        | 2         | 3      | 4        | 5          |                |  |  |  |  |
| Strongly Diagree                                                                                | 0        | 0         | 0      | 0        | 0          | Strongly Agree |  |  |  |  |
| 4 - I think that I would need the support of a technical person to be able to use * this system |          |           |        |          |            |                |  |  |  |  |
|                                                                                                 | 1        | 2         | 3      | 4        | 5          |                |  |  |  |  |
| Strongly Diagree                                                                                | 0        | 0         | 0      | 0        | 0          | Strongly Agree |  |  |  |  |
| 5 - I found the various                                                                         | function | ns in the | system | were wel | Il integra | ted *          |  |  |  |  |
|                                                                                                 | 1        | 2         | 3      | 4        | 5          |                |  |  |  |  |
| Strongly Diagree                                                                                | 0        | 0         | 0      | 0        | 0          | Strongly Agree |  |  |  |  |
| 6 - I thought there was too much inconsistency in this system *                                 |          |           |        |          |            |                |  |  |  |  |
|                                                                                                 | 1        | 2         | 3      | 4        | 5          |                |  |  |  |  |
| Strongly Diagree                                                                                | 0        | 0         | 0      | 0        | 0          | Strongly Agree |  |  |  |  |
|                                                                                                 |          |           |        |          |            |                |  |  |  |  |

| 7 - I would imagine that most people would learn to use this system very quickly *                                                                     |            |          |           |           |           |                 |  |  |  |  |  |
|----------------------------------------------------------------------------------------------------|------------|----------|-----------|-----------|-----------|-----------------|--|--|--|--|--|
|                                                                                                    | 1          | 2        | 3         | 4         | 5         |                 |  |  |  |  |  |
| Strongly Diagree                                                                                                    | 0          | 0        | 0         | 0         | 0         | Strongly Agree  |  |  |  |  |  |
| 8 - I found the system very inconvenient to use                                                                                                    |            |          |           |           |           |                 |  |  |  |  |  |
|                                                                                                    | 1          | 2        | 3         | 4         | 5         |                 |  |  |  |  |  |
| Strongly Diagree                                                                                                    | 0          | 0        |           |           |           | Strongly Agree  |  |  |  |  |  |
| 9 - I felt very confident using the system *                                                                                                    |            |          |           |           |           |                 |  |  |  |  |  |
|                                                                                                    | 1          | 2        | 3         | 4         | 5         |                 |  |  |  |  |  |
| Strongly Diagree                                                                                                    | 0          | 0        | 0         | 0         | 0         | Strongly Agree  |  |  |  |  |  |
| 10 - I needed to learn                                                                                                    | a lot of t | hings be | fore I co | uld get g | going wit | h this system * |  |  |  |  |  |
|                                                                                                    | 1          | 2        | 3         | 4         | 5         |                 |  |  |  |  |  |
| Strongly Diagree                                                                                                    | 0          | 0        | 0         | 0         | 0         | Strongly Agree  |  |  |  |  |  |
| Back Next Clear form                                                                                                    |            |          |           |           |           |                 |  |  |  |  |  |
| lever submit passwords through Google Forms.  This content is neither created nor endorsed by Google. Report Abuse - Terms of Service - Privacy Policy |            |          |           |           |           |                 |  |  |  |  |  |
| Google Forms                                                                                                    |            |          |           |           |           |                 |  |  |  |  |  |

## APPENDIX E SUS SCORE CALCULATION

#### TABLE OF CONTENTS

| Step 1 | 3 |
|--------|---|
| Step 2 | 4 |
| Step 3 | 5 |
| Step 4 | 5 |

## **Step 1** Convert user ratings from the 10 questions into points.

- For odd numbered questions (Q1, Q3, Q5, Q7, Q9)
  - $\circ$  Points = Rating -1
- For even numbered questions (Q2, Q4, Q6, Q8, Q10)
  - $\circ$  Points = 5 Rating
- The table below shows the ratings given by 20 respondents before the points are calculated:

| Respondents | Questions |    |    |    |    |    |    |    |    |     |        |  |
|-------------|-----------|----|----|----|----|----|----|----|----|-----|--------|--|
|             | Q1        | Q2 | Q3 | Q4 | Q5 | Q6 | Q7 | Q8 | Q9 | Q10 | Points |  |
| 1           | 5         | 1  | 5  | 1  | 5  | 1  | 5  | 1  | 5  | 1   |        |  |
| 2           | 5         | 5  | 5  | 5  | 5  | 5  | 5  | 5  | 5  | 5   |        |  |
| 3           | 5         | 1  | 5  | 1  | 5  | 1  | 5  | 2  | 5  | 1   |        |  |
| 4           | 5         | 2  | 4  | 2  | 4  | 2  | 5  | 5  | 5  | 2   |        |  |
| 5           | 4         | 3  | 3  | 3  | 3  | 3  | 3  | 4  | 3  | 3   |        |  |
| 6           | 5         | 3  | 5  | 2  | 4  | 3  | 4  | 1  | 4  | 1   |        |  |
| 7           | 5         | 2  | 4  | 2  | 5  | 1  | 5  | 2  | 5  | 2   |        |  |
| 8           | 5         | 1  | 5  | 1  | 5  | 1  | 5  | 1  | 5  | 1   |        |  |
| 9           | 4         | 3  | 4  | 2  | 5  | 1  | 4  | 2  | 4  | 3   |        |  |
| 10          | 4         | 1  | 4  | 2  | 4  | 1  | 4  | 1  | 4  | 3   |        |  |
| 11          | 5         | 1  | 5  | 1  | 5  | 1  | 5  | 1  | 5  | 1   |        |  |
| 12          | 4         | 3  | 4  | 3  | 4  | 2  | 5  | 2  | 4  | 3   |        |  |
| 13          | 5         | 2  | 4  | 2  | 5  | 1  | 4  | 2  | 4  | 2   |        |  |
| 14          | 4         | 2  | 4  | 1  | 5  | 1  | 4  | 1  | 4  | 2   |        |  |
| 15          | 5         | 1  | 5  | 1  | 5  | 1  | 5  | 1  | 5  | 1   |        |  |
| 16          | 5         | 3  | 4  | 2  | 5  | 1  | 4  | 1  | 5  | 1   |        |  |
| 17          | 5         | 2  | 4  | 2  | 5  | 1  | 4  | 1  | 4  | 2   |        |  |
| 18          | 5         | 1  | 3  | 1  | 5  | 1  | 5  | 1  | 5  | 3   |        |  |
| 19          | 4         | 2  | 4  | 2  | 5  | 1  | 4  | 1  | 4  | 3   |        |  |
| 20          | 5         | 2  | 5  | 1  | 4  | 1  | 4  | 1  | 5  | 1   |        |  |

**Step 2** Total up the points for each respondents:

- The table below shows the ratings after the points are calculated:

| Respondents | Questions |    |    |    |    |    |    |    |    |     |        |  |
|-------------|-----------|----|----|----|----|----|----|----|----|-----|--------|--|
|             | Q1        | Q2 | Q3 | Q4 | Q5 | Q6 | Q7 | Q8 | Q9 | Q10 | Points |  |
| 1           | 4         | 4  | 4  | 4  | 4  | 4  | 4  | 4  | 4  | 4   | 40     |  |
| 2           | 4         | 0  | 4  | 0  | 4  | 0  | 4  | 0  | 4  | 0   | 20     |  |
| 3           | 4         | 2  | 4  | 4  | 4  | 4  | 4  | 3  | 4  | 4   | 37     |  |
| 4           | 4         | 3  | 3  | 3  | 3  | 3  | 4  | 0  | 4  | 3   | 30     |  |
| 5           | 3         | 2  | 2  | 2  | 2  | 2  | 2  | 1  | 2  | 2   | 20     |  |
| 6           | 4         | 2  | 4  | 3  | 3  | 2  | 3  | 4  | 3  | 4   | 32     |  |
| 7           | 4         | 3  | 3  | 3  | 4  | 4  | 4  | 3  | 4  | 3   | 35     |  |
| 8           | 4         | 4  | 4  | 4  | 4  | 4  | 4  | 4  | 4  | 4   | 40     |  |
| 9           | 3         | 2  | 3  | 3  | 4  | 4  | 3  | 3  | 3  | 2   | 30     |  |
| 10          | 3         | 4  | 3  | 3  | 3  | 4  | 3  | 4  | 3  | 2   | 32     |  |
| 11          | 4         | 4  | 4  | 4  | 4  | 4  | 4  | 4  | 4  | 4   | 40     |  |
| 12          | 3         | 2  | 3  | 2  | 3  | 3  | 4  | 3  | 3  | 2   | 28     |  |
| 13          | 4         | 3  | 3  | 3  | 4  | 4  | 3  | 3  | 3  | 3   | 33     |  |
| 14          | 3         | 3  | 3  | 4  | 4  | 4  | 3  | 4  | 3  | 3   | 34     |  |
| 15          | 4         | 4  | 4  | 4  | 4  | 4  | 4  | 4  | 4  | 4   | 40     |  |
| 16          | 4         | 2  | 3  | 3  | 4  | 4  | 3  | 4  | 4  | 4   | 35     |  |
| 17          | 4         | 3  | 3  | 3  | 4  | 4  | 3  | 4  | 3  | 3   | 34     |  |
| 18          | 4         | 4  | 2  | 4  | 4  | 4  | 4  | 4  | 4  | 2   | 36     |  |
| 19          | 3         | 3  | 3  | 3  | 4  | 4  | 3  | 4  | 3  | 2   | 32     |  |
| 20          | 4         | 3  | 4  | 4  | 3  | 4  | 3  | 4  | 4  | 4   | 37     |  |

**Step 3** Multiply the respondent's total points with 2.5 to get an individual user's score

| Respondents | Questions |    |    |    |    |    |    |    |    |     |        | User's |
|-------------|-----------|----|----|----|----|----|----|----|----|-----|--------|--------|
|             | Q1        | Q2 | Q3 | Q4 | Q5 | Q6 | Q7 | Q8 | Q9 | Q10 | Points | score  |
| 1           | 4         | 4  | 4  | 4  | 4  | 4  | 4  | 4  | 4  | 4   | 40     | 100    |
| 2           | 4         | 0  | 4  | 0  | 4  | 0  | 4  | 0  | 4  | 0   | 20     | 50     |
| 3           | 4         | 2  | 4  | 4  | 4  | 4  | 4  | 3  | 4  | 4   | 37     | 92.5   |
| 4           | 4         | 3  | 3  | 3  | 3  | 3  | 4  | 0  | 4  | 3   | 30     | 75     |
| 5           | 3         | 2  | 2  | 2  | 2  | 2  | 2  | 1  | 2  | 2   | 20     | 50     |
| 6           | 4         | 2  | 4  | 3  | 3  | 2  | 3  | 4  | 3  | 4   | 32     | 80     |
| 7           | 4         | 3  | 3  | 3  | 4  | 4  | 4  | 3  | 4  | 3   | 35     | 87.5   |
| 8           | 4         | 4  | 4  | 4  | 4  | 4  | 4  | 4  | 4  | 4   | 40     | 100    |
| 9           | 3         | 2  | 3  | 3  | 4  | 4  | 3  | 3  | 3  | 2   | 30     | 75     |
| 10          | 3         | 4  | 3  | 3  | 3  | 4  | 3  | 4  | 3  | 2   | 32     | 80     |
| 11          | 4         | 4  | 4  | 4  | 4  | 4  | 4  | 4  | 4  | 4   | 40     | 100    |
| 12          | 3         | 2  | 3  | 2  | 3  | 3  | 4  | 3  | 3  | 2   | 28     | 70     |
| 13          | 4         | 3  | 3  | 3  | 4  | 4  | 3  | 3  | 3  | 3   | 33     | 82.5   |
| 14          | 3         | 3  | 3  | 4  | 4  | 4  | 3  | 4  | 3  | 3   | 34     | 85     |
| 15          | 4         | 4  | 4  | 4  | 4  | 4  | 4  | 4  | 4  | 4   | 40     | 100    |
| 16          | 4         | 2  | 3  | 3  | 4  | 4  | 3  | 4  | 4  | 4   | 35     | 87.5   |
| 17          | 4         | 3  | 3  | 3  | 4  | 4  | 3  | 4  | 3  | 3   | 34     | 85     |
| 18          | 4         | 4  | 2  | 4  | 4  | 4  | 4  | 4  | 4  | 2   | 36     | 90     |
| 19          | 3         | 3  | 3  | 3  | 4  | 4  | 3  | 4  | 3  | 2   | 32     | 80     |
| 20          | 4         | 3  | 4  | 4  | 3  | 4  | 3  | 4  | 4  | 4   | 37     | 92.5   |

**Step 4** Calculate the SUS score using the formula below:

$$SUS \, Score = \frac{Total \, User \, Scores}{(Total \, Number \, of \, Users)}$$

$$SUS \, Score = \frac{1662.5}{20} = 83.13$$